# <span id="page-0-0"></span>**Trigger Documentation**

*Release 1.6.0*

**Jathan McCollum, Eileen Tschetter, Mark Ellzey Thomas, Michael** 

**Oct 24, 2018**

# **Contents**

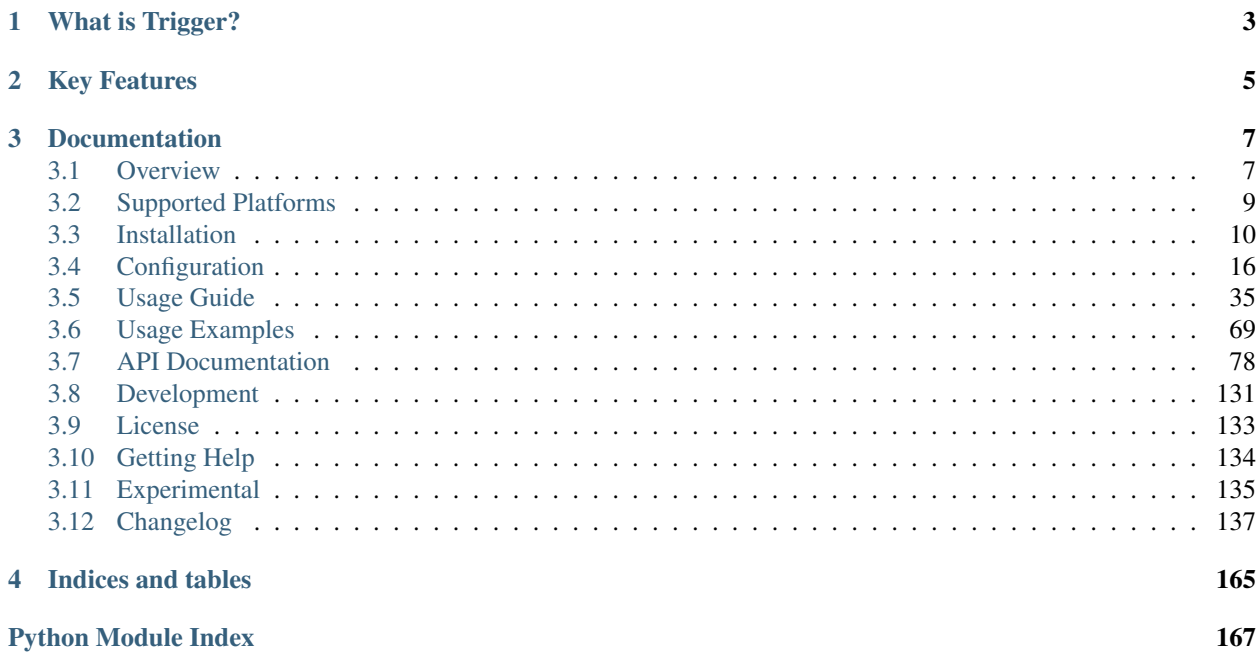

*"Keep your eyes on the prize, and your finger on the trigger."*

# CHAPTER 1

What is Trigger?

<span id="page-6-0"></span>Trigger is a robust network automation toolkit written in Python that was designed for interfacing with network devices and managing network configuration and security policy. It increases the speed and efficiency of managing large-scale networks while reducing the risk of human error.

# CHAPTER 2

# Key Features

<span id="page-8-0"></span>Trigger is designed to work at scale and can support hundreds or thousands of network devices with ease. Here are some of things that make Trigger tick:

- Support for SSH, Telnet, and Juniper's Junoscript XML API
- Easily get an interactive shell or execute commands asynchronously.
- Leverage advanced event-driven functionality to manage any number of jobs in parallel and handle output or errors as they return.
- Powerful metadata interface for performing complex queries to group and associate network devices by name, manufacturer, type, location, and more.
- Encrypted storage of login credentials so you can interact without constantly being prompted to enter your password.
- Flexible access-list & firewall policy parser that can test access if access is permitted, or easily convert ACLs from one format to another.
- Detailed support for timezones and maintenance windows.
- A suite of tools for simplifying many common tasks.

New in version 1.2.

• Import your metadata from an existing [RANCID](http://www.shrubbery.net/rancid/) installation to get up-and-running quickly!

New in version 1.3.

• Import your metadata from a CSV file and get up-and-running even quicker!

# CHAPTER 3

# **Documentation**

<span id="page-10-0"></span>Please note that all documentation is written with users of Python 2.6 or higher in mind. It's safe to assume that Trigger will not work properly on Python versions earlier than Python 2.6.

For now, most of our documentation is automatically generated from the source code documentation, which is usually very detailed. As we move along, this will change, especially with regards to some of the more creative ways in which we use Trigger's major functionality.

# <span id="page-10-1"></span>**3.1 Overview**

This document is a high-level overview of Trigger's features and a little history about why it exists in the first place.

# **3.1.1 About**

Trigger is a Python framework and suite of tools for interfacing with network devices and managing network configuration and security policy. Trigger was designed to increase the speed and efficiency of network configuration management.

Trigger's core device interaction utilizes the [Twisted](http://twistedmatrix.com/) event-driven networking engine. The libraries can connect to network devices by any available method (e.g. telnet, SSH), communicate with them in their native interface (e.g. Juniper JunoScript, Cisco IOS), and return output. Trigger is able to manage any number of jobs in parallel and handle output or errors as they return.

# **3.1.2 Motivation**

Trigger was created to facilitate rapid provisioning and automation of firewall policy change requests by Network Security. It has since expanded to cover all network device configuration.

The complexity of the AOL network was increasing much more quickly than the amount of time we had to spend on administering it, both because AOL's products and services were becoming more sophisticated and because we were

continually expanding infrastructure. This pressure created a workload gap that had be filled with tools that increased productivity.

Pre-Trigger tools worked only for some common cases and required extensive knowledge of the network, and careful attention during edits and loads. Sometimes this resulted in a system-impacting errors, and it caused routine work more dangerous and unrewarding than it should have been.

With the high number of network devices on the AOL network Trigger has become invaluable to the performance and reliability of the AOL network infrastructure.

# **3.1.3 History**

Trigger was originally written by the AOL Network Security team and is now maintained by the Network Engineering organization.

Once upon a time Trigger was actually called SIMIAN, a really bad acronym that stood for System Integrating Management of Individual Access to Networks. It has since outgrown its original purpose and can be used for any network hardware configuration management operations, so we decided to ditch the acronym and just go with a name that more accurately hints at what it does.

# **3.1.4 Components**

Trigger is comprised of the following core components:

#### **NetDevices**

An abstract interface to network device metadata and security policy associations.

#### **Twister**

Asynchronous device interaction library. Performs login and basic command-line interaction support via telnet or SSH using the Twisted asynchronous I/O framework.

#### **Access-List Parser**

An ACL parsing library which contains various modules that allow for parsing, manipulation, and management of network access control lists (ACLs). It will parse a complete ACL and return an ACL object that can be easily translated to any supported vendor syntax.

- Converting ACLs from one format to another (e.g. Cisco to Juniper)
- Testing an ACL to determine is access is permitted
- Automatically associate ACLs to devices by metatdata

#### **Change Management**

An abstract interface to bounce windows and moratoria. Includes support for RCS version-control system for maintaining configuration data and an integrated automated task queue.

# **Commands**

Command execution library which abstracts the execution of commands on network devices. Allows for integrated parsing and manipulation of return data for rapid integration to existing or newly created tools.

# **TACACSrc**

Network credentials library that provides an abstract interface to storing user credentials encrypted on disk.

# **Command-Line Tools**

Trigger includes a suite of tools for simplifying many common tasks, including:

- Quickly get an interactive shell
- Simple metadata search tool

# <span id="page-12-0"></span>**3.2 Supported Platforms**

Trigger currently officially supports devices manufactured by the following vendors:

- A10 Networks
	- All AX-series application delivery controllers and server load-balancers
- Arista Networks
	- All 7000-family switch platforms
- Aruba Networks
	- All Mobility Controller platforms
- Avocent (Emerson)
	- All Cyclades ACS 6000-series console terminal servers
- Brocade Networks
	- ADX application delivery switches
	- MLX routers
	- VDX switches
- Citrix Systems
	- NetScaler application delivery controllers and server load-balancers
- Cisco Systems
	- All router and switch platforms running IOS
	- All firewalls running ASA software (NetACLInfo not implemented)
	- All switch platforms running NX-OS
- Dell
	- PowerConnect switches
- F5 Networks
- All BIG-IP application delivery controllers and server load-balancers
- Force10
	- All router and switch platforms running FTOS
- Foundry/Brocade
	- All router and switch platforms (NetIron, ServerIron, et al.)
- Juniper Networks
	- All router, switch, and firewall platforms running Junos
	- NetScreen firewalls running ScreenOS
- MRV Communications
	- All LX-series console terminal servers

It's worth noting that other vendors may actually work with the current libraries, but they have not been tested. The mapping of supported platforms is specified in settings.py as [SUPPORTED\\_PLATFORMS](#page-23-0). Modify it at your own risk!

# <span id="page-13-0"></span>**3.3 Installation**

This is a work in progress. Please bear with us as we expand and improve this documentation. If you have any feedback, please don't hesitate to [contact us!](http://trigger.readthedocs.io/en/latest/index.html#getting-help)!

# **3.3.1 Dependencies**

In order for Trigger's core functionality to work, you will need the primary pieces of software:

- the Python programming language (version 2.6 or higher);
- the setuptools packaging/installation library;
- the Redis key-value server (and companion Python interface);
- the IPy IP address parsing library;
- the PyASN1 library;
- the Python cryptography library;
- and the Twisted event-driven networking engine.

Trigger has a tricky set of dependencies. If you want to take full advantage of all of Trigger's functionality, you'll need them all. If you only want to use certain parts, you might not need them all. Each dependency will list the components that utilize it to help you make an informed decision.

Please read on for important details on each dependency – there are a few gotchas.

#### **Python**

Obviously Trigger requires Python. Only version 2.6 is supported, but Python 2.7 should be just fine. There is currently no official support for Python 3.x. We cannot yet say with confidence that we have worked out all of the legacy kinks from when Trigger was first developed against Python 2.3.

#### **setuptools**

[Setuptools](http://pypi.python.org/pypi/setuptools) comes with some Python installations by default; if yours doesn't, you'll need to grab it. In such situations it's typically packaged as python-setuptools, py26-setuptools or similar. Trigger will likely drop its setuptools dependency in the future, or include alternative support for the [Distribute](http://pypi.python.org/pypi/distribute) project, but for now setuptools is required for installation.

# **PyASN1**

[PyASN1](http://pyasn1.sourceforge.net/) is a dependency of Twisted Conch which implements Abstract Syntax Notation One [\(ASN.1\)](http://en.wikipedia.org/wiki/Abstract_Syntax_Notation_1x) and is used to encode/decode public & private OpenSSH keys.

#### **cryptography**

[cryptography](https://cryptography.io) provides the low-level (C-based) encryption primitives.

#### **Twisted**

[Twisted](http://twistedmatrix.com/) is huge and has a few dependencies of its. We told you this was tricky! To make things easier, please make sure you install the full-blown Twisted source tarball. You especially need [Twisted Conch,](http://twistedmatrix.com/trac/wiki/TwistedConch) which is used to run SSH.

Used by:

- [trigger.cmds](#page-94-0)
- [trigger.twister](#page-118-0)

#### <span id="page-14-0"></span>**Redis**

Trigger uses [Redis](http://redis.io/download) as a datastore for ACL information including device associations and the integrated change queue. Please follow the instructions on the Redis site to get Redis running.

If you're using Ubuntu, it's as simple as:

sudo apt-get install redis-server

The [Python redis](http://pypi.python.org/pypi/redis) client is required to interact with Redis.

Trigger currently assumes that you're running Redis on localhost and on the default port (6379). If you would like to change this, update REDIS HOST in settings. py to reflect the IP address or hostname of your Redis instance.

Note: You may globally disable the use of Redis for loading ACL associations by setting [WITH\\_ACLS](#page-28-0) to False. Several libraries that interact with devices also have a with\_acls argument to toggle this at runtime.

Used by:

- [trigger.acl.autoacl](#page-84-0)
- [trigger.acl.db](#page-84-1)
- [trigger.acl.tools](#page-91-0)
- [trigger.netdevices](#page-108-0)

# **IPy**

[IPy](http://pypi.python.org/pypi/IPy) is a class and tools for handling of IPv4 and IPv6 addresses and networks. It is used by Trigger for parsing and handling IP addresses.

Used by:

- [trigger.acl.db](#page-84-1)
- [trigger.acl.parser](#page-86-0)
- [trigger.acl.tools](#page-91-0)
- [trigger.cmds](#page-94-0)
- trigger.conf.settings
- [trigger.netscreen](#page-113-0)

#### **pytz**

[pytz](http://pypi.python.org/pypi/pytz) is an immensely powerful time zone library for Python that allows accurate and cross platform timezone calculations. It is used by Trigger's change management interface to allow for strict adherance to scheduled maintenance events.

Used by:

- [trigger.acl.db](#page-84-1)
- [trigger.changemgmt](#page-92-0)
- [trigger.netdevices](#page-108-0)

#### **SimpleParse**

[SimpleParse](http://pypi.python.org/pypi/SimpleParse) is an extremely fast parser generator for Python that converts EBNF grammars into parsers. It is used by Trigger's ACL parser to allow us to translate ACLs from flat files into vendor-agnostic objects.

Used by:

• [trigger.acl.parser](#page-86-0)

#### **Package tools**

We strongly recommend using [pip](http://pypi.python.org/pypi/pip) to install Trigger as it is newer and generally better than easy\_install. In either case, these tools will automatically install of the dependencies for you quickly and easily.

#### **Other Dependencies**

Know for now that if you want to use the integrated load queue, you may potentially require an additional database library.

See *[Database Drivers](#page-19-1)* below for more information.

# **3.3.2 Installing Trigger**

The following steps will get you the very basic functionality and will be improved over time. As mentioned at the top of this document, if you have any feedback or questions, please get [get in touch!](http://trigger.readthedocs.io/en/latest/index.html#getting-help)

#### **Install Trigger package**

Using [pip:](http://pypi.python.org/pypi/pip)

```
sudo pip install trigger
```
From source (which will use easy install):

```
sudo python setup.py install
```
#### **Create configuration directory**

Trigger expects to find its configuration files to be in /etc/trigger. This can be customized using the [PREFIX](#page-21-0) configuration variable within settings.py:

sudo mkdir /etc/trigger

That's it! Now you're ready to configure Trigger.

# **3.3.3 Basic Configuration**

Warning: For these steps you'll need to download the [Trigger tarball,](https://github.com/trigger/trigger/tarball/develop) expand it, and then navigate to the root directory (the same directory in which you'll find setup.py).

#### **Copy settings.py**

Trigger expects settings.py to be in /etc/trigger:

sudo cp configs/trigger\_settings.py /etc/trigger/settings.py

If you really don't like this, you may override the default location by setting the environment variable TRIGGER\_SETTINGS to the desired location. If you go this route, you must make sure all Trigger-based tools have this set prior to any imports!

#### **Copy metadata file**

Trigger's [netdevices](#page-108-0) module expects to find the device metadata file in [PREFIX](#page-21-0). This file provides Trigger with information about your devices and is at the core of Trigger's device interaction. Anything that communicates with devices relies on the metadata stored within this file.

For the purpose of basic config, we'll just use the sample netdevices. json file:

sudo cp configs/netdevices.json /etc/trigger/netdevices.json

For more information on how Trigger uses the netdevices file please see *[Working with NetDevices](#page-55-0)*.

#### **Copy shared secret file**

By default, Trigger's [tacacsrc](#page-116-0) module expects to find .tackf in the [PREFIX](#page-21-0). This is the location of the file that contains the passphrase used for the symettric encryption of user credentials within the .tacacsrc file. For starters, just use the sample file provided in the Trigger distribution:

sudo cp tests/data/tackf /etc/trigger/.tackf

If you're using a non-standard location, be sure to update the [TACACSRC\\_KEYFILE](#page-22-0) configuration variable within settings.py with the location of .tackf!

For more information on how Trigger uses encryption to protect credentials please see *[Managing Credentials with](#page-68-0) [.tacacsrc](#page-68-0)*.

#### **Copy autoacl.py**

Trigger's [autoacl](#page-84-0) module expects to find autoacl.py in the  $PREFIX$ . This is used to customize the automatic ACL associations for network devices.

sudo cp configs/autoacl.py /etc/trigger/autoacl.py

If you're using a non-standard location, be sure to update the [AUTOACL\\_FILE](#page-28-1) configuration variable within settings.py with the location of autoacl.py!

#### **Copy bounce.py**

Trigger's [bounce](#page-94-1) module expects to find bounce. py in the [PREFIX](#page-21-0). This module controls how change management (aka maintenance or "bounce") windows get auto-applied to network devices.

sudo cp configs/bounce.py /etc/trigger/bounce.py

If you're using a non-standard location, be sure to update the [BOUNCE\\_FILE](#page-30-0) configuration variable within settings.py with the location of bounce.py!

# **3.3.4 Verifying Functionality**

**Warning:** For these steps you'll still need to be at the root directory of the [Trigger tarball.](https://github.com/trigger/trigger/tarball/develop) If you haven't already, download it, expand it, and then navigate to the root directory (the same directory in which you'll find setup.py).

Once the dependencies are installed, fire up your trusty Python interpreter in interactive mode and try doing stuff.

Important: Throughout this documentation you will see commands or code preceded by a triple greater-than prompt (>>>). This indicates that they are being entered into a Python interpreter in *interactive mode*.

To start Python in *interactive mode*, it's as simple as executing python from a command prompt:

```
% python
Python 2.7.2 (default, Jun 20 2012, 16:23:33)
Type "help", "copyright", "credits" or "license" for more information.
>>>
```
For more information, please see the [official Python documentation on interactive mode.](http://docs.python.org/tutorial/interpreter.html#interactive-mode)

#### **NetDevices**

Try instantiating NetDevices, which holds your device metadata:

```
>>> from trigger.netdevices import NetDevices
>>> nd = NetDevices()
>>> dev = nd.find('test1-abc.net.aol.com')
```
#### **ACL Parser**

Try parsing an ACL using the ACL parser (the tests directory can be found within the Trigger distribution):

```
>>> from trigger.acl import parse
>>> acl = parse(open("tests/data/acl.test"))
>>> len(acl.terms)
103
```
#### **ACL Database**

Warning: This WILL NOT work without *[Redis](#page-14-0)* installed and [WITH\\_ACLS](#page-28-0) set to True. If you have ACL support disabled, just skip this section.

Try loading the AclsDB to inspect automatic associations. First directly from autoacl:

```
>>> from trigger.acl.autoacl import autoacl
>>> autoacl(dev)
set(['juniper-router.policer', 'juniper-router-protect'])
```
And then inherited from autoacl by AclsDB:

```
>>> from trigger.acl.db import AclsDB
>>> a = AclsDB()
>>> a.get_acl_set(dev)
>>> dev.implicit_acls
set(['juniper-router.policer', 'juniper-router-protect'])
```
Now that you've properly installed Trigger, you might want to know how to use it. Please have a look at the *[Usage](#page-38-0) [Guide](#page-38-0)*.

# **3.3.5 Integrated Load Queue**

Trigger currently uses a database for the automated ACL load queue used by the load\_acl and acl utilities.

The supported databases are [MySQL,](http://www.mysql.com/) [PostgreSQL,](http://www.postgresql.org/) and [SQLite.](http://sqlite.org)

SQLite is the easiest to get running because generally this module is part of the Python standard library, and the database can be a simple file on your system.

It's probably best to create a unique database and database user for this purpose, but we'll leave that up to you.

If you want to use this functionality, you will need to do the following:

- Choose your database solution
- Create a database on it to be used by the load queue
- If you're not using SQLite, ensure you have the database driver installed
- Specify your database settings in settings.py
- Run the init\_task\_db tool
- Profit!

#### <span id="page-19-1"></span>**Database Drivers**

Note: If you are using sqlite3 you may ignore this section as the driver is included in the Python standard library.

Some of the database libraries are Python C extensions and so will expect gcc and a number of development libraries to be available on your system.

Generally you will need the development headers for Python and OpenSSL as well as the development libraries for the database you're using.

#### **PostgreSQL**

Your only choice is [psycopg2.](https://pypi.python.org/pypi/psycopg2) This is a Python C extension which requires compilation.

Here are some tips to install the library dependencies:

Ubuntu sudo apt-get install libpq-dev libssl-dev python-dev

CentOS/RedHat sudo yum install postgresql-devel openssl-devel python-devel

#### **MySQL**

For MySQL you have two choices:

- 1. [PyMySQL,](https://pypi.python.org/pypi/PyMySQL) a pure Python MySQL driver.
- 2. [MySQL-python.](https://pypi.python.org/pypi/MySQL-python) This is a Python C extension which requires compilation.

If you're using MySQL-python, here are some tips to install the library dependencies:

Ubuntu sudo apt-get install libmysqlclient-dev libssl-dev python-dev

CentOS/RedHat sudo yum install mysql-devel openssl-devel python-devel

# <span id="page-19-0"></span>**3.4 Configuration**

This document describes the configuration options available for Trigger.

If you're using the default loader, you must create or copy the provided  $triager\_settings.py$  module and make sure it is in /etc/trigger/settings.py on the local system.

# **3.4.1 A Word about Defaults**

There are two Trigger components that rely on Python modules to be provided on disk in  $/etc/trigger$  and these are:

- [trigger.acl.autoacl](#page-84-0) at /etc/trigger/autoacl.py
- [trigger.conf](#page-100-0) at /etc/trigger/settings.py
- [trigger.changemgmt.bounce](#page-94-1) at /etc/trigger/bouncy.py

If your custom configuration either cannot be found or fails to import, Trigger will fallback to the defaults.

#### **settings.py**

#### **Using a custom settings.py**

You may override the default location using the TRIGGER\_SETTINGS environment variable.

For example, set this variable and fire up the Python interpreter:

```
% export TRIGGER_SETTINGS=/home/jathan/sandbox/trigger/conf/trigger_settings.py
% python
Type "help", "copyright", "credits" or "license" for more information.
>>> import os
>>> os.environ.get('TRIGGER_SETTINGS')
'/home/j/jathan/sandbox/netops/trigger/conf/trigger_settings.py'
>>> from trigger.conf import settings
```
Observe that it doesn't complain. You have loaded settings.py from a custom location!

### **Using global defaults**

If you don't want to specify your own settings.py, it will warn you and fallback to the defaults:

```
>>> from trigger.conf import settings
trigger/conf/__init__.py:114: RuntimeWarning: Module could not be imported from /etc/
˓→trigger/settings.py. Using default global settings.
 warnings.warn(str(err) + ' Using default global settings.', RuntimeWarning)
```
#### **autoacl()**

The  $trigger.net devices$  and  $trigger.act$  modules require [autoacl\(\)](#page-84-2).

Trigger wants to import the  $autocal()$  function from either a module you specify or, failing that, the default location.

#### **Using a custom autoacl()**

You may override the default location of the module containing the autoacl() function using the AUTOACL\_FILE environment variable just like how you specified a custom location for settings.py.

#### **Using default autoacl()**

Just as with settings.py, the same goes for  $autoacl()$ :

```
>>> from trigger.acl.autoacl import autoacl
trigger/acl/autoacl.py:44: RuntimeWarning: Function autoacl() could not be found in /
˓→etc/trigger/autoacl.py, using default!
 warnings.warn(msg, RuntimeWarning)
```
Keep in mind this [autoacl\(\)](#page-84-2) has the expected signature but does nothing with the arguments and only returns an empty set:

**>>>** autoacl('foo') set([])

# **3.4.2 Configuration Directives**

#### **Global settings**

#### <span id="page-21-0"></span>**PREFIX**

This is where Trigger should look for its essential files including autoacl.py and netdevices.xml.

Default:

'/etc/trigger'

#### **USE\_GPG\_AUTH**

Toggles whether or not we should use GPG authentication for storing TACACS credentials in the user's .tacacsrc file. Set to False to use the old .tackf encryption method, which sucks but requires almost no overhead. Should be False unless instructions/integration is ready for GPG. At this time the documentation for the GPG support is incomplete.

Default:

**False**

#### **TACACSRC**

Sets the location of the .tacacsrc file.

You may override this by setting the TACACSRC environment variable to the path of the file.

Default:

'\$HOME/.tacacsrc'

# <span id="page-22-0"></span>**TACACSRC\_KEYFILE**

Only used if GPG auth is disabled. This is the location of the file that contains the passphrase used for the two-way hashing of the user credentials within the .tacacsrc file.

You may override this by setting the TACACSRC\_KEYFILE environment variable to path of the file.

Default:

'/etc/trigger/.tackf'

# **DEFAULT\_REALM**

Default login realm to store user credentials (username, password) for general use within the .tacacsrc file.

Default:

'aol'

# **TEXTFSM\_TEMPLATE\_DIR**

Default path to TextFSM template directory. It is recommended to pull the Network to Code templates from here [Network to Code templates](#page-0-0) and place them inside the vendor directory inside the trigger root.

Default:

```
'/etc/trigger/vendor/ntc_templates'
```
# **FIREWALL\_DIR**

Location of firewall policy files.

Default:

'/data/firewalls'

#### **TFTPROOT\_DIR**

Location of the tftproot directory.

Default:

'/data/tftproot'

#### **INTERNAL\_NETWORKS**

A list of IPy.IP objects describing your internally owned networks. All network blocsk owned/operated and considered a part of your network should be included. The defaults are private IPv4 networks defined by RFC 1918. Default:

[IPy.IP("10.0.0.0/8"), IPy.IP("172.16.0.0/12"), IPy.IP("192.168.0.0/16")]

#### **VENDOR\_MAP**

New in version 1.2.

A mapping of manufacturer attribute values to canonical vendor name used by Trigger. These single-word, lowercased canonical names are used throughout Trigger.

If your internal definition differs from the UPPERCASED ones specified below (which they probably do, customize them here.

Default:

{

}

```
'A10 NETWORKS': 'a10',
'ARISTA NETWORKS': 'arista',
'BROCADE': 'brocade',
'CISCO SYSTEMS': 'cisco',
'CITRIX': 'citrix',
'DELL': 'dell',
'FOUNDRY': 'foundry',
'JUNIPER': 'juniper',
'NETSCREEN TECHNOLOGIES': 'netscreen',
```
#### <span id="page-23-0"></span>**SUPPORTED\_PLATFORMS**

New in version 1.2.

A dictionary keyed by manufacturer name containing a list of the device types for each that is officially supported by Trigger. Do not modify this unless you know what you're doing!

Default:

```
{
   'a10': ['SWITCH'],
   'arista': ['SWITCH'],
   'brocade': ['ROUTER', 'SWITCH'],
   'cisco': ['ROUTER', 'SWITCH', 'FIREWALL'],
   'citrix': ['SWITCH'],
   'dell': ['SWITCH'],
   'foundry': ['ROUTER', 'SWITCH'],
   'juniper': ['FIREWALL', 'ROUTER', 'SWITCH'],
    'netscreen': ['FIREWALL']
}
```
#### **SUPPORTED\_VENDORS**

A tuple of strings containing the names of valid manufacturer names. These are currently defaulted to what Trigger supports internally. Do not modify this unless you know what you're doing!

Default:

```
(
    'a10',
    'arista',
    'aruba',
    'avocent',
    'brocade',
    'cisco',
    'citrix',
    'dell',
    'f5',
    'force10',
    'foundry',
    'juniper',
    'mrv',
    'netscreen',
    'paloalto',
    'pica8',
)
```
# **SUPPORTED\_TYPES**

A tuple of device types officially supported by Trigger. Do not modify this unless you know what you're doing!

Default:

('CONSOLE', 'DWDM', 'FIREWALL', 'LOAD\_BALANCER', 'ROUTER', 'SWITCH')

# <span id="page-24-0"></span>**DEFAULT\_TYPES**

New in version 1.2.

A mapping of of vendor names to the default device type for each in the event that a device object is created and the deviceType attribute isn't set for some reason.

Default:

{

```
'a10': 'SWITCH',
   'arista': 'SWITCH',
   'brocade': 'SWITCH',
   'citrix': 'SWITCH',
   'cisco': 'ROUTER',
   'dell': 'SWITCH',
   'foundry': 'SWITCH',
   'juniper': 'ROUTER',
    'netscreen': 'FIREWALL',
}
```
### **FALLBACK\_TYPE**

New in version 1.2.

When a vendor is not explicitly defined within [DEFAULT\\_TYPES](#page-24-0), fallback to this type.

Default:

'ROUTER'

# **FALLBACK\_MANUFACTURER**

New in version 1.5.3.

When a manufacturer/vendor is not explicitly defined for a  $NetDevice$  object, fallback to to this value.

Default:

'UNKNOWN'

#### **Twister settings**

These settings are used to customize the timeouts and methods used by Trigger to connect to network devices.

# **DEFAULT\_TIMEOUT**

Default timeout in seconds for commands executed during a session. If a response is not received within this window, the connection is terminated.

Default:

300

# **TELNET\_TIMEOUT**

Default timeout in seconds for initial telnet connections.

Default:

60

#### **TELNET\_ENABLED**

New in version 1.2.

Whether or not to allow telnet fallback. Set to False to disable support for telnet.

Default:

**True**

#### **SSH\_PORT**

New in version 1.4.4.

Destination TCP port to use for SSH client connections.

Default:

22

# **SSH\_AUTHENTICATION\_ORDER**

New in version 1.5.1.

The preferred order in which SSH authentication methods are tried. Customize this if you wish to change the order of, or modify the supported methods.

Default:

['password', 'keyboard-interactive', 'publickey']

#### **TELNET\_PORT**

New in version 1.4.4.

Destination TCP port to use for Telnet client connections.

Default:

23

# **TRIGGER\_ENABLEPW**

New in version 1.4.3.

When connecting to devices that require the entry of an enable password (such as when a ">" prompt is detected), Trigger may automatically execute the "enable" command and pass the enable password along for you.

You may provide the enable password by setting the TRIGGER\_ENABLEPW environment variable.

Default:

**None**

#### **SSH\_PTY\_DISABLED**

New in version 1.2.

A mapping of vendors to the types of devices for that vendor for which you would like to disable interactive (pty) SSH sessions, such as when using bin/gong.

Default:

{

}

```
'dell': ['SWITCH'],
```
#### **SSH\_ASYNC\_DISABLED**

New in version 1.2.

A mapping of vendors to the types of devices for that vendor for which you would like to disable asynchronous (NON-interactive) SSH sessions, such as when using  $execute$  or  $Comment$  to remotely control a device.

Default:

{

}

```
'arista': ['SWITCH'],
'brocade': ['SWITCH'],
'dell': ['SWITCH'],
```
#### **IOSLIKE\_VENDORS**

A tuple of strings containing the names of vendors that basically just emulate Cisco's IOS and can be treated accordingly for the sake of interaction.

Default:

('a10', 'arista', 'brocade', 'cisco', 'dell', 'foundry')

#### **CONTINUE\_PROMPTS**

A list of strings representing continue prompts sent by devices that indicate the device is awaiting user confirmation when interacting with the device. If a continue prompt is detected, Trigger will temporarily set this value to the prompt and send along the next command (for example if you're expecting such a prompt and you want to send along "yes").

When checking these prompts, the incoming output data from the device will be tested whether it **ends with** one of these prompts. These should be as specific as possible, including trailing spaces.

The default values are common continue prompts encountered throughout the lifetime of the Trigger project's development, and is by no means comprehensive. If you need to customize these prompts for your environment, utilize this setting.

Default:

```
[
    'continue?',
    'proceed?',
    ' (y/n):','[y/n]:',
    '[confirm]',
    '[yes/no]: ','overwrite file [startup-config] ?[yes/press any key for no]....'
]
```
# **GORC\_FILE**

The file path where a user's .gorc is expected to be found.

Default:

'~/.gorc'

#### **GORC\_ALLOWED\_COMMANDS**

The only root commands that are allowed to be executed when defined within a users's  $\sim/$ .gorc file. Any root commands not specified here will be filtered out by  $filter\_commands()$ .

Default:

'~/.gorc'

#### **NetDevices settings**

#### <span id="page-28-0"></span>**WITH\_ACLS**

Globally toggle whether to load ACL associations from the Redis database. If you don't have Redis or aren't using Trigger to manage ACLs set this to False.

Note: If you are doing work that does not require ACL information setting this to False can speed things up. Several libraries that interact with devices also have a with\_acls argument to toggle this at runtime.

Default:

**False**

#### **DEFAULT\_ADMIN\_STATUS**

New in version 1.6.

When the administrative status is not defined using the adminStatus field on a [NetDevice](#page-109-0) object, the default administrative status will be used.

By default Trigger only operates on devices set to PRODUCTION. This is covered in more detail under *[Instantiating](#page-63-0) [NetDevices](#page-63-0)*.

Default:

'PRODUCTION'

#### <span id="page-28-1"></span>**AUTOACL\_FILE**

Path to the explicit module file for autoacl.py so that we can still perform from trigger.acl.autoacl import autoacl without modifying sys.path.

Default:

'/etc/trigger/autoacl.py'

# **NETDEVICES\_LOADERS**

New in version 1.3.

A tuple of data loader classes, specified as strings. Optionally, a tuple can be used instead of a string. The first item in the tuple should be the Loader's module, subsequent items are passed to the Loader during initialization.

Loaders should inherit from BaseLoader. For now, please see the source code for the pre-defined loader objects at trigger/netdevices/loaders/filesystem.py for examples.

Default:

(

)

```
'trigger.netdevices.loaders.filesystem.XMLLoader',
'trigger.netdevices.loaders.filesystem.JSONLoader',
'trigger.netdevices.loaders.filesystem.SQLiteLoader',
'trigger.netdevices.loaders.filesystem.CSVLoader',
'trigger.netdevices.loaders.filesystem.RancidLoader',
```
# **NETDEVICES\_SOURCE**

New in version 1.3.

A path or URL to netdevices device metadata source data, which is used to populate [NetDevices](#page-111-0) with [NetDevice](#page-109-0) objects. For more information on this, see NETDEVICES\_LOADERS.

This value may be as simple as an absolute path to a file on your local system, or it may be a fully-fledge URL such as http://user:pass@myhost.com:8080/stuff?foo=bar#fragment-data. This URL data is parsed and passed onto a BaseLoader subclass for retrieving device metadata.

You may override this location by setting the NETDEVICES\_SOURCE environment variable to the path of the file.

Default:

```
'/etc/trigger/netdevices.xml'
```
# **RANCID\_RECURSE\_SUBDIRS**

New in version 1.2.

When using [RANCID](http://www.shrubbery.net/rancid) as a data source, toggle whether to treat the RANCID root as a normal instance, or as the root to multiple instances.

You may override this location by setting the RANCID\_RECURSE\_SUBDIRS environment variable to any True value.

Default:

**False**

#### **VALID\_OWNERS**

A tuple of strings containing the names of valid owning teams for  $NetDevice$  objects. This is intended to be a master list of the valid owners to have a central configuration entry to easily reference. Please see the sample settings file for an example to use in your environment.

Default:

()

# **JUNIPER\_FULL\_COMMIT\_FIELDS**

Fields and values defined here will dictate which Juniper devices receive a commit-configuration full when populating commit\_commands. The fields and values must match the objects exactly or it will fallback to commit-configuration.

Example:

```
# Perform "commit full" on all Juniper EX4200 switches.
JUNIPER_FULL_COMMIT_FIELDS = {
    'deviceType': 'SWITCH',
    'make': 'EX4200',
}
```
Default

{}

#### **Bounce Window settings**

#### <span id="page-30-0"></span>**BOUNCE\_FILE**

New in version 1.3.

The path of the explicit module file containing custom bounce window mappings. This file is expected to define a bounce () function that takes a  $NetDevice$  object as an argument and returns a  $Boundow$  object.

You may override the default location of the module containing the bounce() function by setting the BOUNCE\_FILE environment variable to the path of the file.

Default:

```
'/etc/trigger/bounce.py'
```
#### **BOUNCE\_DEFAULT\_TZ**

New in version 1.3.

The name of the default timezone for bounce windows. [Olson zoneinfo names](http://en.wikipedia.org/wiki/Tz_database#Names_of_time_zones) are used for this in the format of *Area/Location*. All [BounceWindow](#page-93-0) objects are configured using "US/Eastern".

Default:

'US/Eastern'

#### **BOUNCE\_DEFAULT\_COLOR**

New in version 1.3.

The default fallback window color for bounce windows. Must be one of 'green', 'yellow', or 'red'.

- green Low Risk. Minor impact on user or customer environments. Backing-out the change, if required, is easily accomplished. User notification is often unnecessary.
- yellow Medium Risk. Potential exists for substantially impacting user or customer environments. Backing-out the change, if required, can be accomplished in a reasonable timeframe.
- red High Risk. The highest potential impact on users or cutomers. Any non-standard add, move or change falls into this category. Backing-out of a high-risk change may be time-consuming or difficult.

Default:

'red'

#### **Redis settings**

#### <span id="page-31-0"></span>**REDIS\_HOST**

Redis master server. This will be used unless it is unreachable.

Default:

'127.0.0.1'

#### **REDIS\_PORT**

The Redis port.

Default:

6379

#### **REDIS\_DB**

The Redis DB to use.

Default:

0

#### **Database settings**

These will eventually be replaced with another task queue solution (such as Celery). For now, you'll need to populate this with information for your database.

These are all self-explanatory, I hope. For more information on database drivers that you may need, please see *[Database Drivers](#page-19-1)*.

# **DATABASE\_ENGINE**

The database driver you intend to use for the task queue. This can be one of postgresql, mysql, sqlite3. For the purpose of backwards compatibility this defaults to mysql.

Default:

'mysql'

# **DATABASE\_NAME**

The name of the database. If using sqlite3, this is the path to the database file.

Default:

''

# **DATABASE\_USER**

The username to use to connect to the database. (Not used with sqlite3)

Default:

''

#### **DATABASE\_PASSWORD**

The password for the user account used to connect to the database. (Not used with sqlite)

Default:

''

# **DATABASE\_HOST**

The host on which your database resides. Set to empty string for localhost. (Not used with sqlite3)

Default:

''

#### **DATABASE\_PORT**

The destination port used by the task queue. Set to empty string for default. (Not used with sqlite3)

Default:

''

## **Access-list Management settings**

These are various settings that control what files may be modified, by various tools and libraries within the Trigger suite. These settings are specific to the functionality found within the  $triangleZrigger$ .  $ac1$  module.

# **IGNORED\_ACLS**

This is a list of FILTER names of ACLs that should be skipped or ignored by tools. These should be the names of the filters as they appear on devices. We want this to be mutable so it can be modified at runtime.

Default:

[]

## **NONMOD\_ACLS**

This is a list of FILE names of ACLs that shall not be modified by tools. These should be the names of the files as they exist in FIREWALL\_DIR. Trigger expects ACLs to be prefixed with 'acl.'.

Default:

[]

# <span id="page-33-0"></span>**VIPS**

This is a dictionary mapping of real IP to external NAT IP address for used by your connecting host(s) (aka jump host). This is used primarily by  $load\_acl$  in the event that a connection from a real IP fails (such as via tftp) or when explicitly passing the  $-$ no-vip flag.

Format: {local\_ip: external\_ip}

Default:

{}

#### **Access-list loading & rate-limiting settings**

All of the following esttings are currently only used by load\_acl. If and when the load\_acl functionality gets moved into the library API, this may change.

# **ALLOW\_JUNIPER\_MULTILINE\_COMMENTS**

Whether to allow multi-line comments to be used in Juniper firewall filters. The default behavior is to result in a syntax error when a multi-line comment is detected when parsing a firewall filter using the  $ac1$  library.

Default:

**False**

#### **AUTOLOAD\_FILTER**

A list of FILTER names (not filenames) that will be skipped during automated loads (load\_acl --auto). This setting was renamed from AUTOLOAD BLACKLIST; usage of that name is being phased out.

Default:

[]

# **AUTOLOAD\_FILTER\_THRESH**

A dictionary mapping for FILTER names (not filenames) and a numeric threshold. Modify this if you want to create a list that if over the specified number of devices will be treated as bulk loads.

For now, we provided examples so that this has more context/meaning. The current implementation is kind of broken and doesn't scale for data centers with a large of number of devices.

Default:

{}

# **AUTOLOAD\_BULK\_THRESH**

Any ACL applied on a number of devices  $>=$  this number will be treated as bulk loads. For example, if this is set to 5, any ACL applied to 5 or more devices will be considered a bulk ACL load.

Default:

10

# <span id="page-34-0"></span>**BULK\_MAX\_HITS**

This is a dictionary mapping of filter names to the number of bulk hits. Use this to override [BULK\\_MAX\\_HITS\\_DEFAULT](#page-35-0). Please note that this number is used PER EXECUTION of load\_acl --auto. For example if you ran it once per hour, and your bounce window were 3 hours, this number should be the total number of expected devices per ACL within that allotted bounce window. Yes this is confusing and needs to be redesigned.)

Examples:

- 1 per load\_acl execution; ~3 per day, per 3-hour bounce window
- 2 per load\_acl execution; ~6 per day, per 3-hour bounce window

Format: {'filter\_name': max\_hits}

Default:

{}

#### <span id="page-35-0"></span>**BULK\_MAX\_HITS\_DEFAULT**

If an ACL is bulk but not defined in  $BULK\_MAX\_HITS$ , use this number as max\_hits. For example using the default value of 1, that means load on one device per ACL, per data center or site location, per load  $\alpha cL$  --auto execution.

Default:

1

# **GET\_TFTP\_SOURCE**

A callable that you may define within settings.py, that given a  $NetDevice object$  $NetDevice object$  as an argument, will determine the right TFTP source-address to utilize.

This is specifically used within the bin/load\_acl tool when connecting to IOS-like (Cisco clone) devices to push ACL changes by telling the device from where to pull the change over TFTP.

The callable you define must take 2 arguments: dev (a NetDevice object), and no\_vip (a Boolean), and must return a hostname or IP address that for example:

```
def _my_tftp_getter(dev=None, no_vip=True):
   return '1.2.3.4'
```
Note: For the default implementation, please see the source code in global\_settings. This version's behavior is modified by [VIPS](#page-33-0) to help decied whether to utilize a public or private IP, and return that address.

Default:

trigger.conf.global\_settings.\_get\_tftp\_source()

#### **STAGE\_ACLS**

A callable that you may define within settings.py that given a list of ACL filenames will stage the files in the appropriate location for them to be retrieved, for example, via TFTP from a remote device. This could do anything you require as a staging step prior to executing ACL changes such as uploading files to another system.

This is specifically used within the bin/load\_acl tool when preparing ACLs to be loaded onto devices.

The callable you define must take 3 arguments: acls (a list of filenames), log (a Twisted Python logging object), and sanitize\_acls (a Boolean). It must return a 3-tuple of (acl\_contents, file\_paths, failures), where: acl\_contents is a list of strings where each string is the entire contents of an ACL file, file\_paths is a list of file paths used to locate the files (such as for use with TFTP, and fails an error string indicating an failure or None indicating success. For example:

```
def _my_stage_acls(acls, log=None, sanitize_acls=False):
    acl_contents = []
    file_paths = []
    fails = None
    for acl in acls:
        if sanitize_acls:
            # Do stuff to the acl
        filejcontents = open(acl).read()
```
(continues on next page)
```
if not file_contents:
        fails = \mathbf{u}_{ss} could not be read"
        log.msg(fails)
        return ([], [], fails)
    acl_contents.append(file_contents)
log.msg('All ACLs ready for staging')
return (acl_contents, file_paths, fails)
```
Note: For the default implementation, please see the source code in global settings. This expects to find ACL files within [FIREWALL\\_DIR](#page-22-0) and to stage them into [TFTPROOT\\_DIR](#page-22-1), which assumes that the TFTP server is running on the local system.

Default:

```
trigger.conf.global_settings._stage_acls()
```
#### **On-Call Engineer Display settings**

## **GET\_CURRENT\_ONCALL**

This variable should reference a function that returns data for your on-call engineer, or failing that None. The function should return a dictionary that looks like this:

```
'username': 'mrengineer',
'name': 'Joe Engineer',
'email': 'joe.engineer@example.notreal'
```
Default:

{

}

**lambda** x=**None**: x

### **CM Ticket Creation settings**

## **CREATE\_CM\_TICKET**

This variable should reference a function that creates a CM ticket and returns the ticket number, or None. It defaults to \_create\_cm\_ticket\_stub, which can be found within the settings.py source code and is a simple function that takes any arguments and returns None.

Default:

\_create\_cm\_ticket\_stub

## **Notification settings**

## **EMAIL\_SENDER**

New in version 1.2.2.

The default email sender for email notifications. It's probably a good idea to make this a no-reply address.

Default:

'nobody@not.real'

## **SUCCESS\_EMAILS**

A list of email addresses to email when things go well (such as from  $load\_acl$  --auto).

Default:

[]

## **FAILURE\_EMAILS**

A list of email addresses to email when things go not well.

Default:

[]

## **NOTIFICATION\_SENDER**

New in version 1.2.2.

The default sender for integrated notifications. This defaults to the fully-qualified domain name (FQDN) for the local host.

Default:

socket.gethostname()

## **SUCCESS\_RECIPIENTS**

New in version 1.2.2.

Destinations (hostnames, addresses) to notify when things go well.

Default:

[]

## **FAILURE\_RECIPIENTS**

New in version 1.2.2.

Destinations (hostnames, addresses) to notify when things go not well.

Default:

[]

## **NOTIFICATION\_HANDLERS**

New in version 1.2.2.

This is a list of fully-qualified import paths for event handler functions. Each path should end with a callable that handles a notification event and returns  $True$  in the event of a successful notification, or None.

To activate a handler, add it to this list. Each handler is represented by a string: the full Python path to the handler's function name.

Handlers are processed in order. Once an event is succesfully handled, all processing stops so that each event is only handled once.

Until this documentation improves, for a good example of how to create a custom handler, review the source code for email handler().

Default:

[

]

```
'trigger.utils.notifications.handlers.email_handler',
```
# **3.5 Usage Guide**

Once you've properly installed Trigger, you might want to know how to use it. Please have a look at the usage documentation!

## **3.5.1 Command-line Tools**

Blah blah blah command-line stuff here.

The following tools are included:

### **acl - ACL database interface**

### **About**

acl is used to interface with the access-control list (ACL) database and task queue. This is a simple command to manage explicit ACL associations within the ACL database (acls.db), to search for both implicit and explicit ACL associations, and to manage the ACL task queue.

#### **Usage**

Here is the usage output:

```
Usage:
   acl [--exact | --device-name-only] (<acl_name> | <device>)
   acl (--add | --remove) <acl_name> [<device> [<device> ...]]
   acl (--clear | --inject) [--quiet] [<acl_name> [<acl_name> ...]]
   acl (--list | --listmanual)
   acl --staged
Interface with the access-control list (ACL) database and task queue. This is
a simple command to manage explicit ACL associations within the ACL database
(acls.db), to search for both implicit and explicit ACL associations, and to
manage the ACL task queue.
Options:
  --version show program's version number and exit
 -h, --help show this help message and exit
 -s, --staged list currently staged ACLs<br>-1, --list list ACLs currently in int
                     list ACLs currently in integrated (automated) queue
 -m, --listmanual list entries currently in manual queue
 -i, --inject inject into load queue
 -c, --clear clear from load queue
 -x, --exact match entire name, not just start
 -d, --device-name-only
                       don't match on ACL
 -a <acl_name>, --add=<acl_name>
                       add an acl to explicit ACL database, example: 'acl -a
                       acl-name device1 device2'
 -r <acl_name>, --remove=<acl_name>
                       remove an acl from explicit ACL database, example:
                       'acl -r acl1-name -r acl2-name device'
 -q, --quiet be quiet! (For use with scripts/cron)
```
#### **Examples**

#### **Managing ACL associations**

### **Adding an ACL association**

When adding an association, you must provide the full ACL name. You may, however, use the short name of any devices to which you'd like to associate that ACL:

```
% acl -a jathan-special test1-abc test2-abc
added acl jathan-special to test1-abc.net.aol.com
added acl jathan-special to test2-abc.net.aol.com
```
If you try to add an association for a device that does not exist, it will complain:

```
% acl -a foo godzilla-router
skipping godzilla-router: invalid device
Please use --help to find the right syntax.
```
#### **Removing an ACL association**

Removing associations are subject to the same restrictions as additions, however in this example we've referenced the devices by FODN:

```
% acl -r jathan-special test1-abc.net.aol.com test2-abc.net.aol.com
removed acl jathan-special from test1-abc.net.aol.com
removed acl jathan-special from test2-abc.net.aol.com
```
Confirm the removal and observe that it returns nothing:

```
% acl jathan-special
%
```
If you try to remove an ACL that is not associated, it will complain:

```
% acl -r foo test1-abc
test1-abc.net.aol.com does not have acl foo
```
#### **Searching for an ACL or device**

You may search by full or partial names of ACLs or devices. When you search for results, ACLs are checked first. If there are no matches then device names are checked second. In either case, the pattern must match the beginning of the name of the ACL or device.

You may search for the exact name of the ACL we just added:

```
% acl jathan-special
test1-abc.net.aol.com jathan-special
test2-abc.net.aol.com jathan-special
```
A partial ACL name will get you the same results in this case:

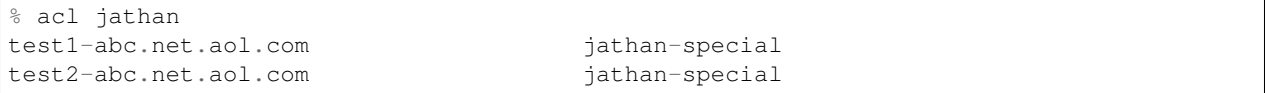

A partial name will return all matching objects with names starting with the pattern. Because there are no ACLs starting with 'test1' matching devices are returned instead:

```
% acl test1
test1-abc.net.aol.com jathan-special abc123 xyz246
test1-def.net.aol.com 8 9 10
test1-xyz.net.aol.com 8 9 10
```
If you want to search for an exact ACL match, use the  $-x$  flag:

```
% acl -x jathan
No results for ['jathan']
```
Or if you want to match devices names only, use the  $-d$  flag:

```
% acl -d jathan-special
No results for ['jathan-special']
```
### **Working with the load queue**

Not finished yet. . .

**Integrated queue**

#### **Manual queue**

**acl\_script - Modify ACLs from the command-line**

#### **About**

acl\_script is a tool and an API shipped that allows for the quick and easy modifications of filters based on various criteria. This is used most in an automated fashion, allowing for users to quickly and efficiently setup small scripts to auto-generate various portions of an ACL.

#### **Usage**

Here is the usage output:

```
usage: acl_script [options]
ACL modify/generator from the commandline.
options:
 -h, -he1p-aACL, --acl=ACL specify the acl file
  -n, --no-changes don't make the changes
  --show-mods show modifications being made in a simple format.
  --no-worklog don't make a worklog entry
  -N, --no-input require no input (good for scripts)
 -sSOURCE_ADDRESS, --source-address=SOURCE_ADDRESS
                       define a source address
 -dDESTINATION_ADDRESS, --destination-address=DESTINATION_ADDRESS
                       define a destination address
  --destination-address-from-file=DESTINATION_ADDRESS_FROM_FILE
                       read a set of destination-addresses from a file
  --source-address-from-file=SOURCE_ADDRESS_FROM_FILE
                       read a set of source-addresses from a file
  --protocol=PROTOCOL define a protocol
  -pSOURCE_PORT, --source-port=SOURCE_PORT
                       define a source-port
  --source-port-range=SOURCE_PORT_RANGE
                       define a source-port range
  --destination-port-range=DESTINATION_PORT_RANGE
                      define a destination-port range
 -PDESTINATION_PORT, --destination-port=DESTINATION_PORT
                       define a destination port
 -tMODIFY_SPECIFIC_TERM, --modify-specific-term=MODIFY_SPECIFIC_TERM
                       When modifying a JUNOS type ACL, you may specify this
                       option one or more times to define a specific JUNOS
                       term you want to modify. This takes one argument which
                       should be the name of term.
  -cMODIFY_BETWEEN_COMMENTS, --modify-between-comments=MODIFY_BETWEEN_COMMENTS
```
(continues on next page)

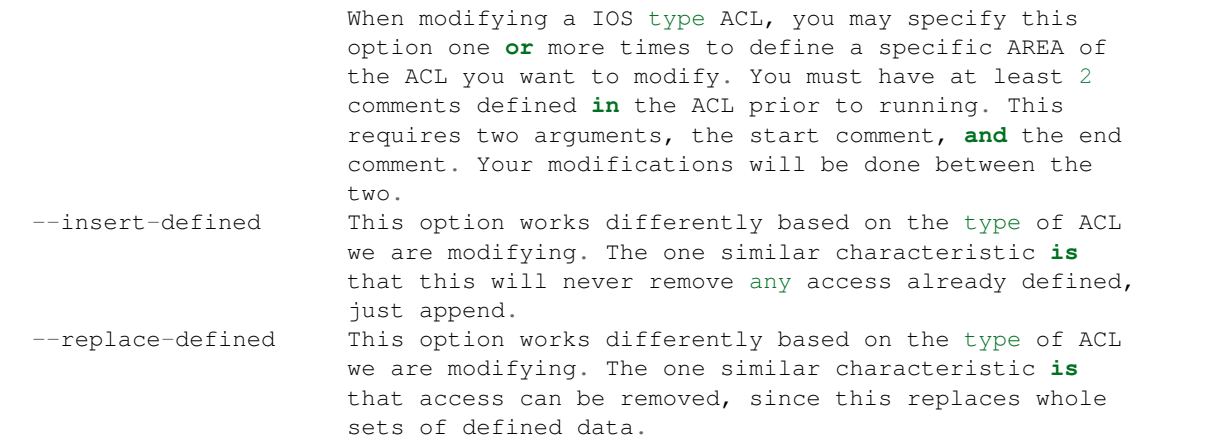

### **Examples**

#### **Understanding --insert-defined**

This flag will tell acl\_script to append (read: never remove) information to a portion of an ACL.

#### **Junos**

On a Junos-type ACL using --insert-defined, this will only replace parts of the term that have been specified on the command-line. This may sound confusing but this example should clear things up.

Take the following term:

```
term sr31337 {
    from {
        source-address {
            10.0.0.0/8;
            11.0.0.0/8;
        }
        destination-address {
            192.168.0.1/32;
        }
        destination-port 80;
        protocol tcp;
    }
   then {
       accept;
        count sr31337;
    }
}
```
If you run acl\_script with the following arguments:

```
acl_script --modify-specific-term sr31337 --source-address 5.5.5.5/32 --destination-
˓→port 81 --insert-defined
```
The following is generated:

```
term sr31337 {
   from {
        source-address {
            5.5.5.5/32;
            10.0.0.0/8;
            11.0.0.0/8;
        }
        destination-address {
            192.168.0.1/32;
        }
        destination-port 80-81;
        protocol tcp;
    }
    then {
        accept;
        count sr31337;
    }
}
```
As you can see 5.5.5.5/32 was added to the source-address portion, and 81 was added as a destination-port. Notice that all other fields were left alone.

### **IOS-like**

On IOS-like ACLs --insert-defined behaves a little bit differently. In this case the acl\_script will only add access where it is needed.

Take the following example:

```
!!! I AM L33T
access-list 101 permit udp host 192.168.0.1 host 192.168.1.1 eq 80
access-list 101 permit ip host 192.168.0.5 host 192.168.1.10
access-list 101 permit tcp host 192.168.0.6 host 192.168.1.11 eq 22
!!! I AM NOT L33T
```
If you run acl\_script with the following arguments:

```
acl_script --modify-between-comments "I AM L33T" "I AM NOT L33T" \
  --source-address 192.168.0.5 \
  --destination-address 192.168.1.10 \
 --destination-address 192.168.1.11 \
  --protocol tcp \
  --destination-port 80 \
  --insert-defined
```
This output is generated:

```
!!! I AM L33T
access-list 101 permit udp host 192.168.0.1 host 192.168.1.1 eq 80
access-list 101 permit ip host 192.168.0.5 host 192.168.1.10
access-list 101 permit tcp host 192.168.0.6 host 192.168.1.11 eq 22
access-list 101 permit tcp host 192.168.0.5 host 192.168.1.11 eq 80
!!! I AM NOT L33T
```
As you can see the last line was added, take note that the 192.168.0.5->192.168.1.10:80 access was not added because it was already permitted previously.

### **Understanding --replace-defined**

This flag will completely replace portions of an ACL with newly-defined information.

### **Junos**

Take the following term:

```
term sr31337 {
    from {
        source-address {
            10.0.0.0/8;
            11.0.0.0/8;
        }
        destination-address {
            192.168.0.1/32;
        }
        destination-port 80;
        protocol tcp;
    }
   then {
       accept;
        count sr31337;
    }
}
```
With the following arguments to  $\texttt{acl\_script}$ : acl\_script –modify-specific-term sr31337 –source-address 5.5.5.5 –replace-defined

The following is generated:

```
term sr31337 {
    from {
        source-address {
            5.5.5.5/32;
        }
        destination-address {
            192.168.0.1/32;
        }
        destination-port 80;
        protocol tcp;
    }
   then {
        accept;
        count sr31337;
    }
}
```
### **IOS-like**

More on this later!

## **aclconv - ACL Converter**

#### **About**

aclconv Convert an ACL on stdin, or a list of ACLs, from one format to another. Input format is determined automatically. Output format can be given with  $-f$  or with one of  $-i/-$ o $/-$ j $/-$ x. The name of the output ACL is determined automatically, or it can be specified with  $-n$ .

### **Usage**

Here is the usage output:

```
Options:
-h, --help show this help message and exit
-f FORMAT, --format=FORMAT
-o, --ios-named Use IOS named ACL output format
-j, --junos Use JunOS ACL output format
-i, --ios Use IOS old-school ACL output format
-x, --iosxr Use IOS XR ACL output format
-n ACLNAME, --name=ACLNAME
```
## **Examples**

Let's start with a simple Cisco ACL:

```
$ cat http.acl
access-list 123 permit tcp any host 10.20.30.40 eq 80
```
And convert it to Juniper format:

```
$ aclconv -j http.acl
firewall {
replace:
   filter 123j {
       term T1 {
            from {
                destination-address {
                    10.20.30.40/32;
                }
                protocol tcp;
                destination-port 80;
            }
            then {
               accept;
                count T1;
            }
        }
    }
}
```
Neat, huh?

**check\_access - ACL Access Checker**

### **About**

check\_access determines if access is already in an ACL and if not provides the output to add.

#### **Usage**

Here is the usage signature:

Usage: check\_access [opts] file source dest [protocol [port]]

#### **Examples**

Let's start with a simple Cisco extended ACL called acl.abc123 that looks like this:

```
% cat acl.abc123
no ip access-list extended abc123
ip access-list extended abc123
!
!!! Permit this network
permit tcp 10.17.18.0 0.0.0.31 any
!
!!! Default deny
deny ip any any
```
Let's use the example flow of checking whether http (port 80/tcp) is permitted from any source to the destination 10.20.30.40 in the policy acl.abc123:

```
% check_access acl.abc123 any 10.20.30.40 tcp 80
!
!!! Permit this network
permit tcp 10.17.18.0 0.0.0.31 any
! check access: ADD THIS TERM
permit tcp any host 10.20.30.40 eq 80
!
!!! Default deny
deny ip any any
```
It adds a comment that says "check\_access: ADD THIS TERM", followed by the policy one would need to add, and where (above the explicit deny).

Note: In order for the suggested edits feature to work, the policy must end with an explicit deny.

Now if it were permitted, say if we chose  $10.17.18.19$  as the source, it would tell you something different:

```
% check_access acl.acb123 10.17.18.19 10.20.30.40 tcp 80
!
!!! Permit this network
! check_access: PERMITTED HERE
permit tcp 10.17.18.0 0.0.0.31 any
!
```
(continues on next page)

```
!!! Default deny
deny ip any any
No edits needed.
```
It adds a comment that says "check access: PERMITTED HERE", followed by the policy that matches the flow. Additionally at the end it also reports "No edits needed".

#### **gnng - Display interface information**

#### **About**

gnng Fetches interface information from routing and firewall devices. This includes network and IP information along with the inbound and outbound filters that may be applied to the interface. Skips un-numbered and disabled interfaces by default. Works on Cisco, Foundry, Juniper, and NetScreen devices.

#### **Usage**

Here is the usage output:

```
$ gnng -h
Usage: gnng [options] [routers]
GetNets-NG Fetches interface information from routing and firewall devices.
This includes network and IP information along with the inbound and outbound
filters that may be applied to the interface. Skips un-numbered and disabled
interfaces by default. Works on Cisco, Foundry, Juniper, and NetScreen
devices.
Options:
 -h, --help show this help message and exit
 -a, --all run on all devices
 -c, --csv output the data in CSV format instead.
 -d, --include-disabled
                      include disabled interfaces.
 -u, --include-unnumbered
                      include un-numbered interfaces.
 -j JOBS, --jobs=JOBS maximum simultaneous connections to maintain.
 -N, --nonprod Look for production and non-production devices.
 -s SQLDB, --sqldb=SQLDB
                      output to SQLite DB
 --dotty output connect-to information in dotty format.
 --filter-on-group=FILTER_ON_GROUP
                      Run on all devices owned by this group
 --filter-on-type=FILTER_ON_TYPE
                      Run on all devices with this device type
```
#### **Examples**

#### **Displaying interfaces for a device**

To fetch interface information for a device, just provide its hostname as an argument:

```
$ gnng test1-abc.net.aol.com
DEVICE: test1-abc.net.aol.com
Interface | Addresses | Subnets | ACLs IN | ACLs OUT | Description
    --------------------------------------------------------------------------------------
˓→-----
f = -1/2/1.0 + 10.10.20.38 + 10.10.20.36/30 | count_all | this is an
˓→interface
         | | | | test_filter |
ge-1/1/0.0 | 1.2.148.246 | 1.2.148.244/30 | | filterbad | and so is this
lo0.0 | 10.10.20.253 | 10.10.20.253 | protect | |
         | 10.10.20.193 | 10.10.20.193 | | |
```
You may specify any number of device hostnames as arguments, or to fetch ALL devices pass the  $-a$  flag.

The rest is fairly self-explanatory.

#### **gong - Device connector**

#### **About**

go Go connects to network devices and automatically logs you in using cached TACACS credentials. It supports telnet, SSHv1/v2.

PLEASE NOTE: go is still named gong (aka "Go NG") within the Trigger packaging due to legacy issues with naming conflicts. This will be changing in the near future.

#### **Usage**

Here is the usage output:

```
% gong
Usage: gong [options] [device]
Automatically log into network devices using cached TACACS credentials.
Options:
 -h, --help show this help message and exit
 -o, --oob Connect to device out of band first.
```
#### **Examples**

#### **Caching credentials**

If you haven't cached your credentials, you'll be prompted to:

```
% gong test2-abc
Connecting to test2-abc.net.aol.com. Use ^X to exit.
/home/jathan/.tacacsrc not found, generating a new one!
Updating credentials for device/realm 'tacacsrc'
Username: jathan
Password:
```
(continues on next page)

```
Password (again):
Fetching credentials from /home/jathan/.tacacsrc
test2-abc#
```
This functionality is provided by [Tacacsrc](#page-117-0).

#### **Connecting to devices**

Using gong is pretty straightforward if you've already cached your credentials:

```
% gong test1-abc
Connecting to test1-abc.net.aol.com. Use ^X to exit.
Fetching credentials from /home/jathan/.tacacsrc
--- JUNOS 10.0S8.2 built 2010-09-07 19:55:32 UTC
jathan@test1-abc>
```
Full or partial hostname matches are also acceptable:

% gong test2-abc.net.aol.com Connecting to test2-abc.net.aol.com. Use ^X to exit.

If there are multiple matches, you get to choose:

```
% gong test1
3 possible matches found for 'test1':
[ 1] test1-abc.net.aol.com
[ 2] test1-def.net.aol.com
[ 3] test1-xyz.net.aol.com
[ 0] Exit
Enter a device number: 3
Connecting to test1-xyz.net.aol.com. Use ^X to exit.
```
If a partial name only has a single match, it will connect automatically:

```
% gong test1-a
Matched 'test1-abc.net.aol.com'.
Connecting to test1-abc.net.aol.com. Use ^X to exit.
```
## **Out-of-band support**

If a device has out-of-band (OOB) terminal server and ports specified within [NetDevices](#page-111-0), you may telnet to the console by using the  $-\circ$  flag:

```
% gong -o test2-abc
OOB Information for test2-abc.net.aol.com
telnet ts-abc.oob.aol.com 1234
Connecting you now...
Trying 10.302.134.584...
Connected to test2-abc.net.aol.com
Escape character is '^]'.
```
(continues on next page)

User Access Verification

Username:

#### <span id="page-50-0"></span>**Executing commands upon login**

You may create a .gorc file in your home directory, in which you may specify commands to be executed upon login to a device. The commands are specified by the vendor name. Here is an example:

```
; .gorc - Example file to show how .gorc would work
[init_commands]
; Specify the commands you would like run upon login for each vendor name. The
; vendor name must match the one found in the CMDB for the manufacturer of the
; hardware. Currently these are:
;
; A10: a10
; Arista: arista
; Brocade: brocade
; Cisco: cisco
; Citrix: citrix
   Dell: dell
; Foundry: foundry
; Juniper: juniper
;
; Format:
;
; vendor:
; command1
; command2
;
juniper:
   request system reboot
   set cli timestamp
   monitor start messages
   show system users
cisco:
   term mon
   who
arista:
   python-shell
foundry:
   show clock
brocade:
    show clock
```
(You may also find this file at configs/gorc.example within the Trigger source tree.)

Notice for Juniper one of the commands specified is request system reboot. This is bad! But don't worry, only a very limited subset of root commands are allowed to be specified within the .gorc, and these are:

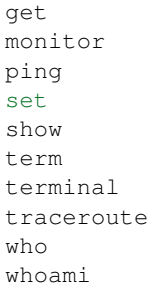

Any root commands not permitted will be filtered out prior to passing them along to the device.

Here is an example of what happens when you connect to a Juniper device with the specified commands in the sample .gorc file displayed above:

```
% gong test1-abc
Connecting to test1-abc.net.aol.com. Use ^X to exit.
Fetching credentials from /home/jathan/.tacacsrc
--- JUNOS 10.0S8.2 built 2010-09-07 19:55:32 UTC
jathan@test1-abc> set cli timestamp
Mar 28 23:05:38
CLI timestamp set to: %b %d %T
jathan@test1-abc> monitor start messages
jathan@test1-abc> show system users
Jun 28 23:05:39
11:05PM up 365 days, 13:44, 1 user, load averages: 0.09, 0.06, 0.02
USER TTY FROM LOGIN@IDLEWHATjathan p0 awesome.win.aol.com 11:05PM - -cli (cli)
jathan@test1-abc>
```
## **Troubleshooting**

#### **Authentication failures**

If gong fails to connect, it tries to tell you why, and in the event of an authentication failure it will give you the opportunity to update your stored credentials:

```
Fetching credentials from /home/j/jathan/.tacacsrc
Connection failed for the following reason:
'\n\n% Authentication failed.\n\n\nUser Access Verification\n\nUsername:'
Authentication failed, would you like to update your password? (Y/n)
```
#### **Blank passwords**

When initially caching credentials, your password cannot be blank. If you try, gong complains:

```
Updating credentials for device/realm 'tacacsrc'
Username: jathan
Password:
Password (again):
Password cannot be blank, try again!
```
If gong detects a blank password in an existing .tacacsrc file, it will force you to update it:

```
Missing password for 'aol', initializing...
Updating credentials for device/realm 'aol'
Username [jathan]:
```
### **netdev - CLI search for NetDevices**

### **About**

netdev is a command-line search interface for [NetDevices](#page-111-0) metadata.

#### **Usage**

Here is the usage output:

```
% netdev
Usage: netdev [options]
Command-line search interface for 'NetDevices' metdata.
Options:
 --version show program's version number and exit
 -h, --help show this help message and exit<br>
-3 --3312
 -a, --acls Search will return acls instead of devices.
 -l <DEVICE>, --list=<DEVICE>
                      List all information for individual DEVICE
 -s, --search Perform a search based on matching criteria
 -L <LOCATION>, --location=<LOCATION>
                       For use with -s: Match on site location.
 -n <NODENAME>, --nodename=<NODENAME>
                       For use with -s: Match on full or partial nodeName.
                       NO REGEXP.
 -t <TYPE>, --type=<TYPE>
                       For use with -s: Match on deviceType. Must be
                      FIREWALL, ROUTER, or SWITCH.
 -o <OWNING TEAM NAME>, --owning-team=<OWNING TEAM NAME>
                      For use with -s: Match on Owning Team (owningTeam).
 -O <ONCALL TEAM NAME>, --oncall-team=<ONCALL TEAM NAME>
                      For use with -s: Match on Oncall Team (onCallName).
 -C <OWNING ORG>, --owning-org=<OWNING ORG>
                       For use with -s: Match on cost center Owning Org.
                       (owner).
 -v <VENDOR>, --vendor=<VENDOR>
                       For use with -s: Match on canonical vendor name.
 -m <MANUFACTURER>, --manufacturer=<MANUFACTURER>
```
(continues on next page)

```
For use with -s: Match on manufacturer.
-b <BUDGET CODE>, --budget-code=<BUDGET CODE>
                    For use with -s: Match on budget code
-B <BUDGET NAME>, --budget-name=<BUDGET NAME>
                    For use with -s: Match on budget name
-k <MAKE>, --make=<MAKE>
                     For use with -s: Match on make.
-M <MODEL>, --model=<MODEL>
                    For use with -s: Match on model.
-N, --nonprod Look for production and non-production devices.
```
#### **Examples**

#### **Displaying an individual device**

You may use the  $-1$  option to list an individual device:

```
% netdev -l test1-abc
      Hostname: test1-abc.net.aol.com
      Owning Org.: 12345678 - Network Engineering
      Owning Team: Data Center
      OnCall Team: Data Center
      Vendor: Juniper (JUNIPER)
     Make: M40 INTERNET BACKBONE ROUTER
     Model: M40-B-ACType: ROUTER
      Location: LAB CR10 16ZZ
      Project: Test Lab
      Serial: 987654321
      Asset Tag: 0000012345
      Budget Code: 1234578 (Data Center)
      Admin Status: PRODUCTION
      Lifecycle Status: INSTALLED
      Operation Status: MONITORED
      Last Updated: 2010-07-19 19:56:32.0
```
### Partial names are also ok:

```
% netdev -l test1
3 possible matches found for 'test1':
 [ 1] test1-abc.net.aol.com
[ 2] test1-def.net.aol.com
 [ 3] test1-xyz.net.aol.com
[ 0] Exit
Enter a device number:
```
#### **Searching by metadata**

To search you must specify the -s flag. All subsequent options are used as search terms. Each of the supported options coincides with attributes found on [NetDevice](#page-109-0) objects.

You must provide at least one optional field or this happens:

```
% netdev -s
netdev: error: -s needs at least one other option, excluding -l.
```
Search for all Juniper switches in site "BBQ":

```
% netdev -s -t switch -v juniper -L bbq
```
All search arguments accept partial matches and are case-INsensitive, so this:

% netdev -s --manufacturer='CISCO SYSTEMS' --location=BBQ

Is equivalent to this:

```
% netdev -s --manufacturer=cisco --location=bbq
```
You can't mix  $-1$  (list) and  $-$ s (search) because they contradict each other:

```
% netdev -s -l -n test1
Usage: netdev [options]
netdev: error: -l and -s cannot be used together
```
## **3.5.2 Determine commands to run upon login using .gorc**

This is used by ../usage/scripts/go to execute commands upon login to a device. A user may specify a list of commands to execute for each vendor. If the file is not found, or the syntax is bad, no commands will be passed to the device.

By default, only a very limited subset of root commands are allowed to be specified within the .gorc. Any root commands not explicitly permitted will be filtered out prior to passing them along to the device.

The only public interface to this module is  $get\_init\_commands$ . Given a .gorc That looks like this:

```
[init_commands]
cisco:
   term mon
   terminal length 0
   show clock
```
This is what is returned:

```
>>> from trigger import gorc
>>> gorc.get_init_commands('cisco')
['term mon', 'terminal length 0', 'show clock']
```
You may also pass a list of commands as the init\_commands argument to the *[connect](#page-123-0)* function (or a  $NetDevice object's method of the same name) to override anything specified in a user's .qorc:$  $NetDevice object's method of the same name) to override anything specified in a user's .qorc:$ 

```
>>> from trigger.netdevices import NetDevices
>>> nd = NetDevices()
\Rightarrow dev = nd.find('foo1-abc')
>>> dev.connect(init_commands=['show clock', 'exit'])
Connecting to foo1-abc.net.aol.com. Use ^X to exit.
Fetching credentials from /home/jathan/.tacacsrc
foo1-abc#show clock
22:48:24.445 UTC Sat Jun 23 2012
foo1-abc#exit
>>>
```
For detailed instructions on how to create a .gorc, please see *[Executing commands upon login](#page-50-0)*.

## **3.5.3 Working with NetDevices**

[NetDevices](#page-111-0) is the core of Trigger's device interaction. Anything that communicates with devices relies on the metadata stored within [NetDevice](#page-109-0) objects.

### **Your Source Data**

Before you can work with device metadata, you must tell Trigger how and from where to read it. You may either modify the values for these options within settings.py or you may specify the values as environment variables of the same name as the configuration options.

Please see configuration for more information on how to do this. There are two configuration options that facilitate this:

- **[NETDEVICES\\_SOURCE](#page-29-0)** A URL or file path from which the metadata may be obtained. This defaults to /etc/ trigger/netdevices.json, but can be any URL with variables.
- **NETDEVICES\_LOADERS** (Advanced) A tuple of data loader classes, specified as strings. This is an advanced setting that you may use to create custom loaders if any of the default loaders do not meet your needs. The primary default loader is the JSONLoader.

## **A Brief Overview**

When you instantiate [NetDevices](#page-111-0) the location specified [NETDEVICES\\_SOURCE](#page-29-0) is passed onto the NETDEVICES\_LOADERS to try to parse and return device metadata.

Using the loaders, you don't have to tell Trigger what the format of your metadata source is. It tries to determine it automatically based on whether one of the pre-defined loaders successfully returns data without throwing an error.

## **Anatomy of a Device**

Trigger's [NetDevice](#page-109-0) objects represent everything Trigger needs to know about each device under its care. These objects are pretty complicated, but all you really need to know right now are the bare minimum set of fields that Trigger needs to know about your devices. These fields are used to control the behaviors and select the correct driver for each platform.

## **Field Values**

Field values are expected to be strings. They are normalized prior to evaluation, so case-sensitivity can be left up to you based on how you choose to manage your data in your environment.

You may also specify custom fields not used or required by Trigger that you may use for your own purposes, such as writing custom utilities.

#### **Minium Required Fields**

These are the bare minimum required fields for basic operations of Trigger on most device platforms. Due to distinct differences across device platforms by vendor, hardware, and operating system versions, not all device platforms can be supported with the minimum felds.

Important: Support for certain device platforms, such as the Cisco Nexus, require specifying other fields as detailed in the next section.

- nodeName The device hostname or IP address. Trigger does not validate this value for you, so it must be able to be to be reconciled by the host system on which Trigger is running. You may also specify a port here by separating the hostname and port by a colon (e.g. hostname:2222) . We'll cover that in more detail later.
- manufacturer The representative name of the hardware vendor. This is also used to dynamically populate the vendor attribute on the device object. For Trigger's list of supported vendors, please see [SUPPORTED\\_VENDORS](#page-23-0).
- adminStatus (Recommended) The administrative status of the device. One of PRODUCTION or NON-PRODUCTION. By default, Trigger will only work with devices that are in PRODUCTION status. This is covered in more detail under *[Instantiating NetDevices](#page-63-0)*. If you do NOT specifiy adminStatus, Trigger will fallback to the default value specified in [DEFAULT\\_ADMIN\\_STATUS](#page-28-0).
- deviceType (Recommended) The type of device (e.g. router, switch, etc.). For the list of supported device types, please see [SUPPORTED\\_TYPES](#page-24-0). If you do NOT specify deviceType, Trigger will fallback to the type specified in [FALLBACK\\_TYPE](#page-24-1).

For example the minimum required fields for a device using JSON might be:

```
"nodeName": "n9k1",
"deviceType": "SWITCH",
"manufacturer": "CISCO",
"model": "NEXUS",
"adminStatus": "PRODUCTION"
```
## **Common Fields**

{

}

Some vendors, such as Cisco for example, have a wide array of hardware types with many different operating systems. For this reason, not all devices can be supported with just vendor and device type. To identify these platforms, we also make use of the make and model fields.

The following fields are required for full support of all officially supported vendor platforms.

make The device platform such as Cisco Nexus or just Nexus.

model The specific device model as it appears on the network device, such as N9K or NEXUS 9000.

## **Other Fields**

There are a ton of other default fields that Trigger utilizes for other purposes.

## **Quick Start**

To get started quickly managing real devices, try this:

- 1. Create a *[CSV](#page-57-0)* file.
- 2. Tell Trigger where to find your file by setting the locatoin of the file in [NETDEVICES\\_SOURCE](#page-29-0) in your settings.py.

### **Importing from RANCID**

Do you have RANCID? Try using that instead! To learn more please visit the section on working with the *[RANCID](#page-59-0)* format.

#### **Supported Formats**

Trigger currently comes with loaders that support the following formats:

• *[CSV](#page-57-0)* • *[XML](#page-58-0)* • *[JSON](#page-59-1)* • *[RANCID](#page-59-0)*

• *[SQLite](#page-60-0)*

Except when using CSV or RANCID as a data source, the contents of your source data should be a dump of relevant metadata fields from your CMDB.

If you don't have a CMDB, then you're going to have to populate this file manually.

### <span id="page-57-0"></span>**CSV**

New in version 1.3.

This method is the most lightweight, but also the most limited. But it's a great starting point!

The bare minimum config for CSV is a file populated comma-separated values, each on their own line with hostname, vendor. For example:

```
test1-abc.net.aol.com, juniper
test2-abc.net.aol.com,cisco
```
The most fields you may populate are the same as with the RANCID support. Please see the explanation of the fields populated by the *[RANCID format](#page-59-0)*. A "fully-populated" CSV file would look more like this:

```
test1-abc.net.aol.com, juniper, up, router
test2-abc.net.aol.com, juniper, up, router
fw1-xyz.net.aol.com,netscreen,up,firewall
lab1-switch.net.aol.com, foundry, up, switch
```
## <span id="page-58-0"></span>**XML**

XML is the slowest method supported by Trigger, but it is currently the default for legacy reasons. At some point we will switch JSON to the default.

Here is a sample what the netdevices.  $x$ ml file bundled with the Trigger source code looks like:

```
<?xml version="1.0" encoding="UTF-8"?>
<!-- Dummy version of netdevices.xml, with just one real entry modeled from the real.
\leftarrowfile \leftarrow>
<NetDevices>
    <device nodeName="test1-abc.net.aol.com">
        <adminStatus>PRODUCTION</adminStatus>
        <assetID>0000012345</assetID>
        <authMethod>tacacs</authMethod>
        <barcode>0101010101</barcode>
        <budgetCode>1234578</budgetCode>
        <budgetName>Data Center</budgetName>
        <coordinate>16ZZ</coordinate>
        <deviceType>ROUTER</deviceType>
        <enablePW>boguspassword</enablePW>
        <lastUpdate>2010-07-19 19:56:32.0</lastUpdate>
        <layer2>1</layer2>
        <layer3>1</layer3>
        <layer4>1</layer4>
        <lifecycleStatus>INSTALLED</lifecycleStatus>
        <loginPW></loginPW>
        <make>M40 INTERNET BACKBONE ROUTER</make>
        <manufacturer>JUNIPER</manufacturer>
        <model>M40-B-AC</model>
        <nodeName>test1-abc.net.aol.com</nodeName>
        <onCallEmail>nobody@aol.net</onCallEmail>
        <onCallID>17</onCallID>
        <onCallName>Data Center</onCallName>
        <owningTeam>Data Center</owningTeam>
        <OOBTerminalServerConnector>C</OOBTerminalServerConnector>
        <OOBTerminalServerFQDN>ts1.oob.aol.com</OOBTerminalServerFQDN>
        <OOBTerminalServerNodeName>ts1</OOBTerminalServerNodeName>
        <OOBTerminalServerPort>5</OOBTerminalServerPort>
        <OOBTerminalServerTCPPort>5005</OOBTerminalServerTCPPort>
        <operationStatus>MONITORED</operationStatus>
        <owner>12345678 - Network Engineering</owner>
        <projectName>Test Lab</projectName>
        <room>CR10</room>
        <serialNumber>987654321</serialNumber>
        <site>LAB</site>
    </device>
    ...
</NetDevices>
```
Please see configs/netdevices.xml within the Trigger source distribution for a full example.

## <span id="page-59-1"></span>**JSON**

 $\sqrt{2}$ 

JSON is the fastest method supported by Trigger. This is especially the case if you utilize the optional C extension of simple is on. The file can be minified and does not need to be indented.

Here is a sample of what the netdevices. json file bundled with the Trigger source code looks like (pretty-printed for readabilty):

```
{
        "adminStatus": "PRODUCTION",
       "enablePW": "boguspassword",
       "OOBTerminalServerTCPPort": "5005",
       "assetID": "0000012345",
       "OOBTerminalServerNodeName": "ts1",
       "onCallEmail": "nobody@aol.net",
        "onCallID": "17",
       "OOBTerminalServerFQDN": "ts1.oob.aol.com",
        "owner": "12345678 - Network Engineering",
        "OOBTerminalServerPort": "5",
        "onCallName": "Data Center",
        "nodeName": "test1-abc.net.aol.com",
        "make": "M40 INTERNET BACKBONE ROUTER",
        "budgetCode": "1234578",
       "budgetName": "Data Center",
        "operationStatus": "MONITORED",
       "deviceType": "ROUTER",
       "lastUpdate": "2010-07-19 19:56:32.0",
       "authMethod": "tacacs",
       "projectName": "Test Lab",
       "barcode": "0101010101",
       "site": "LAB",
        "loginPW": null,
        "lifecycleStatus": "INSTALLED",
        "manufacturer": "JUNIPER",
        "layer3": "1",
        "layer2": "1",
        "room": "CR10",
       "layer4": "1",
       "serialNumber": "987654321",
       "owningTeam": "Data Center",
       "coordinate": "16ZZ",
       "model": "M40-B-AC",
       "OOBTerminalServerConnector": "C"
   },
    ...
]
```
To use JSON, create your [NETDEVICES\\_SOURCE](#page-29-0) file full of objects that look like the one above.

Please see configs/netdevices.json within the Trigger source distribution for a full example.

## <span id="page-59-0"></span>**RANCID**

If you've already got a RANCID instance in your environment, this is the easiest method to get running. At this time, however, the metadata available from RANCID is very limited and populates only the following fields for each Netdevice object:

- nodeName
- manufacturer
- deviceType
- adminStatus

The support for RANCID comes in two forms: single or multiple instance.

Single instance is the default and expects to find the router.db file and the configs directory in the root directory you specify.

Multiple instance will instead walk the root directory and expect to find router.db and configs in each subdi-rectory it finds. Multiple instance can be toggled by seting the value of [RANCID\\_RECURSE\\_SUBDIRS](#page-29-1) to True to your settings.py.

To use RANCID as a data source, set the value of [NETDEVICES\\_SOURCE](#page-29-0) in settings.py to the absolute path of location of of the root directory where your RANCID data is stored.

Note: Make sure that the value of RANCID RECURSE SUBDIRS matches the RANCID method you are using. This setting defaults to False, so if you only have a single RANCID instance, there is no need to add it to your settings.py.

Lastly, to illustrate what a [NetDevice](#page-109-0) object that has been populated by RANCID looks like, here is the output of .dump $()$ :

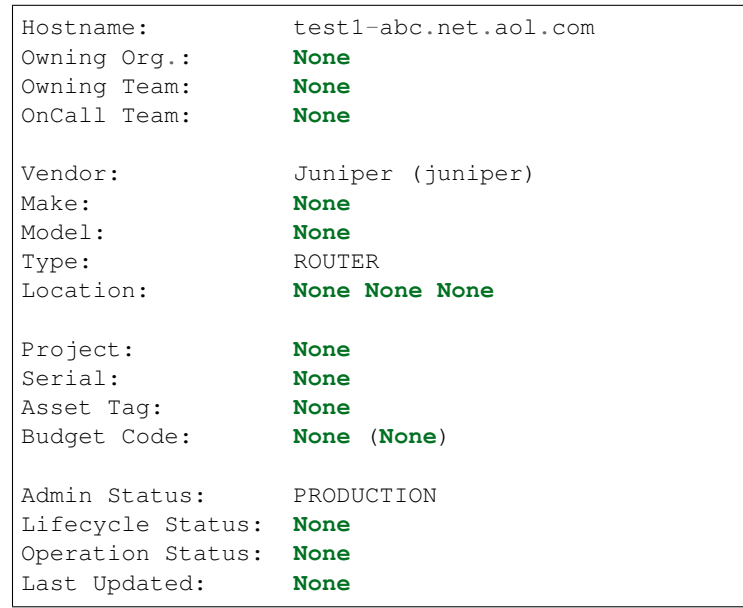

Compare that to what a device dump looks like when fully populated from CMDB metadata in *[What's in a NetDevice?](#page-63-1)*. It's important to keep this in mind, because if you want to do device associations using any of the unpopulated fields, you're gonna have a bad time. This is subject to change as RANCID support evolves, but this is the way it is for now.

## <span id="page-60-0"></span>**SQLite**

SQLite is somewhere between JSON and XML as far as performance, but also comes with the added benefit that support is built into Python, and you get a real database file you can leverage in other ways outside of Trigger.

```
--
-- Table structure for table `netdevices
--
-- This is for 'netdevices.sql' SQLite support within
-- trigger.netdevices.NetDevices for storing and tracking network device
-- metadata.
--
-- This is based on the current set of existing attributes in use and is by no
-- means exclusive. Feel free to add your own fields to suit your environment.
--
CREATE TABLE netdevices (
   id INTEGER PRIMARY KEY,
   OOBTerminalServerConnector VARCHAR(1024),
   OOBTerminalServerFQDN VARCHAR(1024),
   OOBTerminalServerNodeName VARCHAR(1024),
   OOBTerminalServerPort VARCHAR(1024),
   OOBTerminalServerTCPPort VARCHAR(1024),
   acls VARCHAR(1024),
   adminStatus VARCHAR(1024),
   assetID VARCHAR(1024),
   authMethod VARCHAR(1024),
   barcode VARCHAR(1024),
   budgetCode VARCHAR(1024),
   budgetName VARCHAR(1024),
   bulk_acls VARCHAR(1024),
   connectProtocol VARCHAR(1024),
   coordinate VARCHAR(1024),
   deviceType VARCHAR(1024),
   enablePW VARCHAR(1024),
   explicit_acls VARCHAR(1024),
   gslb_master VARCHAR(1024),
   implicit_acls VARCHAR(1024),
   lastUpdate VARCHAR(1024),
   layer2 VARCHAR(1024),
   layer3 VARCHAR(1024),
   layer4 VARCHAR(1024),
    lifecycleStatus VARCHAR(1024),
    loginPW VARCHAR(1024),
   make VARCHAR(1024),
   manufacturer VARCHAR(1024),
   model VARCHAR(1024),
   nodeName VARCHAR(1024),
   onCallEmail VARCHAR(1024),
   onCallID VARCHAR(1024),
   onCallName VARCHAR(1024),
   operationStatus VARCHAR(1024),
   owner VARCHAR(1024),
   owningTeam VARCHAR(1024),
   projectID VARCHAR(1024),
   projectName VARCHAR(1024),
   room VARCHAR(1024),
    serialNumber VARCHAR(1024),
    site VARCHAR(1024)
);
```
To use SQLite, create a database using the schema provided within Trigger source distribution at configs/ netdevices.sql. You will need to populate the database full of rows with the columns above and set NETDEVICES SOURCE the absolute path of the database file.

#### **Developing with NetDevices**

First things first, you must instantiate [NetDevices](#page-111-0). It has three things it requires before you can properly do this:

Note: If you do not want to load ACL associations you may skip them by passing with\_acls=False to [NetDevices](#page-111-0) and then you only need to satisfy the first requirement. A this time it is not possible to globally disable ACL support, so this will only work for the purpose of this walkthrough or when you manually instantiate NetDevices objects.

- 1. The [NETDEVICES\\_SOURCE](#page-29-0) file must be readable and must properly parse using one of the default loaders formats supported in NETDEVICES\_LOADERS (see above);
- 2. An instance of Redis (you may skip this by passing with\_acls=False to the [NetDevices](#page-111-0) constructor).
- 3. The path to autoacl.py must be valid, and must properly parse (you may skip this if you just want to ignore the warnings for now).

#### **How it works**

The [NetDevices](#page-111-0) object itself is an immutable, dictionary-like [Singleton](http://en.wikipedia.org/wiki/Singleton_pattern) object. If you don't know what a Singleton is, it means that there can only be one instance of this object in any program. The actual instance object itself an instance of the inner *[\\_actual](#page-111-1)* class which is stored in the module object as NetDevices. \_Singleton. This is done as a performance boost because many Trigger components require a NetDevices instance, and if we had to keep creating new ones, we'd be waiting each time one had to parse NETDEVICES SOURCE all over again.

Upon startup, each device object/element/row found within  $NETDEVICES\_SOURCE$  is used to create a  $NetDevice$ object. This object pulls in ACL associations from [AclsDB](#page-85-0).

#### **The Singleton Pattern**

The NetDevices module object has a \_Singleton attribute that defaults to None. Upon creating an instance, this is populated with the [\\_actual](#page-111-1) instance:

```
>>> nd = NetDevices()
>>> nd._Singleton
<trigger.netdevices._actual object at 0x2ae3dcf48710>
>>> NetDevices._Singleton
<trigger.netdevices._actual object at 0x2ae3dcf48710>
```
This is how new instances are prevented. Whenever you create a new reference by instantiating NetDevices again, what you are really doing is creating a reference to NetDevices. Singleton:

```
>>> other_nd = NetDevices()
>>> other_nd._Singleton
<trigger.netdevices._actual object at 0x2ae3dcf48710>
>>> nd._Singleton is other_nd._Singleton
True
```
The only time this would be an issue is if you needed to change the actual contents of your object (such as when debugging or passing production\_only=False). If you need to do this, set the value to None:

```
>>> NetDevices._Singleton = None
```
Then the next call to  $NetDevices()$  will start from scratch. Keep in mind because of this pattern it is not easy to have more than one instance (there are ways but we're not going to list them here!). All existing instances will inherit the value of NetDevices.\_Singleton:

```
>>> third_nd = NetDevices(production_only=False)
>>> third_nd._Singleton
<trigger.netdevices._actual object at 0x2ae3dcf506d0>
>>> nd._Singleton
<trigger.netdevices._actual object at 0x2ae3dcf506d0>
>>> third_nd._Singleton is nd._Singleton
True
```
#### <span id="page-63-0"></span>**Instantiating NetDevices**

Throughout the Trigger code, the convention when instantiating and referencing a  $NetDevices$  instance, is to assign it to the variable nd. All examples will use this, so keep that in mind:

```
>>> from trigger.netdevices import NetDevices
>>> nd = NetDevices()
>>> len(nd)
3
```
By default, this only includes any devices for which adminStatus (aka administrative status) is PRODUCTION. This means that the device is used in your production environment. If you would like you get all devices regardless of adminStatus, you must pass production only=False to the constructor:

```
>>> from trigger.netdevices import NetDevices
>>> nd = NetDevices(production_only=False)
>>> len(nd)
4
```
The included sample metadata files contains one device that is marked as NON-PRODUCTION.

#### <span id="page-63-1"></span>**What's in a NetDevice?**

A  $NetDevice object has a number of attributes you can use creating to correlate or identify them:$  $NetDevice object has a number of attributes you can use creating to correlate or identify them:$ 

```
>>> dev = nd.find('test1-abc')
>>> dev
<NetDevice: test1-abc.net.aol.com>
```
#### Printing it displays the hostname:

```
>>> print dev
test1-abc.net.aol.com
```
#### You can dump the values:

**>>>** dev.dump()

Hostname: test1-abc.net.aol.com

(continues on next page)

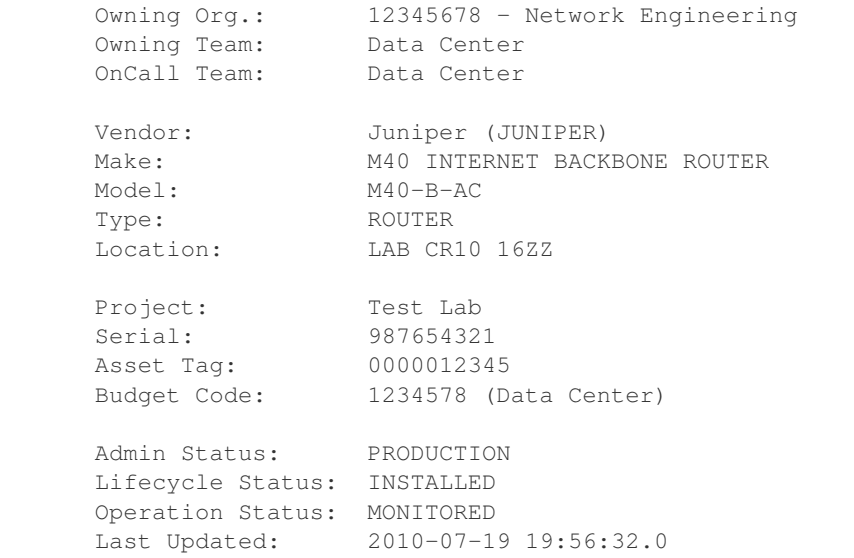

You can reference them as attributes:

**>>>** dev.nodeName, dev.vendor, dev.deviceType ('test1-abc.net.aol.com', <Vendor: Juniper>, 'ROUTER')

There are some special methods to perform identity tests:

```
>>> dev.is_router(), dev.is_switch(), dev.is_firewall()
(True, False, False)
```
You can view the ACLs assigned to the device:

Note: If you have passed with\_acls=False, none of these attributes will be populated and will instead return an empty set ()).

```
>>> dev.explicit_acls
set(['abc123'])
>>> dev.implicit_acls
set(['juniper-router.policer', 'juniper-router-protect'])
>>> dev.acls
set(['juniper-router.policer', 'juniper-router-protect', 'abc123'])
```
Or get the next time it's ok to make changes to this device (more on this later):

```
>>> dev.bounce.next_ok('green')
datetime.datetime(2011, 7, 13, 9, 0, tzinfo=<UTC>)
>>> print dev.bounce.status()
red
```
#### **Searching for devices**

#### **Like a dictionary**

Since the object is like a dictionary, you may reference devices as keys by their hostnames:

```
>>> nd
{'test2-abc.net.aol.com': <NetDevice: test2-abc.net.aol.com>,
 'test1-abc.net.aol.com': <NetDevice: test1-abc.net.aol.com>,
'lab1-switch.net.aol.com': <NetDevice: lab1-switch.net.aol.com>,
'fw1-xyz.net.aol.com': <NetDevice: fw1-xyz.net.aol.com>}
>>> nd['test1-abc.net.aol.com']
<NetDevice: test1-abc.net.aol.com>
```
You may also perform any other operations to iterate devices as you would with a dictionary (.keys(), . itervalues(), etc.).

#### **Special methods**

There are a number of ways you can search for devices. In all cases, you are returned a list.

The simplest usage is just to list all devices:

```
>>> nd.all()
[<NetDevice: test2-abc.net.aol.com>, <NetDevice: test1-abc.net.aol.com>,
<NetDevice: lab1-switch.net.aol.com>, <NetDevice: fw1-xyz.net.aol.com>]
```
Using  $all()$  is going to be very rare, as you're more likely to work with a subset of your devices.

Find a device by its shortname (minus the domain):

```
>>> nd.find('test1-abc')
<NetDevice: test1-abc.net.aol.com>
```
List devices by type (switches, routers, or firewalls):

```
>>> nd.list_routers()
[<NetDevice: test2-abc.net.aol.com>, <NetDevice: test1-abc.net.aol.com>]
>>> nd.list_switches()
[<NetDevice: lab1-switch.net.aol.com>]
>>> nd.list_firewalls()
[<NetDevice: fw1-xyz.net.aol.com>]
```
Perform a case-sensitive search on any field (it defaults to nodeName):

```
>>> nd.search('test')
[<NetDevice: test2-abc.net.aol.com>, <NetDevice: test1-abc.net.aol.com>]
>>> nd.search('test2')
[<NetDevice: test2-abc.net.aol.com>]
>>> nd.search('NON-PRODUCTION', 'adminStatus')
[<NetDevice: test2-abc.net.aol.com>]
```
Or you could just roll your own list comprehension to do the same thing:

```
>>> [d for d in nd.all() if d.adminStatus == 'NON-PRODUCTION']
[<NetDevice: test2-abc.net.aol.com>]
```
Perform a case-INsenstive search on any number of fields as keyword arguments:

```
>>> nd.match(oncallname='data center', adminstatus='non')
[<NetDevice: test2-abc.net.aol.com>]
>>> nd.match(vendor='netscreen')
[<NetDevice: fw1-xyz.net.aol.com>]
```
### **Helper function**

Another nifty tool within the module is  $device\_match$ , which returns a NetDevice object:

```
>>> from trigger.netdevices import device_match
>>> device_match('test')
2 possible matches found for 'test':
[ 1] test1-abc.net.aol.com
[ 2] test2-abc.net.aol.com
[ 0] Exit
Enter a device number: 2
<NetDevice: test2-abc.net.aol.com>
```
If there are multiple matches, it presents a prompt and lets you choose, otherwise it chooses for you:

```
>>> device_match('fw')
Matched 'fw1-xyz.net.aol.com'.
<NetDevice: fw1-xyz.net.aol.com>
```
## **3.5.4 Plugins**

This document describes the use and creation of plugins.

```
• Using Plugins
    – Installation
    – Inclusion
    – Updating
• Creating
    – Useful Modules
```

```
– Examples
```
#### <span id="page-66-0"></span>**Using Plugins**

#### <span id="page-66-1"></span>**Installation**

Plugins are installed like any other python package on the system. Be sure to note the absolute path where the plugin is installed.

## <span id="page-67-0"></span>**Inclusion**

#### **Permanent**

In your ''/etc/trigger/settings.py" file, add the absolute path of the plugin to the COMMANDO\_PLUGINS variable as a list:

```
COMMANDO_PLUGINS = [
    'trigger.contrib.config_device',
    'trigger.contrib.show_clock',
    'bacon.cool_plugin'
]
```
### **Testing**

If you are testing, you can easily add your new package to the list by appending the new package to the COM-MANDO\_PLUGINS variable:

```
from trigger.conf import settings
settings.COMMANDO_PLUGINS.append('mrawesome.plugin.bacon')
```
from within your test script.

## **CLI**

Work in progress. The idea is to ssh to the server (via manhole) into a python interactive shell.

#### <span id="page-67-1"></span>**Updating**

If you want to install a new version of a plugin, first, you much update the plugin package on all workers and servers.

Restarting the trigger processes on all workers and servers will pick up the new version automatically.

Alternatively, you can use the CLI method above with the optional 'force=True' argument to force Trigger to reload the module without restarting any processes.

#### <span id="page-67-2"></span>**Creating**

A plugin to be used for Trigger/Commando is a standalone python module. The loading of a plugin will create both a Celery task as well as an XMLRPC method.

The module is required at a minimum to define:

```
task_name
xmlrpc_<task_name>
```
A super simple example:

```
from trigger.contrib.commando import CommandoApplication
```

```
task_name = 'show_version'
def xmlrpc_show_version(*args,**kwargs):
```
(continues on next page)

```
sc = ShowVersion(*args,**kwargs)
    d = sc.run()
    return d
class ShowVersion(CommandoApplication):
    commands = ['show version']
```
## <span id="page-68-0"></span>**Useful Modules**

• trigger.contrib.commando.CommandoApplication

CommandoApplication is the base class for creating plugins that run commands on network devices.

• trigger.utils.xmltodict

This is <https://github.com/martinblech/xmltodict> included here for convenience.

• trigger.utils.strip\_juniper\_namespace

strip\_juniper\_namespace provides a post\_processing script to strip juniper namespace. This is useful because the namespace makes parsing the JunOS XML a horrible experience, especially because JunOS embeds the software version into the namespace.

## <span id="page-68-1"></span>**Examples**

Using xmltodict to process Juniper xml output:

```
class ShowUptime(CommandoApplication):
    def to_juniper(self, dev, commands=None, extra=None):
        cmd = Element('get-system-uptime-information')
        self.commands = [cmd]
        return self.commands
    def from_juniper(self, data, device):
        for xml in data:
            jdata = xmltodict.parse(
                ET.tostring(xml),
                postprocessor=strip_juniper_namespace,
                xml_attribs=False
            \lambdasysupinfo = jdata['rpc-reply']['system-uptime-information']
            currtime = sysupinfo['current-time']['date-time']
            res = {'current-time':currtime}
            results.append(res)
        self.store_results(device, results)
```
## **3.5.5 Managing Credentials with .tacacsrc**

#### **About**

The [tacacsrc](#page-116-0) module provides an abstract interface to the management and storage of user credentials in the. tacacsrc file. This is used throughout Trigger to automatically retrieve credentials for a user whenever they connect to devices.

#### **How it works**

The [Tacacsrc](#page-117-0) class is the core interface for encrypting credentials when they are stored, and decrypting the credentials when they are retrieved. A unique .tacacsrc file is stored in each user's home directory, and is forcefully set to be readable only (permissions: 0600) by the owning user.

There are two implementations, the first of which is the only one that is officially supported at this time, and which is properly documented.

1. Symmetric key encryption

This method is the default. It relies on a shared key to be stored in a file somewhere on the system. The location of this file can be customized in settings.py using [TACACSRC\\_KEYFILE](#page-22-2).

The default location for this file is  $/etc/trigger/.taxf.$  If this file is not found, Trigger will complain loudly when it tries to access it.

This method requires that the key file be world-readable, so that the key can be used to encrypt and decrypt credentials. The risk of exploitation is reduced by ensuring that each user's . tacacsrc has strict file permissions and that only the user encrypting the file can decrypt it.

2. GPG encryption

This method is experimental but is intended to be the long-term replacement for the shared key method. To enable GPG encryption, set [USE\\_GPG\\_AUTH](#page-21-0) to True within settings.py.

This method is very secure because there is no centralized passphrase used for encryption. Each user chooses their own.

#### **Usage**

#### **Creating a .tacacsrc**

When you create an instance of [Tacacsrc](#page-117-0), it will try to read the .tacacsrc file. If this file is not found, or cannot be properly parsed, it will be initialized:

```
>>> from trigger import tacacsrc
>>> tcrc = tacacsrc.Tacacsrc()
/home/jathan/.tacacsrc not found, generating a new one!
Updating credentials for device/realm 'tacacsrc'
Username: jathan
Password:
Password (again):
```
If you inspect the .tacacsrc file, you'll see that both the username and password are encrypted:

```
% cat ~/.tacacsrc
# Saved by trigger.tacacsrc at 2012-06-23 11:38:51 PDT
aol_uname_ = uiXq7eHEq2A=
aol_pwd_ = GUpzkuFJfN8=
```
#### **Retrieving stored credentials**

Credentials can be cached by realm. By default this realm is 'aol', but you can change that in settings.py using [DEFAULT\\_REALM](#page-22-3). Credentials are stored as a dictionary under the .creds attribute, keyed by the realm for each set of credentials:

```
>>> tcrc.creds
{'aol': Credentials(username='jathan', password='boguspassword', realm='aol')}
```
There is also a module-level function, get device password(), that takes a realm name as an argument, which will instantiate  $Taccsrc$  for you and returns the credentials for the realm:

```
>>> tacacsrc.get_device_password('aol')
Credentials(username='jathan', password='boguspassword', realm='aol')
```
#### **Updating stored credentials**

The module-level function  $update\_credentials()$  will prompt a user to update their stored credentials. It expects the realm key you would like to update and an optional username you would like to use. If you don't specify a user, the existing username for the realm is kept.

```
>>> tacacsrc.update_credentials('aol')
Updating credentials for device/realm 'aol'
Username [jathan]:
Password:
Password (again):
Credentials updated for user: 'jathan', device/realm: 'aol'.
True
>>> tcrc.creds
{'aol': Credentials(username='jathan', password='panda', realm='aol')}
```
This function will return True upon a successful update to .tacacsrc.

#### **Using GPG encryption**

Warning: While this functionality has been tested, it is still considered to be experimental because it requires so many manual steps! If you do wish to proceed, please consider providing us feedback on how we can streamline this integration!

Before you proceed, you must make sure to have gnupg2 and gnupg-agent installed on your system.

Note: For now, it is still required that you provide a file at the location specified by [TACACSRC\\_KEYFILE](#page-22-2) in settings.py. This file is not used, but is still loaded so must be present.

#### **Enabling GPG**

In settings.py set [USE\\_GPG\\_AUTH](#page-21-0) to True.

### **Generating your GPG key**

Note: Generating a key can take a long time because it requires the generation of a large amount of random numbers. We recommend you install  $\text{rng}-\text{tools}$  to help improve the speed and entropy of generating cryptographic keys.

Execute:

```
gpg2 --gen-key
```
When asked fill these in with the values appropriate for you:

```
Real name: jathan
Email address: jathan@gmail.com
Comment: Jathan McCollum
```
It will confirm:

```
You selected this USER-ID:
    "jathan (Jathan McCollum) <jathan@host.example.com>
```
Here is a snippet to try and make this part of the core API, but is not yet implemented:

```
>>> import os, pwd, socket
>>> pwd.getpwnam(os.getlogin()).pw_gecos
'Jathan McCollum'
>>> socket.gethostname()
'wtfpwn.bogus.aol.com'
>>> h = socket.gethostname()
>>> u = os.getlogin()
>>> n = pwd.getpwnam(u).pw_gecos
>>> e = '%s@%s' % (u,h)
>>> print '%s (%s) <%s>' % (u,n,e)
jathan (Jathan McCollum) <jathan@wtfpwn.bogus.aol.com'
```
#### **Convert your tacacsrc to GPG**

Assuming you already have a "legacy" . tacacsrc file, execute:

tacacsrc2gpg.py

It will want to generate your GPG key. This can take a VERY LONG time. We need a workaround for this.

And then it outputs:

```
This will overwrite your .tacacsrc.gpg and all gnupg configuration, are you sure? (y/
\rightarrowN)
Would you like to convert your OLD tacacsrc configuration file to your new one? (y/N)
Converting old tacacsrc to new kind :)
OLD
/opt/bcs/packages/python-modules-2.0/lib/python/site-packages/simian/tacacsrc.py:125:
˓→DeprecationWarning: os.popen2 is deprecated. Use the subprocess module.
  (fin,fout) = os.popen2('gpg2 --yes --quiet -r %s -e -o %s' % (self.username, self.
˓→file_name))
```
## **Update your gpg.conf**

Trigger should also do this for us, but alas. . .

```
Add 'use-agent' to ~/.gnupg/gpg.conf:
```
echo 'use-agent**\n**' > .gnupg/gpg.conf

This will allow you to unlock your GPG store at the beginning of the day, and have the gpg-agent broker the communication encryption/decryption of the file for 24 hours.

## **See if it works**

- 1. Connect to a device.
- 2. It will prompt for passphrase
- 3. . . . and connected! (aka Profit)

## **Other utilities**

You may check if a user has a GPG-enabled credential store:

```
>>> from trigger import tacacsrc
>>> tcrc = tacacsrc.Tacacsrc()
>>> tcrc.user_has_gpg()
False
```
Convert .tacacsrc to .tacacsrc.gpg:

```
>>> tacacsrc.convert_tacacsrc()
```
# **3.6 Usage Examples**

To illustrate how Trigger works, here are some basic examples of leveraging the API.

For these examples to work you must have already *[installed](#page-13-0)* and *[configured](#page-19-0)* Trigger, so if you haven't already please do that first!

## **3.6.1 Simple Examples**

#### **Working with metadata**

Get a count of all your devices:

```
>>> from trigger.netdevices import NetDevices
>>> nd = NetDevices()
>>> len(nd)
5539
```
(Whoa! That's a lot!) Let's look up a device.

```
>>> dev = nd.find('edge1-abc')
>>> dev.vendor, dev.deviceType
(<Vendor: Juniper>, 'ROUTER')
>>> dev.has_ssh()
True
```
## **Get an interactive shell**

Since this device has SSH, let's connect to it:

```
>>> dev = nd.find('edge1-abc')
>>> dev.connect()
Connecting to edge1-abc.net.aol.com. Use ^X to exit.
Fetching credentials from /home/jathan/.tacacsrc
--- JUNOS 10.2S6.3 built 2011-01-22 20:06:27 UTC
jathan@edge1-abc>
```
## **Work with access-lists**

Let's start with a simple Cisco ACL:

```
>>> from trigger.acl import parse
>>> aclobj = parse('access-list 123 permit tcp any host 10.20.30.40 eq 80')
>>> aclobj.terms
[<Term: None>]
```
And convert it to Juniper format:

```
>>> aclobj.name_terms() # Juniper policy terms must have names
>>> aclobj.terms
[<Term: T1>]
>>> print '\n'.join(aclobj.output(format='junos'))
filter 123 {
   term T1 {
        from {
            destination-address {
                10.20.30.40/32;
            }
           protocol tcp;
            destination-port 80;
        }
        then {
           accept;
        }
    }
}
```
## **Cache your login credentials**

Trigger will encrypt and store your credentials in a file called .tacacsrc in your home directory. We already had them cached in the previous examples, so I removed it and then:

```
>>> from trigger.tacacsrc import Tacacsrc
>>> tcrc = Tacacsrc()
/home/jathan/.tacacsrc not found, generating a new one!
Updating credentials for device/realm 'tacacsrc'
Username: jathan
Password:
Password (again):
>>> tcrc.creds['aol']
Credentials(username='jathan', password='boguspassword', realm='tacacsrc')
```
Passwords can be cached by realm. By default this realm is 'aol', but you can change that in the settings. Your credentials are encrypted and decrypted using a shared key. A more secure experimental GPG-encrypted method is in the works.

#### **Login to a device using the gong script**

Trigger includes a simple tool for end-users to connect to devices called *[gong](#page-48-0)*:

```
$ gong foo1-cisco
Connecting to foo1-cisco.net.aol.com. Use ^X to exit.
Fetching credentials from /home/jathan/.tacacsrc
foo1-cisco#
foo1-cisco#show clock
20:52:05.777 UTC Sat Jun 23 2012
foo1-cisco#
```
Partial hostnames are supported, too:

```
$ gong foo1
2 possible matches found for 'foo1':
[ 1] foo1-abc.net.aol.com
[ 2] foo1-xyz.net.aol.com
[ 0] Exit
Enter a device number: 2
Connecting to foo1-xyz.net.aol.com. Use ^X to exit.
Fetching credentials from /home/jathan/.tacacsrc
foo1-xyz#
```
## **3.6.2 Slightly Advanced Examples**

## **Execute commands asynchronously using Twisted**

This is a little more advanced. . . so we saved it for last.

Trigger uses Twisted, which is a callback-based event loop. Wherever possible Twisted's implementation details are abstracted away, but the power is there for those who choose to wield it. Here's a super simplified example of how this might be accomplished:

```
from trigger.netdevices import NetDevices
from twisted.internet import reactor
```

```
nd = NetDevices()
dev = nd.find('foo1-abc')def print_result(data):
    """Display results from a command"""
   print 'Result:', data
def stop_reactor(data):
    """Stop the event loop"""
   print 'Stopping reactor'
   if reactor.running:
       reactor.stop()
# Create an event chain that will execute a given list of commands on this
# device
async = dev.execute(['show clock'])
# When we get results from the commands executed, call this
async.addCallback(print_result)
# Once we're out of commands, or we an encounter an error, call this
async.addBoth(stop_reactor)
# Start the event loop
reactor.run()
```
#### Which outputs:

```
Result: ['21:27:46.435 UTC Sat Jun 23 2012\n']
Stopping reactor
```
Observe, however, that this only communicated with a single device.

## **Execute commands asynchronously using the Commando API**

[Commando](#page-94-0) tries to hide Twisted's implementation details so you don't have to deal with callbacks, while also implementing a worker pool so that you may easily communicate with multiple devices in parallel.

This is a base class that is intended to be extended to perform the operations you desire. Here is a basic example of how we might perform the same example above using *[Commando](#page-94-0)* instead, but also communicating with a second device in parallel:

```
from trigger.cmds import Commando
class ShowClock(Commando):
    """Execute 'show clock' on a list of Cisco devices."""
   vendors = ['cisco']
   commands = ['show clock']
if __name__ == '__main__':
   device_list = ['foo1-abc.net.aol.com', 'foo2-xyz.net.aol.com']
    showclock = ShowClock(devices=device_list)
    showclock.run() # Commando exposes this to start the event loop
```

```
print '\nResults:'
print showclock.results
```
Which outputs:

```
Sending ['show clock'] to foo2-xyz.net.aol.com
Sending ['show clock'] to foo1-abc.net.aol.com
Received ['21:56:44.701 UTC Sat Jun 23 2012\n'] from foo2-xyz.net.aol.com
Received ['21:56:44.704 UTC Sat Jun 23 2012\n'] from foo1-abc.net.aol.com
Results:
{
    'foo1-abc.net.aol.com': {
        'show clock': '21:56:44.704 UTC Sat Jun 23 2012\n'
    },
    'foo2-xyz.net.aol.com': {
        'show clock': '21:56:44.701 UTC Sat Jun 23 2012\n'
    }
}
```
## **Get structured data back using the Commando API**

 $Commonado$  will attempt to parse the raw command output into a nested dict. The results from each worker are parsed through the [TextFSM](http://jedelman.com/home/programmatic-access-to-cli-devices-with-textfsm/) templating engine, if a matching template file exists within the [TEXTFSM\\_TEMPLATE\\_DIR](#page-22-0) directory.

For this to work you must have an attribute on your netdevices model that specifies the network operating system, e.g. IOS, NX-OS or JUNOS. This will be used to correlate the right template for a given device based on the naming convention used by the TextFSM templates.

[NetDevice](#page-109-0) Object:

{

```
"adminStatus": "PRODUCTION",
"enablePW": "cisco",
"OOBTerminalServerTCPPort": "5005",
"assetID": "0000012345",
"OOBTerminalServerNodeName": "ts1",
"onCallEmail": "nobody@aol.net",
"onCallID": "17",
"OOBTerminalServerFQDN": "foo1-abc.net.aol.com",
"owner": "12345678 - Network Engineering",
"OOBTerminalServerPort": "5",
"onCallName": "Data Center",
"nodeName": "foo1-abc.net.aol.com",
"make": "M40 INTERNET BACKBONE ROUTER",
"budgetCode": "1234578",
"budgetName": "Data Center",
"operationStatus": "MONITORED",
"deviceType": "ROUTER",
"lastUpdate": "2010-07-19 19:56:32.0",
"authMethod": "tacacs",
"projectName": "Test Lab",
"barcode": "0101010101",
"site": "LAB",
```

```
"loginPW": "cisco",
"lifecycleStatus": "INSTALLED",
"manufacturer": "CISCO",
"operatingSystem": "IOS",
"layer3": "1",
"layer2": "1",
"room": "CR10",
"layer4": "1",
"serialNumber": "987654321",
"owningTeam": "Data Center",
"coordinate": "16ZZ",
"model": "M40-B-AC",
"OOBTerminalServerConnector": "C"
```
#### Template Naming Convention:

}

{VENDOR}\_{OS}\_{COMMAND}.template

Template Directory Structure:

```
$ tree vendor
vendor
ntc_templates
     cisco_ios_show_clock.template
      - cisco_ios_show_inventory.template
      - cisco_ios_show_ip_int_brief.template
      - cisco_ios_show_version.template
      - cisco_nxos_show_clock.template
      - cisco_nxos_show_inventory.template
      - cisco_nxos_show_version.template
```
TextFSM Commando Implementation:

```
import json
from trigger.cmds import Commando
class ShowMeTheMoney(Commando):
    """Execute the following on a list of Cisco devices:
        'show clock'
        'show version'
        'show ip int brief'
        'show inventory'
        'show run | in cisco'
    "''"''"vendors = ['cisco']
    commands = [
        'show clock',
        'show version',
        'show ip int brief',
        'show inventory',
        'show run | in cisco'
    \lceilif __name__ == '__main__':
    device_list = ['foo1-abc.net.aol.com'']
    showstuff = ShowMeTheMoney(devices=device_list)
```

```
showstuff.run() # Commando exposes this to start the event loop
print '\nUnparsed Results:\n'
json.dumps(showstuff.results, indent=4)
print '\nParsed Results:\n'
json.dumps(showstuff.parsed_results, indent=4)
```
#### Which outputs:

Unparsed Results: { "r1.demo.local": { "show inventory": "NAME: \"Chassis\", DESCR: \"Cisco CSR1000V Chassis\  $\rightarrow$ "\r\nPID: CSR1000V , VID: V00, SN: 9G0T83AE5II\r\n\r\nNAME: \"module R0\", ˓<sup>→</sup>DESCR: \"Cisco CSR1000V Route Processor\"\r\nPID: CSR1000V , VID: V00, SN: ˓<sup>→</sup>JAB1303001C\r\n\r\nNAME: \"module F0\", DESCR: \"Cisco CSR1000V Embedded Services  $\rightarrow \texttt{Processor}\allowbreak \backslash \texttt{r}\backslash \texttt{n} \allowbreak \texttt{r}\backslash \texttt{m} \allowbreak \texttt{r}\backslash \texttt{r} \backslash \texttt{r} \backslash \texttt$ "show run | in cisco": "username cisco secret 5 \$1\$zh1E ˓<sup>→</sup>\$8GjiAf7YYDFPkLBYWMgpI0\r\n", "show ip int brief": "Interface IP-Address OK? Method →Status Protocol\r\nGigabitEthernet1 10.20.1.10 YES NVRAM →up up \r\nGigabitEthernet2 unassigned YES NVRAM →administratively down down \r\nGigabitEthernet3 unassigned YES NVRAM →administratively down down \r\nGigabitEthernet4 unassigned YES NVRAM ... →administratively down down \r\n", "show version": "Cisco IOS XE Software, Version 03.12.00.S - Standard Support ˓<sup>→</sup>Release\r\nCisco IOS Software, CSR1000V Software (X86\_64\_LINUX\_IOSD-UNIVERSALK9-M), ˓<sup>→</sup>Version 15.4(2)S, RELEASE SOFTWARE (fc2)\r\nTechnical Support: http://www.cisco.com/ ˓<sup>→</sup>techsupport\r\nCopyright (c) 1986-2014 by Cisco Systems, Inc.\r\nCompiled Wed 26-  $\rightarrow$ Mar-14 21:09 by mcpre\r\n\r\n\r\nCisco IOS-XE software, Copyright (c) 2005-2014 by →cisco Systems, Inc.\r\nAll rights reserved. Certain components of Cisco IOS-XE. ˓<sup>→</sup>software are\r\nlicensed under the GNU General Public License (\"GPL\") Version 2.0.  $\rightarrow$  The\r\nsoftware code licensed under GPL Version 2.0 is free software that, →comes\r\nwith ABSOLUTELY NO WARRANTY. You can redistribute and/or modify →such\r\nGPL code under the terms of GPL Version 2.0. For more details, see ˓<sup>→</sup>the\r\ndocumentation or \"License Notice\" file accompanying the IOS-XE software, ˓<sup>→</sup>\r\nor the applicable URL provided on the flyer accompanying the IOS-XE\r\nsoftware.  $\rightarrow\r\n\r\n\r\nn\r\nn\nc$ . IOS-XE ROMMON\r\n\r\nR1 uptime is 1 minute\r\nUptime for this.  $\rightarrow$ control processor is 3 minutes\r\nSystem returned to ROM by reload\r\nSystem image. ˓<sup>→</sup>file is \"bootflash:packages.conf\"\r\nLast reload reason: <NULL> →\r\n\r\n\r\nThis product contains cryptographic features and is subject to →United\r\nStates and local country laws governing import, export, transfer. →and\r\nuse. Delivery of Cisco cryptographic products does not imply\r\nthird-party\_ →authority to import, export, distribute or use encryption.\r\nImporters, exporters,..  $\rightarrow$ distributors and users are responsible for\r\ncompliance with U.S. and local. →country laws. By using this product you\r\nagree to comply with applicable laws and  $\rightarrow$ regulations. If you are unable\r\nto comply with U.S. and local laws, return this. →product immediately.\r\n\r\nA summary of U.S. laws governing Cisco cryptographic ˓<sup>→</sup>products may be found at:\r\nhttp://www.cisco.com/wwl/export/crypto/tool/stqrg. →html\r\n\r\nIf you require further assistance please contact us by sending email ˓<sup>→</sup>to\r\nexport@cisco.com.\r\n\r\nLicense Level: limited\r\nLicense Type: Default. No ˓<sup>→</sup>valid license found.\r\nNext reload license Level: limited\r\n\r\ncisco CSR1000V ˓<sup>→</sup>(VXE) processor with 804580K/6147K bytes of memory.\r\nProcessor board ID ˓<sup>→</sup>9G0T83AE5II\r\n4 Gigabit Ethernet interfaces\r\n32768K bytes of non-volatile ˓<sup>→</sup>configuration memory.\r\n2097152K bytes of physical memory.\r\n7774207K bytes of →virtual hard disk at bootflash:.\r\n\r\nConfiguration register is 0x2102001inues on next page)

```
(continued from previous page)
```

```
"show clock": "*06:51:44.460 UTC Tue Mar 15 2016\r\n"
    }
}
Parsed Results:
{
     "foo1-abc.net.aol.com": {
         "show inventory": {
              "vid": [
                  "V00",
                  "V00",
                   ""
              \, \, \,"pid": [
                   "CSR1000V",
                   "CSR1000V",
                   "CSR1000V"
              \vert,
              "name": [
                   "Chassis",
                   "module R0",
                   "module F0"
              \frac{1}{2},
              "descr": [
                   "Cisco CSR1000V Chassis",
                   "Cisco CSR1000V Route Processor",
                   "Cisco CSR1000V Embedded Services Processor"
              \frac{1}{2},
              "sn": [
                   "9G0T83AE5II",
                   "JAB1303001C",
                   \overline{u}/\overline{u}]
         },
          "show version": {
              "running_image": [
                  "packages.conf"
              \frac{1}{2},
              "hostname": [
                  "R1"\frac{1}{2},
              "config_register": [
                  "0x2102"
              \frac{1}{2},
              "uptime": [
                  "37 minutes"
              \frac{1}{2},
              "hardware": [
                  "CSR1000V"
              ],
              "version": [
                  "15.4(2) S"
              ],
              "serial": [
                  ""
              ]
```

```
},
    "show ip int brief": {
        "status": [
            "up",
             "administratively down",
            "administratively down",
            "administratively down"
        \mid ,
        "intf": [
            "GigabitEthernet1",
            "GigabitEthernet2",
            "GigabitEthernet3",
            "GigabitEthernet4"
         ],
         "ipaddr": [
            "10.20.1.10",
             "unassigned",
             "unassigned",
            "unassigned"
        ],
        "proto": [
            "up",
             "down",
            "down",
            "down"
        ]
    },
    "show clock": {
        "dayweek": [
            "Thu"
        ],
        "year": [
            "2016"
        ],
        "month": [
            "Mar"
        \frac{1}{2},
        "time": [
            "23:22:54.994"
        ],
        "timezone": [
            "UTC"
        \vert,
        "day": [
            "10"
        ]
   }
}
```
}

# **3.7 API Documentation**

## **3.7.1 trigger.acl — ACL parsing library**

Warning: Much of the functionality in this library WILL NOT work without *[Redis](#page-14-0)* installed and [WITH\\_ACLS](#page-28-0) set to True in your settings.py. If you have ACL support disabled, proceed at your own risk!

Trigger's ACL parser.

This library contains various modules that allow for parsing, manipulation, and management of network access control lists (ACLs). It will parse a complete ACL and return an ACL object that can be easily translated to any supported vendor syntax.

```
trigger.acl.literals(d)
```
Longest match of all the strings that are keys of 'd'.

```
trigger.acl.parse(input_data)
```
Parse a complete ACL and return an ACL object. This should be the only external interface to the parser.

```
>>> from trigger.acl import parse
>>> aclobj = parse("access-list 123 permit tcp any host 10.20.30.40 eq 80")
>>> aclobj.terms
[<Term: None>]
```
Parameters **input\_data** – An ACL policy as a string or file-like object.

#### trigger.acl.**S**(*prod*)

Wrap your grammar token in this to call your helper function with a list of each parsed subtag, instead of the raw text. This is useful for performing modifiers.

Parameters **prod** – The parser product.

```
class trigger.acl.ACL(name=None, terms=None, format=None, family=None, inter-
                        face_specific=False)
```
An abstract access-list object intended to be created by the parse () function.

## **name\_terms**()

Assign names to all unnamed terms.

- **output**(*format=None*, *\*largs*, *\*\*kwargs*) Output the ACL data in the specified format.
- **output\_ios**(*replace=False*) Output the ACL in IOS traditional format.

Parameters **replace** – If set the ACL is preceded by a no access-list line.

**output\_ios\_brocade**(*replace=False*, *receive\_acl=False*)

Output the ACL in Brocade-flavored IOS format.

The difference between this and "traditional" IOS are:

- Stripping of comments
- Appending of ip rebind-acl or ip rebind-receive-acl line

## Parameters

- **replace** If set the ACL is preceded by a no access-list line.
- **receive\_acl** If set the ACL is suffixed with a ip rebind-receive-acl' instead of ``ip rebind-acl.

#### **output\_ios\_named**(*replace=False*)

Output the ACL in IOS named format.

**Parameters replace** – If set the ACL is preceded by a no access-list line.

**output\_iosxr**(*replace=False*)

Output the ACL in IOS XR format.

#### **Parameters replace** – If set the ACL is preceded by a no ipv4 access-list line.

**output\_junos**(*replace=False*, *family=None*) Output the ACL in JunOS format.

Parameters

- **replace** If set the ACL is wrapped in a firewall { replace: ... } section.
- **family** If set, the value is used to wrap the ACL in a family inet { ...} section.

**strip\_comments**()

Strips all comments from ACL header and all terms.

#### **class** trigger.acl.**ACLProcessor**

```
class trigger.acl.Comment(data)
```
Container for inline comments.

**output\_ios**()

Output the Comment to IOS traditional format.

**output\_ios\_named**()

Output the Comment to IOS named format.

## **output\_iosxr**()

Output the Comment to IOS XR format.

#### **output\_junos**()

Output the Comment to JunOS format.

## **class** trigger.acl.**Matches**(*d=None*, *\*\*kwargs*)

Container class for Term.match object used for membership tests on access checks.

```
ios_address_str(addrs)
```
Convert a list of addresses to IOS-style stupid strings.

Parameters **addrs** – List of IP address objects.

## **ios\_port\_str**(*ports*)

Convert a list of tuples back to ranges, then to strings.

**Parameters**  $ports - A$  **list of port tuples, e.g.**  $[(0,65535), (1,2)].$ 

#### **junos\_str**(*pair*)

Convert a 2-tuple into a hyphenated string, e.g. a range of ports. If not a tuple, tries to treat it as IPs or failing that, casts it to a string.

Parameters **pair** – The 2-tuple to convert.

```
output_ios()
```
Return a string of IOS ACL bodies.

```
output_junos()
```
Return a list that can form the from { ... } clause of the term.

**class** trigger.acl.**Policer**(*name*, *data*)

Container class for policer policy definitions. This is a dummy class for now, that just passes it through as a string.

```
class trigger.acl.PolicerGroup(format=None)
     Container for Policer objects. Juniper only.
```

```
class trigger.acl.Protocol(arg)
```
A protocol object used for access membership tests in  $Term$  objects. Acts like an integer, but stringify into a name if possible.

## **class** trigger.acl.**RangeList**(*data=None*)

A type which stores ordered sets, with efficient handling of ranges. It can also store non-incrementable terms as an sorted set without collapsing into ranges.

This is currently used to just store match conditions (e.g. protocols, ports), but could be fleshed out into a general-purpose class. One thing to think about is how/whether to handle a list of tuples as distinct from a list of ranges. Should we just store them as xrange objects? Should the object appear as discrete elements by default, for example in len(), with the collapsed view as a method, or should we keep it as it is now? All the current uses of this class are in this file and have unit tests, so when we decided what the semantics of the generalized module ought to be, we can make it so without worry.

```
expanded()
```
Return a list with all ranges converted to discrete elements.

```
class trigger.acl.Remark(data)
```
IOS extended ACL "remark" lines automatically become comments when converting to other formats of ACL.

```
output_ios_named()
    Output the Remark to IOS named format.
```

```
class trigger.acl.Term(name=None, action='accept', match=None, modifiers=None, inac-
                           tive=False, isglobal=False, extra=None)
```
An individual term from which an ACL is made

**output**(*format*, *\*largs*, *\*\*kwargs*) Output the term to the specified format

Parameters **format** – The desired output format.

```
output_ios(prefix=None, acl_name=None)
     Output term to IOS traditional format.
```
**Parameters** 

- **prefix** Prefix to use, default: 'access-list'
- **acl\_name** Name of access-list to display
- **output\_ios\_named**(*prefix="*, *\*args*, *\*\*kwargs*) Output term to IOS named format.
- **output\_iosxr**(*prefix="*, *\*args*, *\*\*kwargs*) Output term to IOS XR format.

**output\_junos**(*\*args*, *\*\*kwargs*) Convert the term to JunOS format. **set\_action\_or\_modifier**(*action*)

Add or replace a modifier, or set the primary action. This method exists for the convenience of parsers.

**class** trigger.acl.**TermList**

Container class for Term objects within an ACL object.

**class** trigger.acl.**TIP**(*data*, *\*\*kwargs*)

Class based on IPy.IP, but with extensions for Trigger.

Currently, only the only extension is the ability to negate a network block. Only used internally within the parser, as it's not complete (doesn't interact well with IPy.IP objects). Does not handle IPv6 yet.

#### **trigger.acl.autoacl**

This module controls when ACLs get auto-applied to network devices, in addition to what is specified in acls.db.

This is primarily used by [AclsDB](#page-85-0) to populate the **implicit** ACL-to-device mappings.

No changes should be made to this module. You must specify the path to the autoacl logic inside of settings.py as AUTOACL\_FILE. This will be exported as autoacl so that the module path for the *autoacl* () function will still be trigger.autoacl.autoacl().

This trickery allows us to keep the business-logic for how ACLs are mapped to devices out of the Trigger packaging.

If you do not specify a location for AUTOACL FILE or the module cannot be loaded, then a default  $autocal()$ function ill be used.

<span id="page-84-0"></span>trigger.acl.autoacl.**autoacl**(*dev*, *explicit\_acls=None*)

Given a NetDevice object, returns a set of **implicit** (auto) ACLs. We require a device object so that we don't have circular dependencies between netdevices and autoacl.

This function MUST return a set() of acl names or you will break the ACL associations. An empty set is fine, but it must be a set!

## **Parameters**

- **dev** A [NetDevice](#page-109-0) object.
- **explicit\_acls** A set containing names of ACLs. Default: set()

```
>>> dev = nd.find('test1-abc')
>>> dev.vendor
<Vendor: Juniper>
>>> autoacl(dev)
set(['juniper-router-protect', 'juniper-router.policer'])
```
NOTE: If the default function is returned it does nothing with the arguments and always returns an empty set.

#### **trigger.acl.db**

Redis-based replacement of the legacy acls.db file. This is used for interfacing with the explicit and automatic ACLto-device mappings.

```
>>> from trigger.netdevices import NetDevices
>>> from trigger.acl.db import AclsDB
>>> nd = NetDevices()
>>> dev = nd.find('test1-abc')
\Rightarrow a = AclsDB()
>>> a.get_acl_set(dev)
```

```
(continued from previous page)
```

```
set(['juniper-router.policer', 'juniper-router-protect', 'abc123'])
>>> a.get_acl_set(dev, 'explicit')
set(['abc123'])
>>> a.get_acl_set(dev, 'implicit')
set(['juniper-router.policer', 'juniper-router-protect'])
>>> a.get_acl_dict(dev)
{'all': set(['abc123', 'juniper-router-protect', 'juniper-router.policer']),
 'explicit': set(['abc123']),
  'implicit': set(['juniper-router-protect', 'juniper-router.policer'])}
```
trigger.acl.db.**get\_matching\_acls**(*wanted*, *exact=True*, *match\_acl=True*, *match\_device=False*,

*nd=None*)

Return a sorted list of the names of devices that have at least one of the wanted ACLs, and the ACLs that matched on each. Without 'exact', match ACL name by startswith.

To get a list of devices, matching the ACLs specified:

```
>>> adb.get_matching_acls(['abc123'])
[('fw1-xyz.net.aol.com', ['abc123']), ('test1-abc.net.aol.com', ['abc123'])]
```
To get a list of ACLS matching the devices specified using an explicit match (default) by setting match\_device=True:

```
>>> adb.get_matching_acls(['test1-abc'], match_device=True)
\Box>>> adb.get_matching_acls(['test1-abc.net.aol.com'], match_device=True)
[('test1-abc.net.aol.com', ['abc123', 'juniper-router-protect',
'juniper-router.policer'])]
```
To get a list of ACLS matching the devices specified using a partial match. Not how it returns all devices starting with 'test1-mtc':

```
>>> adb.get_matching_acls(['test1-abc'], match_device=True, exact=False)
[('test1-abc.net.aol.com', ['abc123', 'juniper-router-protect',
'juniper-router.policer'])]
```
## trigger.acl.db.**get\_all\_acls**(*nd=None*)

Returns a dict keyed by acl names whose containing a set of NetDevices objects to which each acl is applied.

@nd can be your own NetDevices object if one is not supplied already

```
>>> all_acls = get_all_acls()
>>> all_acls['abc123']
set([<NetDevice: test1-abc.net.aol.com>, <NetDevice: fw1-xyz.net.aol.com>])
```
#### trigger.acl.db.**get\_bulk\_acls**(*nd=None*)

Returns a set of acls with an applied count over settings.AUTOLOAD\_BULK\_THRESH.

#### trigger.acl.db.**populate\_bulk\_acls**(*nd=None*)

Given a NetDevices instance, Adds bulk\_acls attribute to NetDevice objects.

## <span id="page-85-0"></span>**class** trigger.acl.db.**AclsDB**

Container for ACL operations.

add/remove operations are for explicit associations only.

**add\_acl**(*device*, *acl*) Add explicit acl to device

```
>>> dev = nd.find('test1-mtc')
>>> a.add_acl(dev, 'acb123')
'added acl abc123 to test1-mtc.net.aol.com'
```
## **get\_acl\_dict**(*device*)

Returns a dict of acl mappings for a @device, which is expected to be a NetDevice object.

```
>>> a.get_acl_dict(dev)
{'all': set(['115j', 'protectRE', 'protectRE.policer', 'test-bluej',
'testgreenj', 'testops_blockmj']),
'explicit': set(['test-bluej', 'testgreenj', 'testops_blockmj']),
'implicit': set(['115j', 'protectRE', 'protectRE.policer'])}
```
#### **get\_acl\_set**(*device*, *acl\_set='all'*)

Return an acl set matching @acl\_set for a given device. Match can be one of ['all', 'explicit', 'implicit']. Defaults to 'all'.

```
>>> a.get_acl_set(dev)
set(['testops_blockmj', 'testgreenj', '115j', 'protectRE',
'protectRE.policer', 'test-bluej'])
>>> a.get_acl_set(dev, 'explicit')
set(['testops_blockmj', 'test-bluej', 'testgreenj'])
>>> a.get_acl_set(dev, 'implicit')
set(['protectRE', 'protectRE.policer', '115j'])
```
#### **remove\_acl**(*device*, *acl*)

Remove explicit acl from device.

```
>>> a.remove_acl(dev, 'acb123')
'removed acl abc123 from test1-mtc.net.aol.com'
```
#### **trigger.acl.parser**

Parse and manipulate network access control lists.

This library doesn't completely follow the border of the valid/invalid ACL set, which is determined by multiple vendors and not completely documented by any of them. We could asymptotically approach that with an enormous amount of testing, although it would require a 'flavor' flag (vendor, router model, software version) for full support. The realistic goal is to catch all the errors that we see in practice, and to accept all the ACLs that we use in practice, rather than to try to reject *every* invalid ACL and accept *every* valid ACL.

```
>>> from trigger.acl import parse
>>> aclobj = parse("access-list 123 permit tcp any host 10.20.30.40 eq 80")
>>> aclobj.terms
[<Term: None>]
```

```
trigger.acl.parser.literals(d)
```
Longest match of all the strings that are keys of 'd'.

```
trigger.acl.parser.parse(input_data)
```
Parse a complete ACL and return an ACL object. This should be the only external interface to the parser.

```
>>> from trigger.acl import parse
>>> aclobj = parse("access-list 123 permit tcp any host 10.20.30.40 eq 80")
>>> aclobj.terms
[<Term: None>]
```
**Parameters input data** – An ACL policy as a string or file-like object.

trigger.acl.parser.**S**(*prod*)

Wrap your grammar token in this to call your helper function with a list of each parsed subtag, instead of the raw text. This is useful for performing modifiers.

Parameters **prod** – The parser product.

**class** trigger.acl.parser.**ACL**(*name=None*, *terms=None*, *format=None*, *family=None*, *interface\_specific=False*)

An abstract access-list object intended to be created by the parse () function.

**name\_terms**()

Assign names to all unnamed terms.

**output**(*format=None*, *\*largs*, *\*\*kwargs*) Output the ACL data in the specified format.

**output\_ios**(*replace=False*) Output the ACL in IOS traditional format.

Parameters **replace** – If set the ACL is preceded by a no access-list line.

**output\_ios\_brocade**(*replace=False*, *receive\_acl=False*) Output the ACL in Brocade-flavored IOS format.

The difference between this and "traditional" IOS are:

- Stripping of comments
- Appending of ip rebind-acl or ip rebind-receive-acl line

Parameters

- **replace** If set the ACL is preceded by a no access-list line.
- **receive\_acl** If set the ACL is suffixed with a ip rebind-receive-acl' instead of ``ip rebind-acl.

**output\_ios\_named**(*replace=False*)

Output the ACL in IOS named format.

Parameters **replace** – If set the ACL is preceded by a no access-list line.

**output\_iosxr**(*replace=False*) Output the ACL in IOS XR format.

**Parameters replace** – If set the ACL is preceded by a no ipv4 access-list line.

**output\_junos**(*replace=False*, *family=None*) Output the ACL in JunOS format.

#### **Parameters**

- **replace** If set the ACL is wrapped in a firewall { replace: ... } section.
- **family** If set, the value is used to wrap the ACL in a family inet { ...} section.

```
strip_comments()
```
Strips all comments from ACL header and all terms.

```
class trigger.acl.parser.ACLProcessor
```

```
class trigger.acl.parser.Comment(data)
     Container for inline comments.
     output_ios()
          Output the Comment to IOS traditional format.
     output_ios_named()
          Output the Comment to IOS named format.
     output_iosxr()
          Output the Comment to IOS XR format.
     output_junos()
          Output the Comment to JunOS format.
class trigger.acl.parser.Matches(d=None, **kwargs)
     Container class for Term.match object used for membership tests on access checks.
     ios_address_str(addrs)
          Convert a list of addresses to IOS-style stupid strings.
              Parameters addrs – List of IP address objects.
     ios_port_str(ports)
          Convert a list of tuples back to ranges, then to strings.
              Parameters ports - A list of port tuples, e.g. [(0,65535), (1,2)].junos_str(pair)
          Convert a 2-tuple into a hyphenated string, e.g. a range of ports. If not a tuple, tries to treat it as IPs or
          failing that, casts it to a string.
              Parameters pair – The 2-tuple to convert.
     output_ios()
          Return a string of IOS ACL bodies.
     output_junos()
          Return a list that can form the from { ... } clause of the term.
class trigger.acl.parser.Policer(name, data)
     Container class for policer policy definitions. This is a dummy class for now, that just passes it through as a
     string.
class trigger.acl.parser.PolicerGroup(format=None)
     Container for Policer objects. Juniper only.
class trigger.acl.parser.Protocol(arg)
     A protocol object used for access membership tests in Term objects. Acts like an integer, but stringify into a
     name if possible.
class trigger.acl.parser.RangeList(data=None)
     A type which stores ordered sets, with efficient handling of ranges. It can also store non-incrementable terms as
     an sorted set without collapsing into ranges.
```
This is currently used to just store match conditions (e.g. protocols, ports), but could be fleshed out into a general-purpose class. One thing to think about is how/whether to handle a list of tuples as distinct from a list of ranges. Should we just store them as xrange objects? Should the object appear as discrete elements by default, for example in len(), with the collapsed view as a method, or should we keep it as it is now? All the current uses of this class are in this file and have unit tests, so when we decided what the semantics of the generalized module ought to be, we can make it so without worry.

#### **expanded**()

Return a list with all ranges converted to discrete elements.

## **class** trigger.acl.parser.**Remark**(*data*)

IOS extended ACL "remark" lines automatically become comments when converting to other formats of ACL.

**output\_ios\_named**() Output the Remark to IOS named format.

<span id="page-89-0"></span>**class** trigger.acl.parser.**Term**(*name=None*, *action='accept'*, *match=None*, *modifiers=None*, *inactive=False*, *isglobal=False*, *extra=None*)

An individual term from which an ACL is made

**output**(*format*, *\*largs*, *\*\*kwargs*) Output the term to the specified format

Parameters **format** – The desired output format.

**output\_ios**(*prefix=None*, *acl\_name=None*) Output term to IOS traditional format.

#### Parameters

- **prefix** Prefix to use, default: 'access-list'
- **ac1** name Name of access-list to display

**output\_ios\_named**(*prefix="*, *\*args*, *\*\*kwargs*) Output term to IOS named format.

**output\_iosxr**(*prefix="*, *\*args*, *\*\*kwargs*) Output term to IOS XR format.

**output\_junos**(*\*args*, *\*\*kwargs*) Convert the term to JunOS format.

**set\_action\_or\_modifier**(*action*) Add or replace a modifier, or set the primary action. This method exists for the convenience of parsers.

**class** trigger.acl.parser.**TermList** Container class for Term objects within an ACL object.

```
class trigger.acl.parser.TIP(data, **kwargs)
     Class based on IPy.IP, but with extensions for Trigger.
```
Currently, only the only extension is the ability to negate a network block. Only used internally within the parser, as it's not complete (doesn't interact well with IPy.IP objects). Does not handle IPv6 yet.

#### **trigger.acl.queue**

Database interface for automated ACL queue. Used primarily by  $load\_acl$  and  $acl$  commands for manipulating the work queue.

```
>>> from trigger.acl.queue import Queue
>>> q = Queue()
>>> q.list()
(('dc1-abc.net.aol.com', 'datacenter-protect'), ('dc2-abc.net.aol.com',
'datacenter-protect'))
```
**class** trigger.acl.queue.**Queue**(*verbose=True*) Interacts with firewalls database to insert/remove items into the queue.

Parameters **verbose** (Boolean) – Toggle verbosity

**complete**(*device*, *acls*)

Mark a device and its ACLs as complete using current timestamp.

(Integrated queue only.)

#### Parameters

- **device** Device names
- **acls** List of ACL names

**create\_task**(*queue*, *\*args*, *\*\*kwargs*) Create a task in the specified queue.

**Parameters queue** – Name of the queue whose object you want

**delete**(*acl*, *routers=None*, *escalation=False*)

Delete an ACL from the firewall database queue.

Attempts to delete from integrated queue. If ACL test fails or if routers are not specified, the item is deleted from manual queue.

#### Parameters

- **acl** ACL name
- **routers** List of device names. If this is ommitted, the manual queue is used.
- **escalation** Whether this is an escalated task

#### **get\_model**(*queue*)

Given a queue name, return its DB model.

Parameters **queue** – Name of the queue whose object you want

#### **insert**(*acl*, *routers*, *escalation=False*)

Insert an ACL and associated devices into the ACL load queue.

Attempts to insert into integrated queue. If ACL test fails, then item is inserted into manual queue.

#### Parameters

- **acl** ACL name
- **routers** List of device names
- **escalation** Whether this is an escalated task
- **list**(*queue='integrated'*, *escalation=False*, *q\_names=('integrated'*, *'manual')*) List items in the specified queue, defauls to integrated queue.

#### Parameters

- **queue** Name of the queue to list
- **escalation** Whether this is an escalated task
- **q\_names** (Optional) List of valid queue names

## **remove**(*acl*, *routers*, *escalation=False*)

Integrated queue only.

Mark an ACL and associated devices as "removed" (loaded=0). Intended for use when performing manual actions on the load queue when troubleshooting or addressing errors with automated loads. This leaves the items in the database but removes them from the active queue.

#### Parameters

- **acl** ACL name
- **routers** List of device names
- **escalation** Whether this is an escalated task

**vprint**(*msg*)

Print something if verbose instance variable is set.

Parameters **msg** – The string to print

#### **trigger.acl.tools**

Various tools for use in scripts or other modules. Heavy lifting from tools that have matured over time have been moved into this module.

trigger.acl.tools.**create\_trigger\_term**(*source\_ips=[], dest\_ips=[], source\_ports=[], dest\_ports=[], protocols=[], action=['accept'], name='generated\_term'*)

Constructs & returns a Term object from constituent parts.

```
trigger.acl.tools.create_access(terms_to_check, new_term)
```
Breaks a new\_term up into separate constituent parts so that they can be compared in a check\_access test.

Returns a list of terms that should be inserted.

trigger.acl.tools.**check\_access**(*terms\_to\_check*, *new\_term*, *quiet=True*, *format='junos'*, *acl\_name=None*)

Determine whether access is permitted by a given ACL (list of terms).

Tests a new term against a list of terms. Return True if access in new term is permitted, or False if not.

Optionally displays the terms that apply and what edits are needed.

#### **Parameters**

- **terms** to check A list of Term objects to check
- **new term** The Term object used for the access test
- **quiet** Toggle whether output is displayed
- **format** The ACL format to use for output display
- **acl\_name** The ACL name to use for output display

```
class trigger.acl.tools.ACLScript(acl=None, mode='insert', cmd='acl_script',
                                      show_mods=True, no_worklog=False, no_changes=False)
```
Interface to generating or modifying access-lists. Intended for use in creating command-line utilities using the ACL API.

trigger.acl.tools.**process\_bulk\_loads**(*work*, *max\_hits=1*, *force\_bulk=False*) Formerly "process –ones".

Processes work dict and determines tuple of (prefix, site) for each device. Stores tuple as a dict key in prefix hits. If prefix\_hits[(prefix, site)] is greater than max\_hits, remove all further matching devices from work dict.

By default if a device has no acls flagged as bulk\_acls, it is not removed from the work dict.

## Example:

- Device 'foo1-xyz.example.com' returns ('foo', 'xyz') as tuple.
- This is stored as prefix\_hits[('foo', 'xyz')] = 1
- All further devices matching that tuple increment the hits for that tuple

• Any devices matching hit counter exceeds max\_hits is removed from work dict

You may override max\_hits to increase the num. of devices on which to load a bulk acl. You may pass force\_bulk=True to treat all loads as bulk loads.

```
trigger.acl.tools.get_bulk_acls()
```
Returns a dict of acls with an applied count over settings.AUTOLOAD\_BULK\_THRESH

```
trigger.acl.tools.get_comment_matches(aclobj, requests)
     Given an ACL object and a list of ticket numbers return a list of matching comments.
```
trigger.acl.tools.**write\_tmpacl**(*acl*, *process\_name='\_tmpacl'*) Write a temporary file to disk from an Trigger acl.ACL object & return the filename

```
trigger.acl.tools.diff_files(old, new)
     Return a unified diff between two files
```
trigger.acl.tools.**worklog**(*title*, *diff*, *log\_string='updated by express-gen'*) Save a diff to the ACL worklog

```
trigger.acl.tools.insert_term_into_acl(new_term, aclobj, debug=False)
     Return a new ACL object with the new_term added in the proper place based on the aclobj. Intended to recur-
     sively append to an interim ACL object based on a list of Term objects.
```
It's safe to assume that this function is incomplete pending better documentation and examples.

#### **Parameters**

- **new term** The Term object to use for comparison against aclobj
- **aclobj** The original ACL object to use for creation of new\_acl

Example:

```
import copy
# terms_to_be_added is a list of Term objects that is to be added in
# the "right place" into new_acl based on the contents of aclobj
original_acl = parse(open('acl.original'))
new_acl = copy.deepcopy(original_acl) # Dupe the original
for term in terms to be added:
   new_acl = generate_new_acl(term, new_acl)
```
trigger.acl.tools.**create\_new\_acl**(*old\_file*, *terms\_to\_be\_added*)

Given a list of Term objects call insert\_term\_into\_acl() to determine what needs to be added in based on the contents of old\_file. Returns a new ACL object.

## **3.7.2 trigger.changemgmt — Change management library**

<span id="page-92-0"></span>Abstract interface to bounce windows and moratoria.

```
class trigger.changemgmt.BounceStatus(status_name)
```
An object that represents a bounce window risk-level status.

- green: Low risk
- yellow: Medium risk
- red: High risk

Objects stringify to 'red', 'green', or 'yellow', and can be compared against those strings. Objects can also be compared against each other. 'red' > 'yellow' > 'green'.

```
>>> green = BounceStatus('green')
>>> yellow = BounceStatus('yellow')
>>> print green
green
>>> yellow > green
True
```
Parameters **status\_name** – The colored risk-level status name.

<span id="page-93-0"></span>**class** trigger.changemgmt.**BounceWindow**(*status\_by\_hour=None*, *green=None*, *yellow=None*,

*red=None*, *default='red'*) Build a bounce window of 24 [BounceStatus](#page-92-0) objects.

You may either specify your own list of 24 [BounceStatus](#page-92-0) objects using status\_by\_hour, or you may omit this argument and specify your 'green', 'yellow', and 'red' risk levels by using hyphenated and commaseparated text strings.

You may use digits ("14") or hyphenated ranges ("0-5") and may join these together using a comma (",") with or without spacing separating them. For example "0-5, 14" will be parsed into  $[0, 1, 2, 3, 4, 5, 14]$ .

The default color is used to fill in the gaps between the other colors, so that the total is always 24 in the resultant list status objects.

```
>>> b = BounceWindow(green='0-3, 23', red='10', default='yellow')
>>> b.status()
<BounceStatus: yellow>
>>> b.next_ok('green')
datetime.datetime(2012, 12, 5, 4, 0, tzinfo=<UTC>)
>>> b.dump()
{0: <BounceStatus: green>,
1: <BounceStatus: green>,
2: <BounceStatus: green>,
3: <BounceStatus: green>,
4: <BounceStatus: yellow>,
 5: <BounceStatus: yellow>,
 6: <BounceStatus: yellow>,
7: <BounceStatus: yellow>,
 8: <BounceStatus: yellow>,
 9: <BounceStatus: yellow>,
 10: <BounceStatus: red>,
11: <BounceStatus: yellow>,
12: <BounceStatus: yellow>,
13: <BounceStatus: yellow>,
14: <BounceStatus: yellow>,
15: <BounceStatus: yellow>,
16: <BounceStatus: yellow>,
17: <BounceStatus: yellow>,
18: <BounceStatus: yellow>,
19: <BounceStatus: yellow>,
20: <BounceStatus: yellow>,
 21: <BounceStatus: yellow>,
 22: <BounceStatus: yellow>,
 23: <BounceStatus: green>}
```
You may modify the global default fallback color by setting [BOUNCE\\_DEFAULT\\_COLOR](#page-30-0) in your settings. py.

Although the query API is generic and could accomodate any sort of bounce window policy, this constructor

knows only about AOL's bounce windows, which operate on "US/Eastern" time (worldwide), always change on hour boundaries, and are the same every day. If that ever changes, only this class will need to be updated.

End-users are not expected to create new BounceWindow objects; instead, use *bounce* () or bounce to get an object, then query its methods.

## **Parameters**

- **status\_by\_hour** (Optional) A list of 24 [BounceStatus](#page-92-0) objects.
- **green** Representative string of hours.
- **yellow** Representative string of hours.
- **red** Representative string of hours.
- **default** The color used to fill in the gaps between other risk levels.

## **dump**()

Dump a mapping of hour to status

## **next\_ok**(*status*, *when=None*)

Return the next time at or after the specified time (default now) that it the bounce status will be at equal to or less than the given status.

For example, next\_ok('yellow') will return the time that the bounce window becomes 'yellow' or 'green'. Returns UTC time.

#### Parameters

- **status** The colored risk-level status name.
- **when** A datetime object.

## **status**(*when=None*)

Return a [BounceStatus](#page-92-0) object for the specified time or now.

Parameters **when** – A datetime object.

```
trigger.changemgmt.bounce(device, default=BounceWindow(green='5-7', yellow='0-4, 8-15',
                                red='16-23', default='red'))
```
Return the bounce window for a given device.

## **Parameters**

- **device** A [NetDevice](#page-109-0) object.
- **default** A [BounceWindow](#page-93-0) object.

## **3.7.3 trigger.cmds — Command execution library**

This module abstracts the asynchronous execution of commands on multiple network devices. It allows for integrated parsing and event-handling of return data for rapid integration to existing or newly-created tools.

The [Commando](#page-94-0) class is designed to be extended but can still be used as-is to execute commands and return the results as-is.

<span id="page-94-0"></span>**class** trigger.cmds.**Commando**(*devices=None*, *commands=None*, *creds=None*, *incremental=None*, *max\_conns=10*, *verbose=False*, *timeout=30*, *production\_only=True*, *allow\_fallback=True*, *with\_errors=True*, *force\_cli=False*, *with\_acls=False*, *command\_interval=0*, *stop\_reactor=True*)

Execute commands asynchronously on multiple network devices.

This class is designed to be extended but can still be used as-is to execute commands and return the results as-is.

At the bare minimum you must specify a list of devices to interact with. You may optionally specify a list of commands to execute on those devices, but doing so will execute the same commands on every device regardless of platform.

If commands are not specified, they will be expected to be emitted by the generate method for a given platform. Otherwise no commands will be executed.

If you wish to customize the commands executed by device, you must define a to\_{vendor\_name} method containing your custom logic.

If you wish to customize what is done with command results returned from a device, you must define a from\_{vendor\_name} method containing your custom logic.

#### Parameters

- **devices** A list of device hostnames or  $NetDevice$  objects
- **commands** (Optional) A list of commands to execute on the devices.
- **creds** (Optional) A 3-tuple of (username, password, realm). If only (username, pass-word) are provided, realm will be populated from [DEFAULT\\_REALM](#page-22-1). If unset it will fetch from .tacacsrc.
- **incremental** (Optional) A callback that will be called with an empty sequence upon connection and then called every time a result comes back from the device, with the list of all results.
- **max** conns (Optional) The maximum number of simultaneous connections to keep open.
- **verbose** (Optional) Whether or not to display informational messages to the console.
- **timeout** (Optional) Time in seconds to wait for each command executed to return a result. Set to None to disable timeout (not recommended).
- **production\_only** (Optional) If set, includes all devices instead of excluding any devices where adminStatus is not set to PRODUCTION.
- **allow\_fallback** If set (default), allow fallback to base parse/generate methods when they are not customized in a subclass, otherwise an exception is raised when a method is called that has not been explicitly defined.
- **with\_errors** (Optional) Return exceptions as results instead of raising them. The default is to always return them.
- **force\_cli** (Optional) Juniper only. If set, sends commands using CLI instead of Junoscript.
- with  $acls$  Whether to load ACL associations (requires Redis). Defaults to whatever is specified in settings.WITH\_ACLS
- **command\_interval** (Optional) Amount of time in seconds to wait between sending commands.
- **stop\_reactor** Whether to stop the reactor loop when all results have returned. (Default: True)

#### **append\_parsed\_results**(*device*, *results*)

A simple method for appending results called by template parser method.

If you want to customize the default method for storing parsed results, overload this in your subclass.

#### **Parameters**

• **device** – A [NetDevice](#page-109-0) object

• **results** – The results to store. Anything you want really.

## **errback**(*failure*, *device*)

The default errback. Overload for custom behavior but make sure it always decrements the connections.

#### Parameters

- **failure** Usually a Twisted Failure instance.
- **device** A [NetDevice](#page-109-0) object
- **generate**(*device*, *commands=None*, *extra=None*)

Generate commands to be run on a device. If you don't provide commands to the class constructor, this will return an empty list.

Define a 'to\_{vendor\_name}' method to customize the behavior for each platform.

#### Parameters

- **device** ([NetDevice](#page-109-0)) NetDevice object
- **commands**  $(i, j, t)$  (Optional) A list of commands to execute on the device. If not specified in they will be inherited from commands passed to the class constructor.
- **extra** (Optional) A dictionary of extra data to send to the generate method for the device.

```
map_parsed_results(command=None, fsm=None)
    Return a dict of {command: fsm, \ldots}
```

```
map_results(commands=None, results=None)
    Return a dict of {command: result, ... }
```
## **parse**(*results*, *device*, *commands=None*)

Parse output from a device. Calls to self. lookup\_method to find specific from method.

Define a 'from\_{vendor\_name}' method to customize the behavior for each platform.

#### Parameters

- **results**  $(llist)$  The results of the commands executed on the device
- **device** ([NetDevice](#page-109-0)) Device object
- **commands**  $(llist)$  (Optional) A list of commands to execute on the device. If not specified in they will be inherited from commands passed to the class constructor.

#### **parse\_template**(*results*, *device*, *commands=None*)

Generator function that processes unstructured CLI data and yields either a TextFSM based object or generic raw output.

#### **Parameters**

- **results**  $(str)$  The unstructured "raw" CLI data from device.
- **device** ([NetDevice](#page-109-0)) NetDevice object

#### **reactor\_running**

Return whether reactor event loop is running or not

#### **run**()

Nothing happens until you execute this to perform the actual work.

#### **select\_next\_device**(*jobs=None*)

Select another device for the active queue.

Currently only returns the next device in the job queue. This is abstracted out so that this behavior may be customized, such as for future support for incremental callbacks.

If a device is determined to be invalid, you must return None.

Parameters **jobs** – (Optional) The jobs queue. If not set, uses self.jobs.

Returns A [NetDevice](#page-109-0) object or None.

**store\_error**(*device*, *error*)

A simple method for storing an error called by all default parse/generate methods.

If you want to customize the default method for storing results, overload this in your subclass.

#### **Parameters**

- **device** A [NetDevice](#page-109-0) object
- **error** The error to store. Anything you want really, but usually a Twisted Failure instance.

#### **store\_results**(*device*, *results*)

A simple method for storing results called by all default parse/generate methods.

If you want to customize the default method for storing results, overload this in your subclass.

#### Parameters

- **device** A [NetDevice](#page-109-0) object
- **results** The results to store. Anything you want really.

#### **to\_juniper**(*device*, *commands=None*, *extra=None*)

This just creates a series of <command>foo</command> elements to pass along to execute\_junoscript()

```
class trigger.cmds.ReactorlessCommando(devices=None, commands=None, creds=None,
                                            incremental=None, max_conns=10, ver-
                                            bose=False, timeout=30, production_only=True,
                                            allow_fallback=True, with_errors=True,
                                            force_cli=False, with_acls=False, com-
                                            mand_interval=0, stop_reactor=True)
```
A reactor-less Commando subclass.

This allows multiple instances to coexist, with the side-effect that you have to manage the reactor start/stop manually.

An example of how this could be used:

```
from twisted.internet import defer, reactor
devices = ['dev1', 'dev2']# Our Commando instances. This is an example to show we have two instances
# co-existing under the same reactor.
c1 = ShowClock(devices)
c2 = ShowUsers(devices)
instances = [c1, c2]# Call the run method for each instance to get a list of Deferred task objects.
deferreds = []
for i in instances:
   deferreds.append(i.run())
```

```
# Here we use a DeferredList to track a list of Deferred tasks that only
# returns once they've all completed.
d = defer.DeferredList(deferreds)
# Once every task has returned a result, stop the reactor
d.addBoth(lambda _: reactor.stop())
# And... finally, start the reactor to kick things off.
reactor.run()
# Inspect your results
print d.result
```
## **monitor\_result**(*result*, *reactor*)

Loop periodically or until the factory stops to check if we're all\_done and then return the results.

**run**()

We've overloaded the run method to return a Deferred task object.

#### **class** trigger.cmds.**NetACLInfo**(*\*\*args*)

Class to fetch and parse interface information. Exposes a config attribute which is a dictionary of devices passed to the constructor and their interface information.

Each device is a dictionary of interfaces. Each interface field will default to an empty list if not populated after parsing. Below is a skeleton of the basic config, with expected fields:

```
config {
    'device1': {
        'interface1': {
             'acl_in': [],
             'acl_out': [],
             'addr': [],
             'description': [],
             'subnets': [],
        }
    }
}
```
Interface field descriptions:

addr List of IPy.IP objects of interface addresses

acl in List of inbound ACL names

acl out List of outbound ACL names

description List of interface description(s)

subnets List of IPy. IP objects of interface networks/CIDRs

Example:

```
>>> n = NetACLInfo(devices=['jm10-cc101-lab.lab.aol.net'])
>>> n.run()
Fetching jm10-cc101-lab.lab.aol.net
>>> n.config.keys()
[<NetDevice: jm10-cc101-lab.lab.aol.net>]
>>> dev = n.config.keys()[0]
```

```
>>> n.config[dev].keys()
['lo0.0', 'ge-0/0/0.0', 'ge-0/2/0.0', 'ge-0/1/0.0', 'fxp0.0']
>>> n.config[dev]['lo0.0'].keys()
['acl_in', 'subnets', 'addr', 'acl_out', 'description']
>>> lo0 = n.config[dev]['lo0.0']
>>> lo0['acl_in']; lo0['addr']
['abc123']
[IP('66.185.128.160')]
```
This accepts all arguments from the *[Commando](#page-94-0)* parent class, as well as this one extra:

Parameters **skip\_disabled** – Whether to include interface names without any information. (Default: True)

**IPhost**(*addr*)

Given '172.20.1.4/24', return IP('172.20.1.4/32').

- **IPsubnet**(*addr*) Given '172.20.1.4/24', return IP('172.20.1.0/24').
- **from\_arista**(*data*, *device*, *commands=None*) Parse IOS config based on EBNF grammar
- **from\_brocade**(*data*, *device*, *commands=None*) Parse IOS config based on EBNF grammar
- **from\_cisco**(*data*, *device*, *commands=None*) Parse IOS config based on EBNF grammar
- **from\_force10**(*data*, *device*, *commands=None*) Parse IOS config based on EBNF grammar
- **from\_foundry**(*data*, *device*, *commands=None*) Parse IOS config based on EBNF grammar
- **from\_juniper**(*data*, *device*, *commands=None*) Do all the magic to parse Junos interfaces
- **to\_arista**(*dev*, *commands=None*, *extra=None*) Similar to IOS, but:
	- Arista has no "show conf" so we have to do "show run"
	- The regex used in the CLI for Arista is more "precise" so we have to change the pattern a little bit compared to the on in generate\_ios\_cmd
- **to\_brocade**(*dev*, *commands=None*, *extra=None*) This is the "show me all interface information" command we pass to IOS devices
- **to\_cisco**(*dev*, *commands=None*, *extra=None*) This is the "show me all interface information" command we pass to IOS devices
- **to\_force10**(*dev*, *commands=None*, *extra=None*)

#### Similar to IOS, but:

- You only get the "grep" ("include" equivalent) when using "show run".
- The regex must be quoted.

#### **to\_foundry**(*dev*, *commands=None*, *extra=None*)

This is the "show me all interface information" command we pass to IOS devices

**to\_juniper**(*dev*, *commands=None*, *extra=None*) Generates an etree.Element object suitable for use with JunoScript

## **3.7.4 trigger.conf — Configuration & Settings module**

Settings and configuration for Trigger.

Values will be read from the module specified by the TRIGGER\_SETTINGS environment variable, and then from trigger.conf.global\_settings; see the global settings file for a list of all possible variables.

If TRIGGER\_SETTINGS is not set, it will attempt to load from /etc/trigger/settings.py and complains if it can't. The primary public interface for this module is the settings variable, which is a module object containing the variables found in settings.py.

```
>>> from trigger.conf import settings
>>> settings.FIREWALL_DIR
'/data/firewalls'
>>> settings.REDIS_HOST
'127.0.0.1'
```
## **class** trigger.conf.**DummySettings** Emulates settings and returns empty strings on attribute gets.

## **class** trigger.conf.**BaseSettings**

Common logic for settings whether set by a module or by the user.

**class** trigger.conf.**Settings**(*settings\_module*)

## **3.7.5 trigger.contrib — Extra, optional tools that solve common problems, extend, or modify core functionality.**

## **trigger.contrib.commando**

Simple command running for Trigger meant to be used with a long-running reactor loop (such using the Twisted XMLRPC server).

This differs from [Commando](#page-94-0) in that:

- It does not start/stop the reactor, instead it uses sentinel values and a task monitor to detect when it's done.
- The .run() method returns a twisted.internet.defer.Deferred object.
- Results/errors are stored in a list instead of a dict.
- Each result object is meant to be easily serialized (e.g. to JSON).

**class** trigger.contrib.commando.**CommandoApplication**(*\*args*, *\*\*kwargs*)

Commando subclass to be used in an application where the reactor is always running (e.g. twistd or an application server).

Stores results as a list of dictionaries ideal for serializing to JSON.

- **device\_object**(*device\_name*, *\*\*kwargs*) Create a basic device dictionary with optional data.
- **from\_base**(*results*, *device*, *commands=None*) Call store\_results directly
- **from\_juniper**(*results*, *device*, *commands=None*) (Maybe) convert Juniper XML results into a strings

```
map_results(commands=None, results=None)
    Return a list of command objects.
```
 $[{\text{'command': 'foo', 'result': 'bar'}}, \dots]$ 

#### **monitor\_result**(*result*, *reactor*)

Loop periodically or until the factory stops to monitor the results and return them.

#### **run**()

Nothing happens until you execute this to perform the actual work.

```
store_error(device, error)
```
Called when an errback is fired.

Should do somethign meaningful with the errors, but for now just stores it as it would a result.

```
store_results(device, results)
```
Called by the parse (from) methods to store command output.

Device A [NetDevice](#page-109-0) object

**Parameters results** – The results to store. Anything you want really.

## **trigger.contrib.commando.plugins**

This package provides facilities for running commands on devices using the CLI. Plugins for the Commando API built around Trigger.

#### **trigger.contrib.docommand**

This package provides facilities for running commands on devices using the CLI.

```
class trigger.contrib.docommand.DoCommandBase(devices=None, commands=None,
                                                      creds=None, incremental=None,
                                                      max_conns=10, verbose=False, time-
                                                      out=30, production_only=True, al-
                                                      low_fallback=True, with_errors=True,
                                                     force_cli=False, with_acls=False, com-
                                                     mand_interval=0, stop_reactor=True)
```
Base class for docommand action classes.

```
errback(failure, device)
```
The default errback. Overload for custom behavior but make sure it always decrements the connections.

#### Parameters

- **failure** Usually a Twisted Failure instance.
- **device** A [NetDevice](#page-109-0) object

**from\_base**(*results*, *device*, *commands=None*) Call store\_results without calling map\_results

**class** trigger.contrib.docommand.**CommandRunner**(*files=None*, *commands=None*, *debug=False*, *timeout=30*, *\*\*kwargs*)

Run commands on network devices.

Usage:

```
n = CommandRunner(devices=['dev1', dev2'], files=['file1', 'file2'])
n.run()
```
This will execute all commands inside of each file ('file1','file2') onto all listed devices ('dev1, 'dev2').

**Parameters** 

- **devices** List of device names. Each hostname must have a match in NetDevices.
- **files** List of files named after the FQDN of each device.

**store\_results**(*device*, *results*)

Define how we're storing results.

**class** trigger.contrib.docommand.**ConfigLoader**(*files=None*, *commands=None*, *debug=False*, *\*\*kwargs*)

Load configuration changes on network devices.

Usage:

```
n = ConfigLoader(devices=['dev1', dev2'], files=['file1', 'file2'])
n.run()
```
This will load all listed config files ('file1','file2') onto all listed devices ('dev1, 'dev2').

Parameters **files** – List of files named after the FQDN of each device.

- Files *must* exist in a local TFTP directory for non-Juniper devices.
- Files *must* be accessible by device via TFTP for non-Juniper devices.

**from\_juniper**(*data*, *device*, *commands=None*)

Parse results from a Juniper device.

#### **store\_results**(*device*, *results*)

Store the results from a commands.

If you'd rather just change the default method for storing results, overload this. All default parse/generate methods call this.

**to\_juniper**(*device=None*, *commands=None*, *extra=None*) Configure a Juniper device using JunoScript.

#### Returns list

trigger.contrib.docommand.**xml\_print**(*xml*, *iterations=10*) Display XML in a tree format.

#### Parameters

- **xml** XML object to parse
- **iterations** Number of iterations to perform

trigger.contrib.docommand.**do\_work**(*work=None*, *action\_class=None*) list results = do work(list work)

trigger.contrib.docommand.**get\_commands\_from\_opts**(*opts*) list commands = get\_commands\_from\_opts(dict opts)

User specified on cmdline either a path to a file containing a list of commands/config or an actual list. Return the list!

```
trigger.contrib.docommand.get_devices_from_opts(opts)
     list devicenames = get_devices_from_opts(dict opts)
```
User specified on cmdline either a path to a file containing a list of devices or an actual list. Return the list!

## trigger.contrib.docommand.**get\_devices\_from\_path**(*path*)

list devicenames = get\_devices\_from\_path(str path)

If path specified for devices/configs, then the list of filenames in dir will correspond to the list of devices.

The contents of each file contain the config/commands to be loaded/run on the specific device.

Future enhancements

- verify that the filenames are fqdns
- verify that the devnames exist in netdevices.xml

```
trigger.contrib.docommand.get_jobs(opts)
```
list jobs = get\_jobs(dict opts)

Based on which arguments are provided, figure out what is loaded/run on which devices and create a list of objects matching the 2:

job = {'d': [],'c': [],'f': []}

Is read as "load ALL configs listed in 'c' on ALL devs listed in 'd'". Each such grouping is a separate job.

Future enhancements:

• If multiple jobs exist for the same device we should regroup and optimize biggest optimization, though, will come after minor Commando enhancements would allow feeding entire list into a single run()

```
trigger.contrib.docommand.get_list_from_file(path)
     list text = get_list_from_file(str path)
```
Specified file (path) will contain a list of newline-separated items. This function is used for loading both configs/cmds as well as devices.

```
trigger.contrib.docommand.main(action_class=None)
     void = main(CommandoClass action_class)
```

```
trigger.contrib.docommand.print_results(results=None)
     binary success = print_results(list results)
```

```
trigger.contrib.docommand.print_work(work=None)
    void = do_work(list work)
```
Cycle through the list of jobs and then display the work to be done.

```
trigger.contrib.docommand.stage_tftp(acls, nonce)
     Need to edit this for cmds, not just acls, but the basic idea is borrowed from bin/load acl.
```

```
trigger.contrib.docommand.verify_opts(opts)
     Validate opts and return whether they are ok.
```
returns True if all is good, otherwise (False, errormsg)

## **trigger.contrib.xmlrpc**

XMLRPC Server for Trigger with SSH manhole service. Trigger Twisted XMLRPC server with an SSH manhole. Supports SSL.

This provides a daemonized Twisted reactor loop, Trigger and client applications do not have to co-habitate. Using the XMLRPC server model, all Trigger compatibility tasks can be executed using simple XMLRPC clients that call the appropriate method with arguments on the local XMLRPC server instance.

New methods can be added by way of plugins.

See examples/xmlrpc\_server in the Trigger source distribution for a simple usage example.

**class** trigger.contrib.xmlrpc.server.**TriggerXMLRPCServer**(*\*args*, *\*\*kwargs*) Twisted XMLRPC server front-end for Commando

**addHandler**(*handler*)

Add a handler and bind it to an XMLRPC procedure.

Handler must a be a function or an instance of an object with handler methods.

**addHandlers**(*handlers*) Add multiple handlers

**listProcedures**() Return a list of the registered procedures

**lookupProcedure**(*procedurePath*)

Lookup a method dynamically.

- 1. First, see if it's provided by a sub-handler.
- 2. Or try a self-defined method (prefixed with  $xmlrpc$ )
- 3. Lastly, try dynamically mapped methods.
- 4. Or fail loudly.

**xmlrpc\_add**(*x*, *y*) Adds x and y

**xmlrpc\_add\_handler**(*mod\_name*, *task\_name*, *force=False*) Add a handler object from a remote call.

**xmlrpc\_execute\_commands**(*args*, *kwargs*) Execute commands on devices

```
xmlrpc_fault()
```
Raise a Fault indicating that the procedure should not be used.

trigger.contrib.xmlrpc.server.**main**() To daemonize as a twistd plugin! Except this doesn't work and these

## **3.7.6 trigger.exceptions — Trigger's Exceptions**

All custom exceptions used by Trigger. Where possible built-in exceptions are used, but sometimes we need more descriptive errors.

**exception** trigger.exceptions.**ACLError** Base exception for all ACL-related errors.

```
exception trigger.exceptions.ACLNameError
    A base exception for all ACL naming errors.
```
- **exception** trigger.exceptions.**ACLQueueError** Raised when we encounter errors communicating with the Queue.
- **exception** trigger.exceptions.**ACLSetError** A base exception for all ACL Set errors.
- **exception** trigger.exceptions.**ACLStagingFailed** Raised when we encounter errors staging a file for loading.

```
exception trigger.exceptions.ActionError
     A base exception for all Term action errors.
```
**exception** trigger.exceptions.**BadACLName** Raised when an ACL object is assigned an invalid name.

**exception** trigger.exceptions.**BadCounterName** Raised when a counter name is invalid.

**exception** trigger.exceptions.**BadForwardingClassName** Raised when a forwarding-class name is invalid.

**exception** trigger.exceptions.**BadIPSecSAName** Raised when an IPSec SA name is invalid.

**exception** trigger.exceptions.**BadMatchArgRange** Raised when a match condition argument does not fall within a specified range.

**exception** trigger.exceptions.**BadPolicerName** Raised when a policer name is invalid.

**exception** trigger.exceptions.**BadRejectCode** Raised when an invalid rejection code is specified.

**exception** trigger.exceptions.**BadRoutingInstanceName** Raised when a routing-instance name specified in an action is invalid.

**exception** trigger.exceptions.**BadTermName** Raised when an invalid name is assigned to a [Term](#page-89-0) object

**exception** trigger.exceptions.**BadVendorName** Raised when a Vendor object has a problem with the name.

**exception** trigger.exceptions.**CommandFailure** Raised when a command fails to execute, such as when it results in an error.

**exception** trigger.exceptions.**CommandTimeout** Raised when a command times out while executing.

**exception** trigger.exceptions.**CommandoError** A base exception for all Commando-related errors.

**exception** trigger.exceptions.**ConnectionFailure** Raised when a connection attempt totally fails.

**exception** trigger.exceptions.**CouldNotParse** Raised when a .tacacsrc file failed to parse.

**exception** trigger.exceptions.**EnablePasswordFailure** Raised when enable password was required but not found.

**exception** trigger.exceptions.**ImproperlyConfigured** Raised when something is improperly... configured...

**exception** trigger.exceptions.**InvalidACLSet** Raised when an invalid ACL set is specified.

**exception** trigger.exceptions.**InvalidBounceWindow** Raised when a BounceWindow object is kind of not good.

**exception** trigger.exceptions.**IoslikeCommandFailure** Raised when a command fails on an IOS-like device.

**exception** trigger.exceptions.**JunoscriptCommandFailure**(*tag*) Raised when a Junoscript command fails on a Juniper device.

**exception** trigger.exceptions.**LoaderFailed** Raised when a metadata loader failed to load from data source.

**exception** trigger.exceptions.**LoginFailure** Raised when authentication to a remote system fails.

**exception** trigger.exceptions.**LoginTimeout** Raised when login to a remote systems times out.

**exception** trigger.exceptions.**MatchError** A base exception for all errors related to Term [Matches](#page-88-0) objects.

**exception** trigger.exceptions.**MissingACLName** Raised when an ACL object is missing a name.

**exception** trigger.exceptions.**MissingPassword** Raised when a credential is missing a password.

**exception** trigger.exceptions.**MissingPlatform** Raised when a specific device platform is not supported.

**exception** trigger.exceptions.**MissingRealmName** Raised when a credential is missing a realm.

**exception** trigger.exceptions.**MissingTermName** Raised when a an un-named Term is output to a format that requires Terms to be named (e.g. Juniper).

**exception** trigger.exceptions.**NetDeviceError** A base exception for all NetDevices related errors.

**exception** trigger.exceptions.**NetScreenError** A general exception for NetScreen devices.

**exception** trigger.exceptions.**NetScreenParseError** Raised when a NetScreen policy cannot be parsed.

**exception** trigger.exceptions.**NetscalerCommandFailure** Raised when a command fails on a NetScaler device.

**exception** trigger.exceptions.**NotificationFailure** Raised when a notification fails and has not been silenced.

**exception** trigger.exceptions.**ParseError**(*reason*, *line=None*, *column=None*) Raised when there is an error parsing/normalizing an ACL that tries to tell you where it failed.

**exception** trigger.exceptions.**SSHConnectionLost**(*code*, *desc*) Raised when an SSH connection is lost for any reason.

**exception** trigger.exceptions.**TacacsrcError** Base exception for TACACSrc errors.

**exception** trigger.exceptions.**TriggerError** A base exception for all Trigger-related errors.

**exception** trigger.exceptions.**TwisterError** A base exception for all errors related to Twister.

**exception** trigger.exceptions.**UnknownActionName** Raised when an action assigned to a ~trigger.acl.parser.Term' object is unknown.

**exception** trigger.exceptions.**UnknownMatchArg** Raised when an unknown match argument is specified.

**exception** trigger.exceptions.**UnknownMatchType** Raised when an unknown match condition is specified.

- **exception** trigger.exceptions.**UnsupportedDeviceType** Raised when a device type is not supported by Trigger.
- **exception** trigger.exceptions.**UnsupportedVendor** Raised when a vendor is not supported by Trigger.
- **exception** trigger.exceptions.**VendorSupportLacking** Raised when a feature is not supported by a given vendor.
- **exception** trigger.exceptions.**VersionMismatch** Raised when the TACACSrc version does not match.

## **3.7.7 trigger.gorc — Determine commands to run upon login**

This is used by ../usage/scripts/go to execute commands upon login to a device. A user may specify a list of commands to execute for each vendor. If the file is not found, or the syntax is bad, no commands will be passed to the device.

By default, only a very limited subset of root commands are allowed to be specified within the .gorc. Any root commands not explicitly permitted will be filtered out prior to passing them along to the device.

The only public interface to this module is  $get\_init\_ commands$ . Given a .gorc That looks like this:

```
[init_commands]
cisco:
   term mon
    terminal length 0
    show clock
```
This is what is returned:

```
>>> from trigger import gorc
>>> gorc.get_init_commands('cisco')
['term mon', 'terminal length 0', 'show clock']
```
You may also pass a list of commands as the init\_commands argument to the *[connect](#page-123-0)* function (or a  $NetDevice object's method of the same name) to override anything specified in a user's .gorc:$  $NetDevice object's method of the same name) to override anything specified in a user's .gorc:$ 

```
>>> from trigger.netdevices import NetDevices
>>> nd = NetDevices()
>>> dev = nd.find('foo1-abc')
>>> dev.connect(init_commands=['show clock', 'exit'])
Connecting to foo1-abc.net.aol.com. Use ^X to exit.
Fetching credentials from /home/jathan/.tacacsrc
foo1-abc#show clock
22:48:24.445 UTC Sat Jun 23 2012
foo1-abc#exit
>>>
```
trigger.gorc.**filter\_commands**(*cmds*, *allowed\_commands=None*) Filters root commands from cmds that are not explicitly allowed.

Allowed commands are defined using [GORC\\_ALLOWED\\_COMMANDS](#page-28-1).

#### Parameters

• **cmds** – A list of commands that should be filtered
• **allowed\_commands** – A list of commands that are allowed

Returns Filtered list of commands

trigger.gorc.**get\_init\_commands**(*vendor*)

Return a list of init commands for a given vendor name. In all failure cases it will return an empty list.

Parameters **vendor** – A vendor name (e.g. 'juniper')

Returns list of commands

trigger.gorc.**parse\_commands**(*vendor*, *section='init\_commands'*, *config=None*) Fetch the init commands.

**Parameters** 

- **vendors** A vendor name (e.g. 'juniper')
- **section** The section of the config
- **config** A parsed ConfigParser object

Returns List of commands

trigger.gorc.**read\_config**(*filepath='/home/docs/.gorc'*) Read the .gorc file

Parameters **filepath** – The path to the .gorc file

Returns A parsed ConfigParser object

# **3.7.8 trigger.netdevices — Network device metadata library**

The heart and soul of Trigger, NetDevices is an abstract interface to network device metadata and ACL associations.

Parses [NETDEVICES\\_SOURCE](#page-29-0) and makes available a dictionary of [NetDevice](#page-109-0) objects, which is keyed by the FODN of every network device.

Other interfaces are non-public.

Example:

```
>>> from trigger.netdevices import NetDevices
>>> nd = NetDevices()
>>> dev = nd['test1-abc.net.aol.com']
>>> dev.vendor, dev.make
(<Vendor: Juniper>, 'MX960-BASE-AC')
>>> dev.bounce.next_ok('green')
datetime.datetime(2010, 4, 9, 9, 0, tzinfo=<UTC>)
```
trigger.netdevices.**device\_match**(*name*, *production\_only=True*)

Return a matching [NetDevice](#page-109-0) object based on partial name. Return None if no match or if multiple matches is cancelled:

```
>>> device_match('test')
2 possible matches found for 'test':
  [ 1] test1-abc.net.aol.com
  [ 2] test2-abc.net.aol.com
 [ 0] Exit
Enter a device number: 2
<NetDevice: test2-abc.net.aol.com>
```
If there is only a single match, that device object is returned without a prompt:

```
>>> device_match('fw')
Matched 'fw1-xyz.net.aol.com'.
<NetDevice: fw1-xyz.net.aol.com>
```
<span id="page-109-0"></span>**class** trigger.netdevices.**NetDevice**(*data=None*, *with\_acls=None*) An object that represents a distinct network device and its metadata.

Almost all of the attributes are populated by \_populate() and are mostly dependent upon the source data. This is prone to implementation problems and should be revisited in the long-run as there are certain fields that are baked into the core functionality of Trigger.

Users usually won't create these objects directly! Rely instead upon NetDevices to do this for you.

```
allowable(action, when=None)
```
Return whether it's okay to perform the specified action.

False means a bounce window conflict. For now 'load-acl' is the only valid action and moratorium status is not checked.

#### **Parameters**

- **action** The action to check.
- **when** A datetime object.
- **can\_ssh\_async**()

Am I enabled to use SSH async?

#### **can\_ssh\_pty**()

Am I enabled to use SSH pty?

#### **close**()

Close an open [NetDevice](#page-109-0) object.

# **dump**()

Prints details for a device.

#### **has\_ssh**()

Am I even listening on SSH?

# **is\_brocade\_vdx**()

Am I a Brocade VDX switch?

This is used to account for the disparity between the Brocade FCX switches (which behave like Foundry devices) and the Brocade VDX switches (which behave differently from classic Foundry devices).

# **is\_cisco\_asa**()

Am I a Cisco ASA Firewall?

This is used to account for slight differences in the commands that may be used between Cisco's ASA and IOS platforms. Cisco ASA is still very IOS-like, but there are still several gotcha's between the platforms.

Will return True if vendor is Cisco and platform is Firewall. This is to allow operability if using .csv Net-Devices and pretty safe to assume considering ASA (was PIX) are Cisco's flagship(if not only) Firewalls.

```
is_cisco_nexus()
```
Am I a Cisco Nexus device?

#### **is\_cumulus**()

Am I running Cumulus?

**is\_firewall**() Am I a firewall? **is\_ioslike**() Am I an IOS-like device (as determined by *[IOSLIKE\\_VENDORS](#page-27-0)*)? is netscaler() Am I a NetScaler? **is\_netscreen**() Am I a NetScreen running ScreenOS? **is\_pica8**() Am I a Pica8? **is\_reachable**() Do I respond to a ping? **is\_router**()

Am I a router?

**is\_switch**()

Am I a switch?

# **next\_ok**(*action*, *when=None*)

Return the next time at or after the specified time (default now) that it will be ok to perform the specified action.

#### Parameters

- **action** The action to check.
- **when** A datetime object.

#### **open**()

Open new session with [NetDevice](#page-109-0).

### Example:

```
>>> nd = NetDevices()
>>> dev = nd.find('arista-sw1.demo.local')
>>> dev.open()
```
# **run\_channeled\_commands**(*commands*, *on\_error=None*)

Public method for scheduling commands onto device.

This variant allows for efficient multiplexing of commands across multiple vty lines where supported ie Arista and Cumulus.

#### Parameters

- **commands**  $(llist)$  List containing commands to schedule onto device loop.
- **on\_error** (func) Error handler

Example

```
>>> ...
>>> dev.open()
>>> dev.run_channeled_commands(['show ip int brief', 'show version'], on_
˓→error=lambda x: handle(x))
```
#### **run\_commands**(*commands*, *on\_error=None*)

Public method for scheduling commands onto device.

Default implementation that schedules commands onto a Device loop. This implementation ensures commands are executed sequentially.

#### Parameters

- **commands**  $(llist)$  List containing commands to schedule onto device loop.
- **on** error (*func*) Error handler

#### Example

```
>>> ...
>>> dev.open()
>>> dev.run_commands(['show ip int brief', 'show version'], on_error=lambda
\rightarrowx: handle(x))
```
# **class** trigger.netdevices.**Vendor**(*manufacturer=None*)

Map a manufacturer name to Trigger's canonical name.

Given a manufacturer name like 'CISCO SYSTEMS', this will attempt to map it to the canonical vendor name specified in settings. VENDOR MAP. If this can't be done, attempt to split the name up ('CISCO, 'SYS-TEMS') and see if any of the words map. An exception is raised as a last resort.

This exposes a normalized name that can be used in the event of a multi-word canonical name.

### **determine\_vendor**(*manufacturer*)

Try to turn the provided vendor name into the cname.

#### **normalized**

Return the normalized name for the vendor.

```
class trigger.netdevices.NetDevices(production_only=True, with_acls=None)
   NetDevice objects.
```
By default it will only return devices for which adminStatus=='PRODUCTION'.

There are hardly any use cases where NON-PRODUCTION devices are needed, and it can cause real bugs of two sorts:

- 1. trying to contact unreachable devices and reporting spurious failures,
- 2. hot spares with the same nodeName.

You may override this by passing production\_only=False.

## **class \_actual**(*production\_only=True*, *with\_acls=None*)

This is the real class that stays active upon instantiation. All attributes are inherited by NetDevices from this object. This means you do NOT reference \_actual itself, and instead call the methods from the parent object.

Right:

```
>>> nd = NetDevices()
>>> nd.search('fw')
[<NetDevice: fw1-xyz.net.aol.com>]
```
Wrong:

```
>>> nd._actual.search('fw')
Traceback (most recent call last):
 File "<stdin>", line 1, in <module>
TypeError: unbound method match() must be called with _actual
instance as first argument (got str instance instead)
```
#### **add\_device**(*device*)

Add a device object to the store. Parameters **device** – [NetDevice](#page-109-0) object

#### **all**()

Returns all NetDevice objects.

This method can be overloaded in NetDevices loader plugins to customize the behavior as dictated by the plugin.

### **find**(*key*)

Return either the exact nodename, or a unique dot-delimited prefix. For example, if there is a node 'test1-abc.net.aol.com', then any of find('test1-abc') or find('test1-abc.net') or find('test1 abc.net.aol.com') will match, but not find('test1').

This method can be overloaded in NetDevices loader plugins to customize the behavior as dictated by the plugin.

**Parameters key**  $(s \text{triangle} p)$  – Hostname prefix to find. Returns NetDevice object

#### **get\_devices\_by\_type**(*devtype*)

Returns a list of NetDevice objects with deviceType matching type.

Known deviceTypes: ['FIREWALL', 'ROUTER', 'SWITCH']

# **list\_firewalls**()

Returns a list of NetDevice objects with deviceType of FIREWALL

#### **list\_routers**()

Returns a list of NetDevice objects with deviceType of ROUTER

## **list\_switches**()

Returns a list of NetDevice objects with deviceType of SWITCH

#### **match**(*\*\*kwargs*)

Attempt to match values to all keys in @kwargs by dynamically building a list comprehension. Will throw errors if the keys don't match legit NetDevice attributes.

Keys and values are case IN-senstitive. Matches against non-string values will FAIL.

This method can be overloaded in NetDevices loader plugins to customize the behavior as dictated by the plugin. If skip\_loader=True the built-in method will be used instead.

Example by reference:

```
>>> nd = NetDevices()
>>> myargs = {'onCallName':'Data Center', 'model':'FCSLB'}
>>> mydevices = nd(**myargs)
```
Example by keyword arguments:

**>>>** mydevices = nd(oncallname='data center', model='fcslb')

## Returns List of NetDevice objects

#### **search**(*token*, *field='nodeName'*)

Returns a list of NetDevice objects where other is in dev.nodeName. The getattr call in the search will allow a  $AttrightExport$  from a bogus field lookup so that you don't get an empty list thinking you performed a legit query.

For example, this:

```
>>> field = 'bacon'
>>> [x for x in nd.all() if 'ash' in getattr(x, field)]
Traceback (most recent call last):
File "<stdin>", line 1, in <module>
AttributeError: 'NetDevice' object has no attribute 'bacon'
```
Is better than this:

```
>>> [x for x in nd.all() if 'ash' in getattr(x, field, '')]
[]
```
Because then you know that 'bacon' isn't a field you can search on.

**Parameters** 

• **token** (string) – Token to search match on in @field

• **field** (string) – The field to match on when searching

Returns List of NetDevice objects

```
set_loader(loader)
```
Set the NetDevices loader and initialize internal dictionary. Parameters **loader** – A BaseLoader plugin instance

# **3.7.9 trigger.netscreen — Juniper NetScreen firewall parser**

Parses and manipulates firewall policy for Juniper NetScreen firewall devices. Broken apart from acl.parser because the approaches are vastly different from each other.

```
class trigger.netscreen.NSRawPolicy(data, isglobal=0)
     Container for policy definitions.
```

```
class trigger.netscreen.NSRawGroup(data)
     Container for group definitions.
```

```
class trigger.netscreen.NetScreen
     Parses and generates NetScreen firewall policy.
```

```
concatenate_grp(x)
```
Used by NetScreen class when grouping policy members.

```
handle_raw_netscreen(rows)
```
The parser will hand it's final output to this function, which decodes and puts everything in the right place.

```
netmask2cidr(iptuple)
     Converts dotted-quad netmask to cidr notation
```

```
parse(data)
```
Parse policy into list of NSPolicy objects.

- **class** trigger.netscreen.**NSGroup**(*name=None*, *group\_type='address'*, *zone=None*) Container for address/service groups.
- **class** trigger.netscreen.**NSServiceBook**(*entries=None*) Container for built-in service entries and their defaults.

**Example:** service  $=$  NSService(name="stupid http") service.set source port( $(1,65535)$ ) service.set\_destination\_port(80) service.set\_protocol('tcp') print service.output()

```
class trigger.netscreen.NSAddressBook(name='ANY', zone=None)
     Container for address book entries.
```
**class** trigger.netscreen.**NSAddress**(*name=None*, *zone=None*, *addr=None*, *comment=None*) Container for individual address items.

**class** trigger.netscreen.**NSService**(*name=None*, *protocol=None*, *source\_port=(1*, *65535)*, *destination\_port=(1*, *65535)*, *timeout=0*, *predefined=False*)

Container for individual service items.

**class** trigger.netscreen.**NSPolicy**(*name=None*, *address\_book=<trigger.netscreen.NSAddressBook object>*, *service\_book=<trigger.netscreen.NSServiceBook object>*, *address\_groups=None*, *service\_groups=None*, *source\_zone='Untrust'*, *destination\_zone='Trust'*, *id=0*, *action='permit'*, *isglobal=False*)

Container for individual policy definitions.

# **3.7.10 trigger.rancid — RANCID Compatibility Library**

Parse RANCID db files so they can be converted into Trigger NetDevice objects.

New in version 1.2.

Far from complete. Very early in development. Here is a basic example.

```
>>> from trigger import rancid
>>> rancid_root = '/path/to/rancid/data'
>>> r = Rancid(rancid_root)
>>> dev = r.devices.get('test1-abc.net.aol.com')
>>> dev
RancidDevice(nodeName='test-abc.net.aol.com', manufacturer='juniper', deviceStatus='up
˓→', deviceType=None)
```
Another option if you want to get the parsed RANCID data directly without having to create an object is as simple as this:

**>>>** parsed = rancid.parse\_rancid\_data('/path/to/dancid/data')

Or using multiple RANCID instances within a single root:

```
>>> multi_parsed = rancid.parse_rancid_data('/path/to/rancid/data', recurse_
˓→subdirs=True)
```
<span id="page-114-0"></span>trigger.rancid.**parse\_rancid\_file**(*rancid\_root*, *filename='router.db'*, *fields=None*, *delimiter=':'*)

Parse a RANCID file and return generator representing a list of lists mapped to the fields.

**Parameters** 

- **rancid\_root** Where to find the file
- **filename** Name of the file to parse (e.g. router.db)
- **fields** (Optional) A list of field names used to map to the device data
- **delimiter** (Optional) Field delimiter

<span id="page-114-1"></span>trigger.rancid.**parse\_devices**(*metadata*, *parser*)

Iterate device metadata to use parser to create and return a list of network device objects.

#### **Parameters**

• **metadata** – A collection of key/value pairs (Generally returned from [parse\\_rancid\\_file](#page-114-0))

• **parser** – A callabale used to create your objects

<span id="page-115-0"></span>trigger.rancid.**walk\_rancid\_subdirs**(*rancid\_root*, *config\_dirname='configs'*, *fields=None*) Walk the rancid root and parse the included RANCID files.

Returns a dictionary keyed by the name of the subdirs with values set to the parsed data for each RANCID file found inside.

```
>>> from trigger import rancid
>>> subdirs = rancid.walk_rancid_subdirs('/data/rancid')
>>> subdirs.get('network-security')
{'router.db': <generator object <genexpr> at 0xa5b852c>,
 'routers.all': <generator object <genexpr> at 0xa5a348c>,
 'routers.down': <generator object <genexpr> at 0xa5be9dc>,
 'routers.up': <generator object <genexpr> at 0xa5bea54>}
```
#### **Parameters**

- **rancid\_root** Where to find the file
- **config\_dirname** If the 'configs' dir is named something else
- **fields** (Optional) A list of field names used to map to the device data

```
trigger.rancid.parse_rancid_data(rancid_root, filename='router.db', fields=None, con-
                                        fig_dirname='configs', recurse_subdirs=False)
```
Parse single or multiple RANCID instances and return an iterator of the device metadata.

A single instance expects to find 'router.db' in rancid\_root.

If you set recurise\_subdirs, multiple instances will be expected, and a router.db will be expected to be found in each subdirectory.

#### **Parameters**

- **rancid\_root** Where to find the file
- **filename** Name of the file to parse (e.g. router.db)
- **fields** (Optional) A list of field names used to map to the device data
- **config\_dirname** If the 'configs' dir is named something else
- **recurse\_subdirs** Whether to recurse directories (e.g. multiple instances)

trigger.rancid.**gather\_devices**(*subdir\_data*, *rancid\_db\_file='router.db'*)

```
walk_rancid_subdirs.
```
This iterator is suitable for consumption by  $parse\_devices$  or Trigger's [NetDevices](#page-111-0).

### **Parameters**

- **rancid\_root** Where to find your RANCID files (router.db, et al.)
- **rancid\_db\_file** If it's named other than router.db

**class** trigger.rancid.**Rancid**(*rancid\_root*, *rancid\_db\_file='router.db'*, *config\_dirname='configs'*, *device\_fields=None*, *device\_class=None*, *recurse\_subdirs=False*) Holds RANCID data. INCOMPLETE.

Defaults to a single RANID instance specified as rancid\_root. It will parse the file found at rancid db file and use this to populate the devices dictionary with instances of device class.

If you set recurse subdirs, it is assumed that rancid root holds one or more individual RANCID instances and will attempt to walk them, parse them, and then aggregate all of the resulting device instances into the devices dictionary.

Still needs:

- Config parsing for metadata (make, model, type, serial, etc.)
- Recursive Config file population/parsing when recurse\_subdirs is set

## **Parameters**

- **rancid\_root** Where to find your RANCID files (router.db, et al.)
- **rancid\_db\_file** If it's named other than router.db
- **config\_dir** If it's named other than configs
- **device\_fields** A list of field names used to map to the device data. These must match the attributes expected by device\_class.
- **device class** If you want something other than RancidDevice
- **recurse\_subdirs** Whether you want to recurse directories.

#### **class** trigger.rancid.**RancidDevice**

A simple subclass of namedtuple to store contents of parsed RANCID files.

Designed to support all router.\* files. The field names are intended to be compatible with Trigger's NetDevice objects.

#### **Parameters**

- **nodeName** Hostname of device
- **manufacturer** Vendor/manufacturer name of device
- **deviceStatus** (Optional) Up/down status of device
- **deviceType** (Optional) The device type. . . determined somehow

# **3.7.11 trigger.tacacsrc — Network credentials library**

Abstract interface to .tacacsrc credentials file.

Designed to interoperate with the legacy DeviceV2 implementation, but provide a reasonable API on top of that. The name and format of the .tacacsrc file are not ideal, but compatibility matters.

### trigger.tacacsrc.**get\_device\_password**(*device=None*, *tcrc=None*)

Fetch the password for a device/realm or create a new entry for it. If device is not passed, settings. DEFAULT\_REALM is used, which is default realm for most devices.

### **Parameters**

- **device** Realm or device name to updated
- **device** Optional [Tacacsrc](#page-117-0) instance

trigger.tacacsrc.**prompt\_credentials**(*device*, *user=None*)

Prompt for username, password and return them as Credentials namedtuple.

#### **Parameters**

• **device** – Device or realm name to store

• **user** – (Optional) If set, use as default username

#### trigger.tacacsrc.**convert\_tacacsrc**()

Converts old .tacacsrc to new .tacacsrc.gpg.

### trigger.tacacsrc.**update\_credentials**(*device*, *username=None*)

Update the credentials for a given device/realm. Assumes the same username that is already cached unless it is passed.

This may seem redundant at first compared to Tacacsrc.update\_creds() but we need this factored out so that we don't end up with a race condition when credentials are messed up.

Returns True if it actually updated something or None if it didn't.

#### Parameters

- **device** Device or realm name to update
- **username** Username for credentials

trigger.tacacsrc.**validate\_credentials**(*creds=None*)

Given a set of credentials, try to return a *[Credentials](#page-117-1)* object.

If creds is unset it will fetch from .tacacsrc.

Expects either a 2-tuple of (username, password) or a 3-tuple of (username, password, realm). If only (username, password) are provided, realm will be populated from [DEFAULT\\_REALM](#page-22-0).

Parameters **creds** – A tuple of credentials.

#### <span id="page-117-1"></span>**class** trigger.tacacsrc.**Credentials**(*username*, *password*, *realm*)

#### **password**

Alias for field number 1

### **realm**

Alias for field number 2

### **username**

Alias for field number 0

<span id="page-117-0"></span>**class** trigger.tacacsrc.**Tacacsrc**(*tacacsrc\_file=None*, *use\_gpg=False*, *generate\_new=False*) Encrypts, decrypts and returns credentials for use by network devices and other tools.

Pass use\_gpg=True to force GPG, otherwise it relies on settings.USE\_GPG\_AUTH

\* \_old functions should be removed after everyone is moved to the new system.

#### **update\_creds**(*creds*, *realm*, *user=None*)

Update username/password for a realm/device and set self.creds\_updated bit to trigger .write().

Parameters

- **creds** Dictionary of credentials keyed by realm
- **realm** The realm to update within the creds dict
- **user** (Optional) Username passed to prompt\_credentials()

### **user\_has\_gpg**()

Checks if user has .gnupg directory and .tacacsrc.gpg file.

#### <span id="page-117-2"></span>**write**()

Writes .tacacsrc(.gpg) using the accurate method (old vs. new).

# <span id="page-118-0"></span>**3.7.12 trigger.twister — Asynchronous device interaction library**

Login and basic command-line interaction support using the Twisted asynchronous I/O framework. The Trigger Twister is just like the Mersenne Twister, except not at all.

```
class trigger.twister.IncrementalXMLTreeBuilder(callback, *args, **kwargs)
```
Version of XMLTreeBuilder that runs a callback on each tag.

We need this because JunoScript treats the entire session as one XML document. IETF NETCONF fixes that.

```
class trigger.twister.Interactor(log_to=None)
```
Creates an interactive shell.

Intended for use as an action with pty\_connect(). See gong for an example.

```
connectionMade()
```
Fire up stdin/stdout once we connect.

```
dataReceived(data)
```
And write data to the terminal.

```
loseConnection()
```
Terminate the connection. Link this to the transport method of the same name.

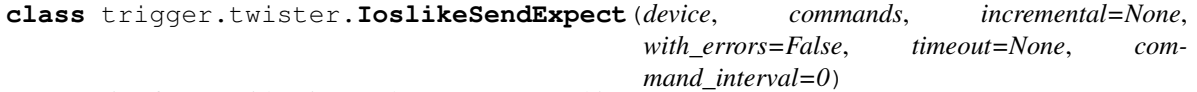

Action for use with TriggerTelnet as a state machine.

Take a list of commands, and send them to the device until we run out or one errors. Wait for a prompt after each.

**connectionMade**() Do this when we connect.

**dataReceived**(*bytes*) Do this when we get data.

**timeoutConnection**() Do this when we timeout.

```
class trigger.twister.TriggerClientFactory(deferred, creds=None, init_commands=None)
     Factory for all clients. Subclass me.
```
#### **clientConnectionFailed**(*connector*, *reason*) Do this when the connection fails.

## **clientConnectionLost**(*connector*, *reason*)

Do this when the connection is lost.

## **stopFactory**()

This will be called before I stop listening on all Ports/Connectors.

This can be overridden to perform 'shutdown' tasks such as disconnecting database connections, closing files, etc.

It will be called, for example, before an application shuts down, if it was connected to a port. User code should not call this function directly.

```
class trigger.twister.TriggerSSHAsyncPtyChannel(localWindow=0, localMaxPacket=0,
                                                     remoteWindow=0, remoteMax-
                                                     Packet=0, conn=None, data=None,
                                                     avatar=None)
```
An SSH channel that requests a non-interactive pty intended for async usage.

Some devices won't allow a shell without a pty, so we have to do a 'pty-req'.

This is distinctly different from ~trigger.twister.TriggerSSHPtyChannel' which is intended for interactive enduser sessions.

```
channelOpen(data)
```
Do this when the channel opens.

```
class trigger.twister.TriggerSSHChannelBase(localWindow=0, localMaxPacket=0, re-
                                                 moteWindow=0, remoteMaxPacket=0,
                                                 conn=None, data=None, avatar=None)
```
Base class for SSH channels.

The method self.\_setup\_channelOpen() should be called by channelOpen() in the subclasses. Before you subclass, however, see if you can't just use TriggerSSHGenericChannel as-is!

```
channelOpen(data)
```
Do this when the channel opens.

```
dataReceived(bytes)
```
Do this when we receive data.

**loseConnection**()

Terminate the connection. Link this to the transport method of the same name.

```
timeoutConnection()
```
Do this when the connection times out.

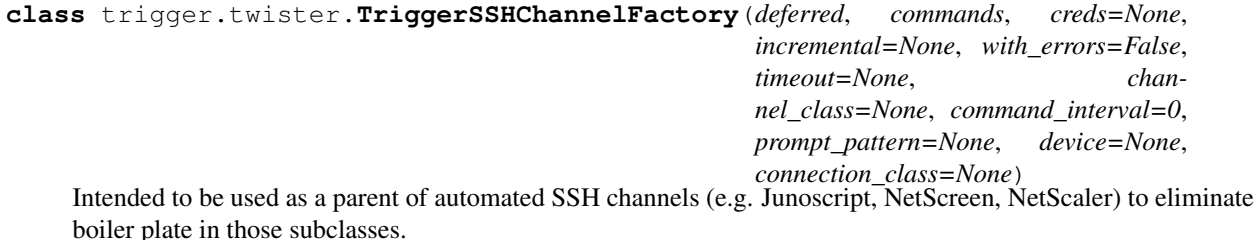

#### **buildProtocol**(*addr*)

Create an instance of a subclass of Protocol.

The returned instance will handle input on an incoming server connection, and an attribute "factory" pointing to the creating factory.

Alternatively, L{None} may be returned to immediately close the new connection.

Override this method to alter how Protocol instances get created.

@param addr: an object implementing L{twisted.internet.interfaces.IAddress}

**class** trigger.twister.**TriggerSSHCommandChannel**(*command*, *\*args*, *\*\*kwargs*) Run SSH commands on a system using 'exec'

This will multiplex channels over a single connection. Because of the nature of the multiplexing setup, the master list of commands is stored on the SSH connection, and the state of each command is stored within each individual channel which feeds its result back to the factory.

```
channelOpen(data)
```
Do this when the channel opens.

```
closeReceived()
```
Called when the other side has closed the channel.

#### **closed**()

Called when the channel is closed. This means that both our side and the remote side have closed the channel.

## **dataReceived**(*bytes*)

Do this when we receive data.

## **eofReceived**()

Called when the other side will send no more data.

```
loseConnection()
    Default loseConnection
```
#### **send\_next\_command**()

Send the next command in the stack stored on the connection

```
class trigger.twister.TriggerSSHConnection(commands=None, *args, **kwargs)
    Used to manage, you know, an SSH connection.
```
Optionally takes a list of commands that may be passed on.

#### **channelClosed**(*channel*)

Forcefully close the transport connection when a channel closes connection. This is assuming only one channel is open.

## **serviceStarted**()

Open the channel once we start.

```
class trigger.twister.TriggerSSHGenericChannel(localWindow=0, localMaxPacket=0,
                                                               remoteWindow=0, remoteMaxPacket=0,
                                                               conn=None, data=None, avatar=None)
     An SSH channel using all of the Trigger defaults to interact with network devices that implement SSH without
     any tricks.
     Currently A10, Cisco, Brocade, NetScreen can simply use this. Nice!
     Before you create your own subclass, see if you can't use me as-is!
```

```
class trigger.twister.TriggerSSHJunoscriptChannel(localWindow=0, localMax-
                                                      Packet=0, remoteWindow=0,
                                                      remoteMaxPacket=0, conn=None,
                                                      data=None, avatar=None)
```
An SSH channel to execute Junoscript commands on a Juniper device running Junos.

This completely assumes that we are the only channel in the factory (a TriggerJunoscriptFactory) and walks all the way back up to the factory for its arguments.

#### **channelOpen**(*data*)

Do this when channel opens.

#### **dataReceived**(*data*)

Do this when we receive data.

# **class** trigger.twister.**TriggerSSHMultiplexConnection**(*commands=None*, *\*args*,

*\*\*kwargs*)

Used for multiplexing SSH 'exec' channels on a single connection.

Opens a new channel for each command in the stack once the previous channel has closed. In this pattern the Connection and the Channel are intertwined.

```
channelClosed(channel)
```
Close the channel when we're done. But not the transport connection

**send\_command**() Send the next command in the stack once the previous channel has closed **class** trigger.twister.**TriggerSSHNetscalerChannel**(*localWindow=0*, *localMaxPacket=0*, *remoteWindow=0*, *remoteMax-Packet=0*, *conn=None*, *data=None*, *avatar=None*) An SSH channel to interact with Citrix NetScaler hardware. It's almost a generic SSH channel except that we must check for errors first, because a prompt is not returned when an error is received. This had to be accounted for in the dataReceived() method. **dataReceived**(*bytes*) Do this when we receive data. **class** trigger.twister.**TriggerSSHPica8Channel**(*localWindow=0*, *localMaxPacket=0*, *remoteWindow=0*, *remoteMaxPacket=0*, *conn=None*, *data=None*, *avatar=None*) **channelOpen**(*data*) Override channel open, which is where commanditer is setup in the base class. **class** trigger.twister.**TriggerSSHPtyChannel**(*localWindow=0*, *localMaxPacket=0*, *remoteWindow=0*, *remoteMaxPacket=0*, *conn=None*, *data=None*, *avatar=None*) Used by pty\_connect() to turn up an interactive SSH pty channel. **channelOpen**(*data*) Setup the terminal when the channel opens. **class** trigger.twister.**TriggerSSHPtyClientFactory**(*deferred*, *action*, *creds=None*, *display\_banner=None*, *init\_commands=None*, *device=None*) Factory for an interactive SSH connection. 'action' is a Protocol that will be connected to the session after login. Use it to interact with the user and pass along commands. **class** trigger.twister.**TriggerSSHTransport** SSH transport with Trigger's defaults. Call with magic factory attributes creds, a tuple of login credentials, and connection\_class, the class of channel to open, and commands, the list of commands to pass to the connection.

## **connectionLost**(*reason*)

Detect when the transport connection is lost, such as when the remote end closes the connection prematurely (hosts.allow, etc.)

```
connectionMade()
```
Once the connection is up, set the ciphers but don't do anything else!

## **connectionSecure**()

Once we're secure, authenticate.

#### **dataReceived**(*data*)

Explicity override version detection for edge cases where "SSH-" isn't on the first line of incoming data.

```
receiveError(reason, desc)
```
Do this when we receive an error.

```
sendDisconnect(reason, desc)
```
Trigger disconnect of the transport.

#### **verifyHostKey**(*pubKey*, *fingerprint*)

Verify host key, but don't actually verify. Awesome.

#### **class** trigger.twister.**TriggerSSHUserAuth**(*user*, *options*, *\*args*)

Perform user authentication over SSH.

#### **getGenericAnswers**(*name*, *information*, *prompts*)

Send along the password when authentication mechanism is not 'password' This is most commonly the case with 'keyboard-interactive', which even when configured within self.preferredOrder, does not work using default getPassword() method.

**getPassword**(*prompt=None*)

Send along the password.

#### **ssh\_USERAUTH\_BANNER**(*packet*)

Display SSH banner.

## **ssh\_USERAUTH\_FAILURE**(*packet*)

An almost exact duplicate of SSHUserAuthClient.ssh\_USERAUTH\_FAILURE modified to forcefully disconnect. If we receive authentication failures, instead of looping until the server boots us and performing a sendDisconnect(), we raise a *[LoginFailure](#page-106-0)* and call loseConnection().

See the base docstring for the method signature.

### **class** trigger.twister.**TriggerTelnet**(*timeout=60*)

Telnet-based session login state machine. Primarily used by IOS-like type devices.

#### **enableRemote**(*option*)

Allow telnet clients to enable options if for some reason they aren't enabled already (e.g. ECHO). (Ref: [http://bit.ly/wkFZFg\)](http://bit.ly/wkFZFg) For some reason Arista Networks hardware is the only vendor that needs this method right now.

#### **login\_state\_machine**(*bytes*)

Track user login state.

#### state enable()

Special Foundry breakage because they don't do auto-enable from TACACS by default. Use 'aaa authentication login privilege-mode'. Also, why no space after the Password: prompt here?

### **state\_enable\_pw**()

Pass the enable password from the factory or NetDevices

### **state\_logged\_in**()

Once we're logged in, exit state machine and pass control to the action.

## **state\_login\_pw**()

Pass the login password from the factory or NetDevices

#### **state\_password**()

After we got password prompt, check for enabled prompt.

#### **state\_percent\_error**()

Found a % error message. Don't return immediately because we don't have the error text yet.

#### **state\_raise\_error**()

Do this when we get a login failure.

#### **state\_username**()

After we've gotten username, check for password prompt.

#### **timeoutConnection**()

Do this when we timeout logging in.

```
class trigger.twister.TriggerTelnetClientFactory(deferred, action, creds=None,
                                                    loginpw=None, enablepw=None,
                                                    init_commands=None, de-
                                                    vice=None)
```
Factory for a telnet connection.

trigger.twister.**connect**(*device*, *init\_commands=None*, *output\_logger=None*, *login\_errback=None*, *reconnect\_handler=None*)

Connect to a network device via pty for an interactive shell.

# **Parameters**

- **device** A [NetDevice](#page-109-0) object.
- **init\_commands** (Optional) A list of commands to execute upon logging into the device. If not set, they will be attempted to be read from .gorc.
- **output\_logger** (Optional) If set all data received by the device, including user input, will be written to this logger. This logger must behave like a file-like object and a implement a [write\(\)](#page-117-2) method. Hint: Use StringIO.
- **login errback** (Optional) An callable to be used as an errback that will handle the login failure behavior. If not set the default handler will be used.
- **reconnect\_handler** (Optional) A callable to handle the behavior of an authentication failure after a login has failed. If not set default handler will be used.

<span id="page-123-0"></span>trigger.twister.**execute**(*device*, *commands*, *creds=None*, *incremental=None*, *with\_errors=False*, *timeout=300*, *command\_interval=0*, *force\_cli=False*)

Connect to a device and sequentially execute all the commands in the iterable commands.

Returns a Twisted Deferred object, whose callback will get a sequence of all the results after the connection is finished.

commands is usually just a list, however, you can have also make it a generator, and have it and incremental share a closure to some state variables. This allows you to determine what commands to execute dynamically based on the results of previous commands. This implementation is experimental and it might be a better idea to have the incremental callback determine what command to execute next; it could then be a method of an object that keeps state.

BEWARE: Your generator cannot block; you must immediately decide what next command to execute, if any.

Any None in the command sequence will result in a None being placed in the output sequence, with no command issued to the device.

If any command returns an error, the connection is dropped immediately and the errback will fire with the failed command. You may set with\_errors to get the exception objects in the list instead.

Connection failures will still fire the errback.

[LoginTimeout](#page-106-1) errors are always possible if the login process takes longer than expected and cannot be disabled.

#### **Parameters**

- **device** A [NetDevice](#page-109-0) object
- **commands** An iterable of commands to execute (without newlines).
- **creds** (Optional) A 2-tuple of (username, password). If unset it will fetch it from . tacacsrc.
- **incremental** (Optional) A callback that will be called with an empty sequence upon connection and then called every time a result comes back from the device, with the list of all results.
- **with\_errors** (Optional) Return exceptions as results instead of raising them
- **timeout** (Optional) Command response timeout in seconds. Set to None to disable. The default is in settings. DEFAULT\_TIMEOUT. [CommandTimeout](#page-105-0) errors will result if a command seems to take longer to return than specified.
- **command\_interval** (Optional) Amount of time in seconds to wait between sending commands.
- **force\_cli** (Optional) Juniper-only: Force use of CLI instead of Junoscript.

Returns A Twisted Deferred object

trigger.twister.**execute\_async\_pty\_ssh**(*device*, *commands*, *creds=None*, *incremental=None*, *with\_errors=False*, *timeout=300*, *command\_interval=0*, *prompt\_pattern=None*)

Execute via SSH for a device that requires shell + pty-req.

Please see [execute](#page-123-0) for a full description of the arguments and how this works.

trigger.twister.**execute\_exec\_ssh**(*device*, *commands*, *creds=None*, *incremental=None*, *with\_errors=False*, *timeout=300*, *command\_interval=0*) Use multiplexed SSH 'exec' command channels to execute commands.

This will maintain a single SSH connection and run each new command in a separate channel after the previous command completes.

Please see [execute](#page-123-0) for a full description of the arguments and how this works.

trigger.twister.**execute\_generic\_ssh**(*device*, *commands*, *creds=None*, *incremental=None*, *with\_errors=False*, *timeout=300*, *command\_interval=0*, *channel\_class=None*, *prompt\_pattern=None*, *method='Generic'*, *connection\_class=None*) Use default SSH channel to execute commands on a device. Should work with anything not wonky.

Please see [execute](#page-123-0) for a full description of the arguments and how this works.

trigger.twister.**execute\_ioslike**(*device*, *commands*, *creds=None*, *incremental=None*, *with\_errors=False*, *timeout=300*, *command\_interval=0*, *loginpw=None*, *enablepw=None*)

Execute commands on a Cisco/IOS-like device. It will automatically try to connect using SSH if it is available and not disabled in settings.py. If SSH is unavailable, it will fallback to telnet unless that is also disabled in the settings. Otherwise it will fail, so you should probably make sure one or the other is enabled!

Please see [execute](#page-123-0) for a full description of the arguments and how this works.

trigger.twister.**execute\_ioslike\_ssh**(*device*, *commands*, *creds=None*, *incremental=None*, *with\_errors=False*, *timeout=300*, *command\_interval=0*) Execute via SSH for IOS-like devices with some exceptions.

Please see [execute](#page-123-0) for a full description of the arguments and how this works.

trigger.twister.**execute\_ioslike\_telnet**(*device*, *commands*, *creds=None*, *incremental=None*, *with\_errors=False*, *timeout=300*, *command\_interval=0*, *loginpw=None*, *enablepw=None*)

Execute commands via telnet on a Cisco/IOS-like device.

<span id="page-124-0"></span>Please see [execute](#page-123-0) for a full description of the arguments and how this works.

trigger.twister.**execute\_junoscript**(*device*, *commands*, *creds=None*, *incremental=None*, *with\_errors=False*, *timeout=300*, *command\_interval=0*)

Connect to a Juniper device and enable Junoscript XML mode. All commands are expected to be XML commands (ElementTree.Element objects suitable for wrapping in  $\langle$ rpc> elements). Errors are expected to be of type xnm:error. Note that prompt detection is not used here.

Please see [execute](#page-123-0) for a full description of the arguments and how this works.

trigger.twister.**execute\_netscaler**(*device*, *commands*, *creds=None*, *incremental=None*, *with\_errors=False*, *timeout=300*, *command\_interval=0*)

Execute commands on a NetScaler device.

Please see [execute](#page-123-0) for a full description of the arguments and how this works.

trigger.twister.**execute\_netscreen**(*device*, *commands*, *creds=None*, *incremental=None*,

*with\_errors=False*, *timeout=300*, *command\_interval=0*) Execute commands on a NetScreen device running ScreenOS. For NetScreen devices running Junos, use execute junoscript.

Please see [execute](#page-123-0) for a full description of the arguments and how this works.

```
trigger.twister.execute_pica8(device, commands, creds=None, incremental=None,
                                      with_errors=False, timeout=300, command_interval=0)
     Execute commands on a Pica8 device. This is only needed to append '| no-more' to show commands because
     Pica8 currently (v2.2) lacks a global command to disable paging.
```
Please see [execute](#page-123-0) for a full description of the arguments and how this works.

```
trigger.twister.handle_login_failure(failure)
```
An errback to try detect a login failure

Parameters failure - A Twisted Failure instance

```
trigger.twister.has_ioslike_error(s)
     Test whether a string seems to contain an IOS-like error.
```

```
trigger.twister.has_juniper_error(s)
     Test whether a string seems to contain an Juniper error.
```

```
trigger.twister.has_junoscript_error(tag)
     Test whether an Element contains a Junoscript xnm:error.
```
### trigger.twister.**has\_netscaler\_error**(*s*) Test whether a string seems to contain a NetScaler error.

trigger.twister.**is\_awaiting\_confirmation**(*prompt*) Checks if a prompt is asking for us for confirmation and returns a Boolean.

New patterns may be added by customizing settings.CONTINUE\_PROMPTS.

```
>>> from trigger.twister import is_awaiting_confirmation
>>> is_awaiting_confirmation('Destination filename [running-config]? ')
True
```
Parameters **prompt** – The prompt string to check

trigger.twister.**pty\_connect**(*device*, *action*, *creds=None*, *display\_banner=None*, *ping\_test=False*, *init\_commands=None*)

Connect to a device and log in. Use SSHv2 or telnet as appropriate.

### Parameters

• **device** – A [NetDevice](#page-109-0) object.

- **action** A Twisted Protocol instance (not class) that will be activated when the session is ready.
- **creds** A 2-tuple (username, password). By default, credentials from .tacacsrc will be used according to settings.DEFAULT\_REALM. Override that here.
- **display\_banner** Will be called for SSH pre-authentication banners. It will receive two args, banner and language. By default, nothing will be done with the banner.
- **ping\_test** If set, the device is pinged and must succeed in order to proceed.
- **init\_commands** A list of commands to execute upon logging into the device.

Returns A Twisted Deferred object

```
trigger.twister.requires_enable(proto_obj, data)
     Check if a device requires enable.
```
#### **Parameters**

- **proto\_obj** A Protocol object such as an SSHChannel
- **data** The channel data to check for an enable prompt

trigger.twister.**send\_enable**(*proto\_obj*, *disconnect\_on\_fail=True*) Send 'enable' and enable password to device.

#### **Parameters**

- **proto**  $obj A$  Protocol object such as an SSHChannel
- **disconnect\_on\_fail** If set, will forcefully disconnect on enable password failure

```
trigger.twister.stop_reactor()
```
Stop the reactor if it's already running.

# **3.7.13 trigger.utils — CLI tools and utilities library**

A collection of CLI tools and utilities used by Trigger.

```
class trigger.utils.JuniperElement(key, value)
```
# **key**

Alias for field number 0

```
value
```
Alias for field number 1

```
trigger.utils.NodePort
    alias of trigger.utils.HostPort
```

```
trigger.utils.crypt_md5(passwd)
```
Returns an md5-crypt hash of a clear-text password.

To get md5-crypt from crypt(3) you must pass an 8-char string starting with '\$1\$' and ending with '\$', resulting in a 12-char salt. This only works on systems where md5-crypt is default and is currently assumed to be Linux.

Parameters **passwd** – Password string to be encrypted

```
trigger.utils.parse_node_port(nodeport, delimiter=':')
     Parse a string in format 'hostname' or 'hostname:port' and return them as a 2-tuple.
```
trigger.utils.**strip\_juniper\_namespace**(*path*, *key*, *value*) Given a Juniper XML element, strip the namespace and return a 2-tuple.

This is designed to be used as a postprocessor with parse().

#### **Parameters**

- **key** The attribute name of the element.
- **value** The value of the element.

### **trigger.utils.cli**

Command-line interface utilities for Trigger tools. Intended for re-usable pieces of code like user prompts, that don't fit in other utils modules.

trigger.utils.cli.**yesno**(*prompt*, *default=False*, *autoyes=False*)

Present a yes-or-no prompt, get input, and return a boolean.

The default argument is ignored if autoyes is set.

**Parameters** 

- **prompt** Prompt text
- **default** Yes if True; No if False
- **autoyes** Automatically return True

Default behavior (hitting "enter" returns False):

```
>>> yesno('Blow up the moon?')
Blow up the moon? (y/N)
False
```
Reversed behavior (hitting "enter" returns True):

```
>>> yesno('Blow up the moon?', default=True)
Blow up the moon? (Y/n)True
```
Automatically return True with autoyes; no prompt is displayed:

```
>>> yesno('Blow up the moon?', autoyes=True)
True
```

```
trigger.utils.cli.get_terminal_width()
```
Find and return stdout's terminal width, if applicable.

```
trigger.utils.cli.get_terminal_size()
     Find and return stdouts terminal size as (height, width)
```
**class** trigger.utils.cli.**Whirlygig**(*start\_msg="*, *done\_msg="*, *max=100*)

Prints a whirlygig for use in displaying pending operation in a command-line tool. Guaranteed to make the user feel warm and fuzzy and be 1000% bug-free.

**Parameters** 

- **start\_msg** The status message displayed to the user (e.g. "Doing stuff:")
- **done** msq The completion message displayed upon completion (e.g. "Done.")
- **max** Integer of the number of whirlygig repetitions to perform

Example:

```
>>> Whirlygig("Doing stuff:", "Done.", 12).run()
```
**run**()

Executes the whirlygig!

```
class trigger.utils.cli.NullDevice
```
Used to supress output to sys.stdout (aka print).

Example:

```
>>> from trigger.utils.cli import NullDevice
>>> import sys
>>> print "1 - this will print to STDOUT"
1 - this will print to STDOUT
>>> original_stdout = sys.stdout # keep a reference to STDOUT
>>> sys.stdout = NullDevice() # redirect the real STDOUT
>>> print "2 - this won't print"
>>>
>>> sys.stdout = original_stdout # turn STDOUT back on
>>> print "3 - this will print to SDTDOUT"
3 - this will print to SDTDOUT
```
#### trigger.utils.cli.**print\_severed\_head**()

Prints a demon holding a severed head. Best used when things go wrong, like production-impacting network outages caused by fat-fingered ACL changes.

Thanks to Jeff Sullivan for this best error message ever.

```
trigger.utils.cli.min_sec(secs)
```
Takes an epoch timestamp and returns string of minutes:seconds.

Parameters **secs** – Timestamp (in seconds)

```
>>> import time
>>> start = time.time() # Wait a few seconds
>>> finish = time.time()
>>> min_sec(finish - start)
'0:11'
```
trigger.utils.cli.**pretty\_time**(*t*)

Print a pretty version of timestamp, including timezone info. Expects the incoming datetime object to have proper tzinfo.

Parameters  $t - A$  datetime.datetime object

```
>>> import datetime
>>> from pytz import timezone
>>> localzone = timezone('US/Eastern')
<DstTzInfo 'US/Eastern' EST-1 day, 19:00:00 STD>
>>> t = datetime.datetime.now(localzone)
>>> print t
2011-07-19 12:40:30.820920-04:00
>>> print pretty_time(t)
09:40 PDT
>>> t = localzone.localize(datetime.datetime(2011,07,20,04,13))
>>> print t
2011-07-20 04:13:00-05:00
```
(continues on next page)

(continued from previous page)

```
>>> print pretty_time(t)
tomorrow 02:13 PDT
```

```
trigger.utils.cli.proceed()
     Present a proceed prompt. Return True if Y, else False
```
trigger.utils.cli.**get\_user**() Return the name of the current user.

#### **trigger.utils.importlib**

Utils to import modules.

Taken verbatim from django.utils.importlib in Django 1.4.

trigger.utils.importlib.**import\_module**(*name*, *package=None*) Import a module and return the module object.

The package argument is required when performing a relative import. It specifies the package to use as the anchor point from which to resolve the relative import to an absolute import.

```
trigger.utils.importlib.import_module_from_path(full_path, global_name)
     Import a module from a file path and return the module object.
```
Allows one to import from anywhere, something  $\text{import}$  () does not do. The module is added to sys. modules as global\_name.

### **Parameters**

- **full\_path** The absolute path to the module .py file
- **global\_name** The name assigned to the module in sys.modules. To avoid confusion, the global\_name should be the same as the variable to which you're assigning the returned module.

## **trigger.utils.network**

Functions that perform network-based things like ping, port tests, etc.

<span id="page-129-0"></span>trigger.utils.network.**ping**(*host*, *count=1*, *timeout=5*) Returns pass/fail for a ping. Supports POSIX only.

**Parameters** 

- **host** Hostname or address
- **count** Repeat count
- **timeout** Timeout in seconds

```
>>> from trigger.utils import network
>>> network.ping('aol.com')
True
>>> network.ping('192.168.199.253')
False
```
trigger.utils.network.**test\_tcp\_port**(*host*, *port=23*, *timeout=5*, *check\_result=False*, *expected\_result="*)

Attempts to connect to a TCP port. Returns a Boolean.

If check result is set, the first line of output is retreived from the connection and the starting characters must match expected\_result.

### **Parameters**

- **host** Hostname or address
- **port** Destination port
- **timeout** Timeout in seconds
- **check\_result** Whether or not to do a string check (e.g. version banner)
- **expected\_result** The expected result!

```
>>> test_tcp_port('aol.com', 80)
True
>>> test_tcp_port('aol.com', 12345)
False
```
trigger.utils.network.**test\_ssh**(*host*, *port=22*, *timeout=5*, *version=('SSH-1.99'*, *'SSH-2.0'*, *'dcos\_sshd run in non-FIPS mode')*)

Connect to a TCP port and confirm the SSH version. Defaults to SSHv2.

Note that the default of ('SSH-1.99', 'SSH-2.0') both indicate SSHv2 per RFC 4253. (Ref: [http://en.wikipedia.](http://en.wikipedia.org/wiki/Secure_Shell#Version_1.99) [org/wiki/Secure\\_Shell#Version\\_1.99\)](http://en.wikipedia.org/wiki/Secure_Shell#Version_1.99)

# **Parameters**

- **host** Hostname or address
- **port** Destination port
- **timeout** Timeout in seconds
- **version** The SSH version prefix (e.g. "SSH-2.0"). This may also be a tuple of prefixes.

```
>>> test_ssh('localhost')
True
>>> test_ssh('localhost', version='SSH-1.5')
False
```
### trigger.utils.network.**address\_is\_internal**(*ip*)

Determines if an IP address is internal to your network. Relies on networks specified in settings. INTERNAL\_NETWORKS.

Parameters **ip** – IP address to test.

```
>>> address_is_internal('1.1.1.1')
False
```
## **trigger.utils.notifications**

Pluggable event notification system for Trigger.

trigger.utils.notifications.**send\_email**(*addresses*, *subject*, *body*, *sender*, *mail-*

*host='localhost'*)

Sends an email to a list of recipients. Returns True when done.

## Parameters

• **addresses** – List of email recipients

- **subject** The email subject
- **body** The email body
- **sender** The email sender
- **mailhost** (Optional) Mail server address
- <span id="page-131-1"></span>trigger.utils.notifications.**send\_notification**(*\*args*, *\*\*kwargs*)

Simple entry point into  $notify$  that takes any arguments and tries to handle them to send a notification.

This relies on handlers to be definied within settings.NOTIFICATION\_HANDLERS.

trigger.utils.notifications.**email\_handler**(*\*args*, *\*\*kwargs*) Default email notification handler.

trigger.utils.notifications.**notify**(*\*args*, *\*\*kwargs*) Iterate thru registered handlers to handle events and send notifications.

Handlers should return True if they have performed the desired action or None if they have not.

## **trigger.utils.notifications.handlers**

Handlers for event notifications.

Handlers are specified by full module path within settings.NOTIFICATION\_HANDLERS. These are then imported and registered internally in this module.

The primary public interface to this module is  $notify$  which is in turn called by  $send\_notification$  to send notifications.

Handlers should return True if they have performed the desired action or None if they have not.

A handler can either define its own custom behavior, or leverage a custom [Event](#page-131-2) object. The goal was to provide a simple public interface to customizing event notifications.

If not customized within NOTIFICATION HANDLERS, the default notification type is an EmailEvent that is handled by [email\\_handler](#page-131-3).

<span id="page-131-3"></span>trigger.utils.notifications.handlers.**email\_handler**(*\*args*, *\*\*kwargs*) Default email notification handler.

<span id="page-131-0"></span>trigger.utils.notifications.handlers.**notify**(*\*args*, *\*\*kwargs*) Iterate thru registered handlers to handle events and send notifications.

Handlers should return True if they have performed the desired action or None if they have not.

## **trigger.utils.notifications.events**

Event objects for the notification system.

These are intended to be used within event handlers such as  $email\_handler()$ .

If not customized within NOTIFICATION HANDLERS, the default notification type is an EmailEvent that is handled by email handler.

<span id="page-131-2"></span>**class** trigger.utils.notifications.events.**Event**(*\*\*kwargs*)

Base class for events.

It just populates the attribute dict with all keyword arguments thrown at the constructor.

All Event objects are expected to have a . handle () method that will be called by a handler function. Any user-defined event objects must have a working .handle() method that returns True upon success or None upon a failure when handling the event passed to it.

If you specify required\_args, these must have a value other than None when passed to the constructor.

```
class trigger.utils.notifications.events.Notification(title=None, mes-
                                                            sage=None, sender=None,
                                                            recipients=None,
                                                             event_status='failure',
                                                             **kwargs)
```
Base class for notification events.

The title and message arguments are the only two that are required. This is to simplify the interface when sending notifications and will cause notifications to send from the default sender to the default ``recipients that are specified withing the global settings.

If sender or recipients are specified, they will override the global defaults.

Note that this base class has no .handle() method defined.

#### **Parameters**

- **title** The title/subject of the notification
- **message** The message/body of the notification
- **sender** A string representing the sender of the notification (such as an email address or a hostname)
- **recipients** An iterable containing strings representing the recipients of of the notification (such as a list of emails or hostnames)
- **event\_status** Whether this event is a failure or a success

```
class trigger.utils.notifications.events.EmailEvent(title=None, message=None,
                                                             sender=None, recipients=None,
                                                             event_status='failure',
                                                             **kwargs)
```
An email notification event.

### **trigger.utils.rcs**

Provides a CVS like wrapper for local RCS (Revision Control System) with common commands.

**class** trigger.utils.rcs.**RCS**(*filename*, *create=True*) Simple wrapper for CLI  $rcs$  command. An instance is bound to a file.

#### **Parameters**

- **file** The filename (or path) to use
- **create** If set, create the file if it doesn't exist

```
>>> from trigger.utils.rcs import RCS
>>> rcs = RCS('foo')
>>> rcs.lock()
True
\Rightarrow f = \text{open}('foo', 'w')>>> f.write('bar\n')
>>> f.close()
>>> rcs.checkin('This is my commit message')
```
(continues on next page)

(continued from previous page)

```
True
>>> print rcs.log()
RCS file: RCS/foo,v
Working file: foo
head: 1.2
branch:
locks: strict
access list:
symbolic names:
keyword substitution: kv
total revisions: 2; selected revisions: 2
description:
----------------------------
revision 1.2
date: 2011/07/08 21:01:28; author: jathan; state: Exp; lines: +1 -0
This is my commit message
----------------------------
revision 1.1
date: 2011/07/08 20:56:53; author: jathan; state: Exp;
first commit
```
**checkin**(*logmsg='none'*, *initial=False*, *verbose=False*)

Perform an RCS checkin. If successful this also unlocks the file, so there is no need to unlock it afterward.

#### Parameters

- **logmsg** The RCS commit message
- **initial** Initialize a new RCS file, but do not deposit any revision
- **verbose** Print command output

```
>>> rcs.checkin('This is my commit message')
True
```
#### **lock**(*verbose=False*)

Perform an RCS checkout with lock. Returns boolean of whether lock was sucessful.

Parameters **verbose** – Print command output

**>>>** rcs.lock() True

**lock\_loop**(*callback=None*, *timeout=5*, *verbose=False*)

Keep trying to lock the file until a lock is obtained.

# Parameters

- **callback** The function to call after lock is complete
- **timeout** How long to sleep between lock attempts
- **verbose** Print command output

# Default:

```
>>> rcs.lock_loop(timeout=1)
Sleeping to wait for the lock on the file: foo
Sleeping to wait for the lock on the file: foo
```
Verbose:

```
>>> rcs.lock_loop(timeout=1, verbose=True)
RCS/foo,v --> foo
co: RCS/foo,v: Revision 1.2 is already locked by joe.
Sleeping to wait for the lock on the file: foo
RCS/foo,v --> foo
co: RCS/foo,v: Revision 1.2 is already locked by joe.
```
**log**()

Returns the RCS log as a string (see above).

```
unlock(verbose=False)
```
Perform an RCS checkout with unlock (for cancelling changes).

Parameters **verbose** – Print command output

**>>>** rcs.unlock() True

# **3.8 Development**

The Trigger developement team is currently a one-man operation led by [Jathan McCollum,](http://about.me/jathanism) aka jathanism.

# **3.8.1 Road Map**

We are using [milestones](https://github.com/trigger/trigger/milestones) to track Trigger's development path 30 to 90 days out. This is where we map outstanding issues to upcoming releases and is the best way to see what's coming!

# **3.8.2 Contributing**

There are several ways to get involved with Trigger:

- Use Trigger and send us feedback! This is the best and easiest way to improve the project let us know how you currently use Trigger and how you want to use it. (Please search the [ticket tracker](https://github.com/trigger/trigger/issues) first, though, when submitting feature ideas.)
- Report bugs. If you use Trigger and think you've found a bug, check on the [ticket tracker](https://github.com/trigger/trigger/issues) to see if anyone's reported it yet, and if not – file a bug! If you can, please try to make sure you can replicate the problem, and provide us with the info we need to reproduce it ourselves (what version of Trigger you're using, what platform you're on, and what exactly you were doing when the bug cropped up.)
- Submit patches or new features. Make a [Github](https://github.com) account, [create a fork](http://help.github.com/fork-a-repo/) of [the main Trigger repository,](https://github.com/trigger/trigger) and [submit a pull request.](http://help.github.com/send-pull-requests/)

All contributors will receive proper attribution for their work. We want to give credit where it is due!

## **Communication**

If an issue ticket exists for a given issue, please keep all communication in that ticket's comments. Otherwise, please use whatever avenue of communication works best for you!

# **Style**

Trigger tries very diligently to honor [PEP-8,](http://www.python.org/dev/peps/pep-0008/) especially (but not limited to!) the following:

- Keep all lines under 80 characters. This goes for the ReST documentation as well as code itself.
	- Exceptions are made for situations where breaking a long string (such as a string being print-ed from source code, or an especially long URL link in documentation) would be kind of a pain.
- Typical Python 4-space (soft-tab) indents. No tabs! No 8 space indents! (No 2- or 3-space indents, for that matter!)
- CamelCase class names, but lowercase\_underscore\_separated everything else.

# **3.8.3 Branching/Repository Layout**

While Trigger's development methodology isn't set in stone yet, the following items detail how we currently organize the Git repository and expect to perform merges and so forth. This will be chiefly of interest to those who wish to follow a specific Git branch instead of released versions, or to any contributors.

- Completed feature work is merged into the master branch, and once enough new features are done, a new release branch is created and optionally used to create prerelease versions for testing – or simply released as-is.
- While we try our best not to commit broken code or change APIs without warning, as with many other opensource projects we can only have a guarantee of stability in the release branches. Only follow develop (or, even worse, feature branches!) if you're willing to deal with a little pain.
- Bugfixes are to be performed on release branches and then merged into develop so that develop is always up-to-date (or nearly so; while it's not mandatory to merge after every bugfix, doing so at least daily is a good idea.)

# **3.8.4 Releases**

We use [semantic versioning.](http://semver.org) Version numbers should follow this format:

{Major version}.{Minor version}.{Revision number}.{Build number (optional)}

# **Major**

Major releases update the first number, e.g. going from 0.9 to 1.0, and indicate that the software has reached some very large milestone.

For example, the 1.0 release signified a commitment to a medium to long term API and some significant backwards incompatible (compared to the 0.9 series) features. Version 2.0 might indicate a rewrite using a new underlying network technology or an overhaul to be more object-oriented.

Major releases will often be backwards-incompatible with the previous line of development, though this is not a requirement, just a usual happenstance. Users should expect to have to make at least some changes to their settings. py when switching between major versions.

## **Minor**

Minor releases, such as moving from 1.0 to 1.1, typically mean that one or more new, large features has been added. They are also sometimes used to mark off the fact that a lot of bug fixes or small feature modifications have occurred since the previous minor release. (And, naturally, some of them will involve both at the same time.)

These releases are guaranteed to be backwards-compatible with all other releases containing the same major version number, so a settings.py that works with 1.0 should also work fine with 1.1 or even 1.9.

# **Bugfix/tertiary**

The third and final part of version numbers, such as the '3' in 1.0.3, generally indicate a release containing one or more bugfixes, although minor feature modifications may (rarely) occur.

This third number is sometimes omitted for the first major or minor release in a series, e.g. 1.2 or 2.0, and in these cases it can be considered an implicit zero (e.g. 2.0.0).

# **3.8.5 Adding Support for New Vendors**

Interested in adding support for a new vendor to Trigger? Awesome! Please see new\_vendors to get started. (Hint: It's a work in progress!)

# **3.9 License**

Copyright (c) 2006-2012, AOL Inc.

All rights reserved.

Redistribution and use in source and binary forms, with or without modification, are permitted provided that the following conditions are met:

- Redistributions of source code must retain the above copyright notice, this list of conditions and the following disclaimer.
- Redistributions in binary form must reproduce the above copyright notice, this list of conditions and the following disclaimer in the documentation and/or other materials provided with the distribution.
- Neither the name of the AOL Inc. nor the names of its contributors may be used to endorse or promote products derived from this software without specific prior written permission.

THIS SOFTWARE IS PROVIDED BY THE COPYRIGHT HOLDERS AND CONTRIBUTORS "AS IS" AND ANY EXPRESS OR IMPLIED WARRANTIES, INCLUDING, BUT NOT LIMITED TO, THE IMPLIED WARRANTIES OF MERCHANTABILITY AND FITNESS FOR A PARTICULAR PURPOSE ARE DISCLAIMED. IN NO EVENT SHALL THE COPYRIGHT HOLDER OR CONTRIBUTORS BE LIABLE FOR ANY DIRECT, INDIRECT, IN-CIDENTAL, SPECIAL, EXEMPLARY, OR CONSEQUENTIAL DAMAGES (INCLUDING, BUT NOT LIMITED TO, PROCUREMENT OF SUBSTITUTE GOODS OR SERVICES; LOSS OF USE, DATA, OR PROFITS; OR BUSI-NESS INTERRUPTION) HOWEVER CAUSED AND ON ANY THEORY OF LIABILITY, WHETHER IN CON-TRACT, STRICT LIABILITY, OR TORT (INCLUDING NEGLIGENCE OR OTHERWISE) ARISING IN ANY WAY OUT OF THE USE OF THIS SOFTWARE, EVEN IF ADVISED OF THE POSSIBILITY OF SUCH DAM-AGE.

# Copyright (c) 2013-2014, Salesforce.com

## All rights reserved.

Redistribution and use in source and binary forms, with or without modification, are permitted provided that the following conditions are met:

- Redistributions of source code must retain the above copyright notice, this list of conditions and the following disclaimer.
- Redistributions in binary form must reproduce the above copyright notice, this list of conditions and the following disclaimer in the documentation and/or other materials provided with the distribution.

• Neither the name of Salesforce.com. nor the names of its contributors may be used to endorse or promote products derived from this software without specific prior written permission.

THIS SOFTWARE IS PROVIDED BY THE COPYRIGHT HOLDERS AND CONTRIBUTORS "AS IS" AND ANY EXPRESS OR IMPLIED WARRANTIES, INCLUDING, BUT NOT LIMITED TO, THE IMPLIED WARRANTIES OF MERCHANTABILITY AND FITNESS FOR A PARTICULAR PURPOSE ARE DISCLAIMED. IN NO EVENT SHALL THE COPYRIGHT HOLDER OR CONTRIBUTORS BE LIABLE FOR ANY DIRECT, INDIRECT, IN-CIDENTAL, SPECIAL, EXEMPLARY, OR CONSEQUENTIAL DAMAGES (INCLUDING, BUT NOT LIMITED TO, PROCUREMENT OF SUBSTITUTE GOODS OR SERVICES; LOSS OF USE, DATA, OR PROFITS; OR BUSI-NESS INTERRUPTION) HOWEVER CAUSED AND ON ANY THEORY OF LIABILITY, WHETHER IN CON-TRACT, STRICT LIABILITY, OR TORT (INCLUDING NEGLIGENCE OR OTHERWISE) ARISING IN ANY WAY OUT OF THE USE OF THIS SOFTWARE, EVEN IF ADVISED OF THE POSSIBILITY OF SUCH DAM-AGE.

# **3.10 Getting Help**

If you've scoured the *[Usage](#page-38-1)* and API documentation and still can't find an answer to your question, below are various support resources that should help. Please do at least skim the documentation before posting tickets or mailing list questions, however!

# **3.10.1 Mailing list**

The best way to get help with using Trigger is via the [trigger-users mailing list](https://groups.google.com/d/forum/trigger-users) (Google Group). We'll do our best to reply promptly!

# **3.10.2 Twitter**

Trigger has an official Twitter account, [@pytrigger,](http://twitter.com/pytrigger) which is used for announcements and occasional related news tidbits (e.g. "Hey, check out this neat article on Trigger!").

# **3.10.3 Email**

If you don't do Twitter or mailing lists, please feel free to drop us an email at [pytrigger@aol.com.](mailto:pytrigger@aol.com)

# **3.10.4 Bugs/ticket tracker**

To file new bugs or search existing ones, please use the GitHub issue tracker, located at [https://github.com/trigger/](https://github.com/trigger/trigger/issues) [trigger/issues.](https://github.com/trigger/trigger/issues)

# **3.10.5 IRC**

Find us on IRC at #trigger on Freenode [\(irc://irc.freenode.net/trigger\)](irc://irc.freenode.net/trigger).

Trigger is a Pacific coast operation, so your best chance of getting a real-time response is during the weekdays, Pacific time.

# **3.10.6 Wiki**

We will use GitHub's built-in wiki located at [https://github.com/trigger/trigger/wiki.](https://github.com/trigger/trigger/wiki)

# **3.10.7 OpenHatch**

Find Trigger on Openhatch at [http://openhatch.org/projects/Trigger!](http://openhatch.org/projects/Trigger)

# **3.11 Experimental**

This document describes experimental features currently in development as part of the Trigger re-architecture.

# **3.11.1 Asynchronous Endpoint Feature**

 $NetDevice$  objects now contain interface methods for connect and command execution. This is in contrast to traditional trigger whereby interaction with a given device is not re-entrant.

The following is a breakdown of these new API structures see examples/sshendpoint\_updatecmdb.py at project root for more details.

# **3.11.2 Preamble**

The code below defines two functions.

- 1. StringProducer is an interface for the data that will be POST'd by the Twisted http client.
- 2. update\_cmdb is a callback function that will be fired upon the return of show version on the remote endpoint. The purpose of this function is to POST the current IOS version into a CMDB system.

```
import sys
from time import sleep
from twisted.internet.defer import Deferred
from zope.interface import implements
from twisted.internet import reactor
from twisted.web.client import Agent
from twisted.web.http_headers import Headers
from twisted.internet.defer import succeed
from twisted.web.iweb import IBodyProducer
# from twisted.python import log
# log.startLogging(sys.stdout, setStdout=False)
from trigger.netdevices import NetDevices
# Create reference to upgraded switch.
nd = NetDevices()
dev = nd.find('arista-sw1.demo.local')
# Create payload body
class StringProducer(object):
    implements(IBodyProducer)
    def __init__(self, body):
        self.body = body
```
(continues on next page)

(continued from previous page)

```
self.length = len(body)
    def startProducing(self, consumer):
        consumer.write(self.body)
        return succeed(None)
    def pauseProducing(self):
        pass
    def stopProducing(self):
        pass
def update_cmdb(result, node):
   import re
   pattern = re.compile('Software image version: (4.12.0-1244667)')
   os = pattern.search(result[0]).group(1)
    agent = Agent(reactor)body = StringProducer("""
    {{'Devices':[
        {{Name:'{name}', OS:'{os}'}}
    ]}}""".format(name=node.nodeName, os=os).strip())
    d = agent.request(
        'GET',
        'http://192.168.1.194/',
        Headers({'User-Agent': ['Twisted Web Client Example'],
                 'Content-Type': ['application/json']}),
        body)
    def cbResponse(ignored):
        print 'Response received'
    d.addCallback(cbResponse)
```
# **3.11.3 Code**

Below details the code needed to actually run the command on the device and process the results asynchronously.

```
# Open connection to device.
print "Begin example. Please wait while we extract the OS version from {name}'s show,
˓→version output.".format(name=dev.nodeName)
dev.open()
# Pause due to timing inconsistencies experienced in some devices.
sleep(5)
# Execute some commands
r10 = dev.run_channeled_commands(['show version'])
# Perform update cmdb action based on the output of arista-sw1's show version.
r10.addCallback(update_cmdb, dev)
r10.addBoth(dev.close)
```
We can continue to make asynchronous calls without having to restart the running process. With this in mind we could perform an action if the device is not running on our minimum baseline version. This could be achieved like so:

```
# Open connection to device.
print "Begin example. Please wait while we extract the OS version from {name}'s show.
˓→version output.".format(name=dev.nodeName)
dev.open()
def update_device(result, node):
   import re
   pattern = re.compile('Software image version: (4.12.0)')
   os = int(patten.search(result[0]) . group(1))# If OS is not at baseline, copy latest code to flash
   if os < 4.12.0:
       r10.dev.run_channeled_commands(['copy tftp://192.168.1.1/my-os.code flash: /
˓→md5', 'config t', 'boot system flash:my-os.code'])
# Pause due to timing inconsistencies experienced in some devices.
sleep(5)
# Execute some commands
r10 = dev.run_channeled_commands(['show version'])
# Perform update cmdb action based on the output of arista-sw1's show version.
r10.addCallback(update_device, dev)
r10.addBoth(dev.close)
```
This is a contrived example. If doing something like this in product it is recommended to take the output of the md5 hash and compare it to a pre-compiled value associated with the file sitting on the tftp server.

# **3.12 Changelog**

# **3.12.1 1.6.0 (2017-03-08)**

## **Enhancements**

- Remote execution on devices running Cumulus Linux is now officially supported.
- A new configuration setting [DEFAULT\\_ADMIN\\_STATUS](#page-28-0) has been added that defaults to PRODUCTION that is used to popoulate the adminStatus field on [NetDevice](#page-109-0) objects that do not have that field populated.
- CLI-tool gnng now uses PTable instead of the old indent function.
- [#312:](https://github.com/trigger/trigger/issues/312) Added -a/–listen-address option to the XMLRPC Server Twisted's default of 0.0.0.0 has been preserved, but now if you supply -a to twistd you can have it listen on a different address.

## **Backwards-incompatible changes**

- PyCrypto has been replaced with the [cryptography](https://cryptography.io) library.
- The default NetDevices loader is now JSONLoader.
- ACL support is now disabled by default. This means that WITH\_ACLS = False is now the global default.
- The conf directory at the repository root containing sample configurations has been renamed to configs to avoid [conf](#page-100-0)usiong with the  $\text{conf}$  library.

# **Bug Fixes**

- Fixed a bug in Cumulus Linux prompt patterns.
	- Also disabled execution of sudo vtysh by default on Cumulus. It will now be left up to operators to do this for themselves. Cumulus Linux.
- Bugfixes for handling esoteric SSH server implementations.
- Bugfixes for the TextFSM parsed results bucket.
- Fixed a bug on Arista EOS devices that would sometimes cause the prompt to be included in the results from commands with no output.
- [#313:](https://github.com/trigger/trigger/issues/313) Use pyparsing  $\approx$  = 2.2.0 for compat w/ setuptools  $\gg$  = 34.0.0 which was causing install to fail

# **3.12.2 1.5.10 (2016-04-18)**

# **Bug Fixes**

- Extended prompt detection for IOS-like devices to include interstitial space (\s) or carriage return (\r) characters which is sometimes seen on Arista EOS devices, and would cause asynchronous execution to sometimes hang and result in a *[CommandTimeout](#page-105-0)* error.
- [#269:](https://github.com/trigger/trigger/issues/269) Bugfix in bin/load acl that prevents queue.complete() from being called when using the --no-db flag. Previously, an AttributeError attribute error was raised due to attempting to call complete on queue, which is set to None when passing --no-db.
- [#266:](https://github.com/trigger/trigger/issues/266) Cleaned up network.utils.ping, removed hostname validation code
- [#271:](https://github.com/trigger/trigger/issues/271) Bugfix in  $ping()$  where a file descriptor wasn't closed cleanly.
- [#167:](https://github.com/trigger/trigger/issues/167) Bugfix in bin/gnng that printed device names before any tables, resulting in potentially confusing results. Devices names are now printed with the corresponding table.
- [#257:](https://github.com/trigger/trigger/issues/257) Bugfix in bin/gnng that allows the  $-$ filter-on-type to function as expected.
- Update documentation of gnng's -N/--nonprod flag.
- [#89:](https://github.com/trigger/trigger/issues/89) Bugfix in bin/gnng that allows gnng to fail gracefully when a device isn't found.
- Bugfix in bin/gnng --all that was causing many device vendors to be skipped entirely because the filter was too specific. This vendor filter has been removed and will now fallback to  $NetACLInfo()$  internal knowledge of supported platforms.

# **3.12.3 1.5.9 (2016-04-01)**

# **Bug Fixes**

- [#258:](https://github.com/trigger/trigger/issues/258) Bugfix in  $q\circ r\circ$  where init commands would be sent before a prompt was even available on the remote device.
- [#259:](https://github.com/trigger/trigger/issues/259) Bugfix in pretty\_time() where pytz was being referenced but not imported.
- Extended prompt detection for IOS-like devices to include backspace characters ( $\b$  or  $\x08$ ) which is sometimes seen on Cisco NX-OS devices, and would cause asynchronous execution to sometimes hang and result in a [CommandTimeout](#page-105-0) error.
- Improved the internal grouping logic for load acl to be more permissive and if grouping fails it will just not group devices.
- Fixed a bug that would prevent ACL staging from working when using default global settings.
- Fixed bugs in the default global callables for get\_current\_oncall() and create\_tm\_ticket() that would prevent lod\_acl from working. They now default to a disabled state that does not require customization just to utilize core load\_acl functionality.
- Updated the sample settings.py (configs/trigger\_settings.py) to utilize the updated default callables.
- Fixed a bug in default global callable for get tftp source() to properly perform lookup of [VIPS](#page-33-0)
- Fixed a bug in default global callable for stage\_acls() to properly perform lookup of [FIREWALL\\_DIR](#page-22-1) and [TFTPROOT\\_DIR](#page-22-2).

# **3.12.4 1.5.8 (2016-03-08)**

# **Bug Fixes**

• [#252:](https://github.com/trigger/trigger/issues/252) - Bugfix in [Commando](#page-94-0) related to the addition of TextFSM support for parsing unstructured CLI output.

# **3.12.5 1.5.7 (2016-02-18)**

# **Enhancements**

- Added TextFSM parser to process unstructured CLI output.
- Added a new prompt pattern to settings.CONTINUE\_PROMPTS.
- New continue prompts no longer need to be lower-cased.
- Clarified the error text when an enable password is required but not provided when connecting to a device to make it a little more clear on how to proceed.

# **Bug Fixes**

- Bugfix in config\_device causing an unhandled NameError.
- [#250:](https://github.com/trigger/trigger/issues/250) Bugfix in bin/gnng that would cause a crash when using  $-\text{sgldb}$  or  $-\text{csv}$  output flags.

# **3.12.6 1.5.6 (2016-02-16)**

# **Bug Fixes**

- $\bullet$  [#153:](https://github.com/trigger/trigger/issues/153) Added  $-f$  -force-cli to run cmds to allow CLI execution on Juniper devices or any vendor platform where API support is enabled by default, fixing an underlying bug where CLI output would result in a crash.
- [#193:](https://github.com/trigger/trigger/issues/193) Multiple commands can now be sent to Juniper devices w/ run\_cmds.
- Updated the Juniper CLI prompt pattern to work when a hostname isn't set that would result in a CommandTimeout causing execution to fail.

# **3.12.7 1.5.5 (2016-02-04)**

# **Bug Fixes**

• Bugfix in match() where keyword arguments were not properly filtering out devices that matched, sometimes resulting in a confusing union of matching devices.

# **3.12.8 1.5.4 (2016-01-29)**

# **Bug Fixes**

- Bugfix when using match() to lookup devices by attribute/value, which will no longer result in a KeyError if any device is missing the desired attribute. This means that besides the minimum required attributes, [NetDevice](#page-109-0) objects:
	- Are no longer required to have uniform attributes;
	- If an attribute does it exist it may have a value of None.

# **3.12.9 1.5.3 (2016-01-19)**

# **New Features**

- Remote execution on Avocent console servers is now officially supported.
- Example [normalizer](https://github.com/trigger/trigger/tree/develop/examples/normalizer) project added to the examples directory at the root of the repository.

# **Enhancements**

- An identity test for  $NetDevice$  objects has been added that can be used to check whether a devices is a Cisco Nexus. You may utilize it by calling is cisco\_nexus() on any NetDevice object.
- Support for parsing interfaces on Cisco Nexus devices has been added.
- A new global setting now defines what to do when a device object does not have a manufacturer defined (See: [FALLBACK\\_MANUFACTURER](#page-25-0)) which defaults to the value UNKNOWN.
- $\bullet$  [#212:](https://github.com/trigger/trigger/issues/212) The  $twister$  module is now PEP8-compliant.

# **Bug Fixes**

- Fixed a bug where devices w/ mixed case names aren't properly detected by [Commando](#page-94-0) subclasses, since [NetDevices](#page-111-0) normalizes the hostname on load.
- $\bullet$  [#236:](https://github.com/trigger/trigger/issues/236) Fixed a bug in *[changemgmt](#page-92-0)* so that Trigger can use the current version of pytz.
- [#238:](https://github.com/trigger/trigger/issues/238) Fixed a bug where sending an enable password to a device in a low latency environment (sub 1 ms) would result in the password being sent before the password prompt is displayed by the device.
- [#241:](https://github.com/trigger/trigger/issues/241) Pin Twisted version to 15.4.0 so that py2.6 unit tests succeed. (Twisted 15.5.0 dropped support for Python 2.6)
### **3.12.10 1.5.2**

### **New Features**

- [NetDevices](#page-111-0) can now be properly subclassed and extended.
- A disable paging command has been added for Citrix NetScaler devices.
- String patterns used for detecting continue prompts is now globally configurable. (See [CONTINUE\\_PROMPTS](#page-27-0))

#### **Bug Fixes**

- [#210:](https://github.com/trigger/trigger/issues/210) Addressed an issue where the buffer storing results from a command was not properly cleared when output continued to be sent after the prompt was displayed.
- bin/run\_cmds will now no longer hide errors when in --verbose mode.

### **3.12.11 1.5.1**

### **New Features**

- The SSH authentication order is now a configurable setting. Public key is now the last method by default, but this is now easily configured in settings.py using the new [SSH\\_AUTHENTICATION\\_ORDER](#page-26-0) setting.
- The command\_interval argument may now be passed to *[Commando](#page-94-0)* and its subclasses. This allows you to specify a delay time in seconds to wait between sending commands to devices.

#### **Enhancements**

• The example script the Trigger XMLRPC service has been improved to check the pid file and kill the existing twistd process by process id.

### **3.12.12 1.5**

Warning: This release has introduced a change the Commando.parse() method that WILL require a minor change to any subclasses of Commando in your applications.

You will need to modify any custom  $from_{\{v\text{endor}\}}$  methods to take an optional commands argument. It is recommended that you add commands=None.

#### **Bug Fixes**

• [#168:](https://github.com/trigger/trigger/issues/168) Fixed a bug in  $parse()$  where None was listed as the command in results causing result data to be lost.

### **3.12.13 1.4.9**

#### **New Features**

• Support for Pica8 routers and switches has been added!

- [#135:](https://github.com/trigger/trigger/issues/135) Support for SSH public key authentication has been added!
- An ehancement to [select\\_next\\_device\(\)](#page-96-1) to support skipping a  $NetDevice$  object for selection. If you overload this method in a subclass and want to skip the device, just return None!

### **3.12.14 1.4.8**

#### **New Features**

• Cisco ASA firewall now supported as a NetDevice. To begin using, ensure that FIREWALL is added in your settings.py as a supported cisco platform.o

For it to enable properly, either the netdevice attribute enablePW needs to be set or the environment variable TRIGGER\_ENABLEPW does. For now, I typically accomplish this via:

```
>>> from trigger.conf import settings
>>> from trigger import tacacsrc
>>> settings.DEFAULT_REALM = 'MyRealm'
>>> os.environ['TRIGGER_ENABLEPW'] = \
        tacacsrc.get_device_password(settings.DEFAULT_REALM).password
>>> # Then the rest of my program
```
ACL parsing for ASA is not implemented yet. NetACLInfo will generate the proper command, but will currently just add a message warning about future support

### **3.12.15 1.4.7**

#### **New Features**

• The tacacsrc passphrase may now be stored in settings.py.

### **Bug Fixes**

• [#144:](https://github.com/trigger/trigger/issues/144) Bugfix to detect missing or empty .tacacsrc keyfile.

### **Bug Fixes**

### **3.12.16 1.4.6**

#### **Bug Fixes**

• [#198:](https://github.com/trigger/trigger/issues/198) Fix hanging SSH connections to Cisco equipment due to client sending key exchange messages before remote device.

### **3.12.17 1.4.5**

### **New Features**

• There is now a MongoDB loader for  $NetDevices$ .

- $\bullet$  [#140:](https://github.com/trigger/trigger/issues/140) There is a new [ReactorlessCommando](#page-97-0) that allows for running multiple [Commando](#page-94-0) instances in the same program under the same reactor by preventing the instances from doing it themselves.
- [#182:](https://github.com/trigger/trigger/issues/182) bin/run\_cmds will now log all activity to a logfile in /tmp
- $\bullet$  [#195:](https://github.com/trigger/trigger/issues/195) The *[acl](#page-81-0)* library has been refactored to be more modular, breaking out vendor-specific grammar details into their own modules (ios, junos).

#### **Documentation**

- Improved the documentation for *[Managing Credentials with .tacacsrc](#page-68-0)*.
- The *[Installation](#page-13-0)* page now includes instructions for using bounce. py to configure maintenance windows.

#### **Bug Fixes**

- Make sure Juniper SRX devices are not categorized as being NetScreen devices
- Bugfix in is netscreen() to account for when .make is None
- Minor bugfix in start\_xmlrpc.sh example script

### **3.12.18 1.4.4**

#### **Enhancements**

- Client connectings (such as those made by  $bin/load\_acl$ , for example) will now raise an error when it is detected that an enable password is required and one is not provided.
- [#181:](https://github.com/trigger/trigger/issues/181) Added SSH support for confirmation prompts
	- Added '[confirm]' as one of those prompts

#### **Bug Fixes**

- [#172:](https://github.com/trigger/trigger/issues/172) Added ability to specify remote port for NetDevice objects
	- Add defaults in settings.py for SSH (SSH\_PORT) and Telnet (SSH\_TELNET) ports
	- Added documentation for SSH\_PORT and TELNET\_PORT in settings.py
- [#180:](https://github.com/trigger/trigger/issues/180) Fix prompt patterns to include optional space and hard line-endings.
- [#184:](https://github.com/trigger/trigger/issues/184) Pin pytz <= 2014.2 to fix unit tests for time being (no pun intended).
- Fix a minor bug causing bin/gong send the enable password when it shouldn't.
- Bugfix when passwords are passed in to make sure they are not unicode
- bin/gong will now mark a device as enabled when auto-enable is detected.

### **3.12.19 1.4.3**

#### **New Features**

• Added a new bin/check\_syntax tool to determine if an ACL passes a syntax check.

- Acceptance tests can now be run standalone from within a clone of the Trigger repo.
- [#142:](https://github.com/trigger/trigger/issues/142) bin/gong now enables on login if the enable password is provided by way of [TRIGGER\\_ENABLEPW](#page-26-1).

#### **Enhancements**

- Improvements to user-experience within bin/acl
	- Help text greatly improved and expanded to be more helpful
		- $\ast$  -1 and -m args now print a message when load queue is empty
		- \* Clarified help text for  $-a$  and  $-r$  args
	- It now requires users to explicitly ask for associations instead of it being default.
	- The wording on the status output has been improved for clarity and conciseness.
- bin/load\_acl will now validate .tacacsrc before work begins

### **Bug Fixes**

- Bugfix in Tacacsrc in which saving a password longer than a certain length could cause the encrypted password hash to contain newlines and therefore become unreadable.
- [#163:](https://github.com/trigger/trigger/issues/163) Bugfix to copy startup commands from a device when creating a channel base, otherwise they will get consumed directly from the device, and connections after the first will not send any startup commands.
- $\bullet$  [#157:](https://github.com/trigger/trigger/issues/157) Bugfix in which  $TriagerTeInetClientFactory$  was missing the device attribute.
- Fix a bug causing a crash when using gnng --dotty
- Bugfix in  $pty\_connect$  () to check for telnet fallback before attempting to telnet over pty that would cause a race condition resulting in a crash if neither telnet or SSH are available.
- Catch invalid hostnames before they bleed through in stderr output when using  $ping$
- Bugfix to catch exceptions for bad netdevices data in bin/netdev.
- Fix bugs in auto-enable and remote execution on certain devices
	- The correct delimiter is now mapped out by vendor/platform and attached to the NetDevice object at runtime.
	- Fixed a bug when executing commands remotely on NetScreen devices running ScreenOS that was causing them to be treated as Juniper routers/switches if the NetDevice attributes vendor=juniper and device-Type=netscreen.
- [#151:](https://github.com/trigger/trigger/issues/151) Gong now uses chosen dev. from multiple when updating . tacacsrc.
- [#90:](https://github.com/trigger/trigger/issues/90) Bugfix causing CSVLoader for netdevices to always succeed.

### **3.12.20 1.4.2**

#### **Warnings**

- With this update, load\_acl and acl no longer assume ACL and filter files begin with 'acl.'. There are two options for updating your deployment to work with this code:
	- 1. Move files in settings.FIREWALL\_DIR to files without the prepended 'acl.'.
- 2. Update autoacls.py and explicit ACL associations to include the prepended 'acl.' prepend\_acl\_dot was included in tools/ to help update explicit ACL associations.
- Please note that either change above may have an impact on any non-trigger code.

#### **New Features**

- ACL staging and finding tftp server moved to global settings
	- Allows for more site specific configuration
- Load\_acl support for new vendors
	- Force10
- Enhancements to various ACL-related CLI tools
- Moved staging and tftp server definitions to global settings to allow for site specific configuratons
- Added tftpy package to trigger.packages.tftpy (MIT License)

#### **Bug Fixes**

- Helpful netdev output when no devices found from search
- [#100:](https://github.com/trigger/trigger/issues/100) Bug fix to add acl parser support for then accept;
- [#132:](https://github.com/trigger/trigger/issues/132) Bugfix to handle inactive IP addresses in acl parser
- [#133:](https://github.com/trigger/trigger/issues/133) Bugfix to added interface-specific support for Juniper filters

### **3.12.21 1.4.1**

### **New Features**

- Support for new vendors and platforms!!
	- F5 BIG-IP application delivery controllers and server load-balancers
	- MRV LX-series console servers
- New tool bin/run\_cmds to run commands from the CLI!

#### **Documentation Enhancements**

• API documentation fixes for trigger.contrib and some logging fixes

#### **Bug Fixes**

- [#97:](https://github.com/trigger/trigger/issues/97) Bugfix that was causing NameError crash in bin/optimizer.
- $\bullet$  [#124:](https://github.com/trigger/trigger/issues/124) Bugfix in  $pretry\_time$  where global timezone was hard-coded.
- [#127:](https://github.com/trigger/trigger/issues/127) Bugfix to handle SSH protocol errors as if they are login failures instead of exiting with a cryptic error.
- Bugfix in Tacacsrc when updating credentials for a user.
- Tacacsrc will now truly enforce file permissions on the .tacacsrc when reading or writing the file

### **3.12.22 1.4**

Trigger has a new home at [https://github.com/trigger/trigger!](https://github.com/trigger/trigger)

### **New Features**

- Support for new vendors and platforms!!
	- Aruba wireless controllers
	- Cisco Nexus switches running NX-OS
	- Force10 routers and switches
- Trigger now has a contrib package for optional extensions to core Trigger features.
	- A pluggable XMLRPC [server](#page-103-0) that can be used as a long-running event loop.
	- Plugins for use w/ the XMLRPC server
- Task [queue](#page-89-0) now supports MySQL, PostgreSQL, or SQLite. See the *[Database settings](#page-31-0)* for more information!
	- There's a new [DATABASE\\_ENGINE](#page-32-0) that allows you to specify.
	- New tool to initialize your database w/ ease: init\_task\_db
- All legacy unit tests have been fixed and Trigger is now fully integrated with [Travis CI.](http://traviw-ci.org) All new functionality will be fully tested, and the existing unit testing suite will be continually improved.
- You may now globally disable ACL support by toggling [WITH\\_ACLS](#page-28-0) in settings.py.
	- All execute () methods and [Commando](#page-94-0) objects now support a with\_acls argument to toggle this at runtime.
	- We also turned off ACLs for scripts that will never use them.
- All execute () methods and [Commando](#page-94-0) objects now support a force\_cli argument to force commands to be sent as CLI commands and return human-readable output instead of structured output. Currently this is only relevant for Juniper devices, which return XML by default.
- [#54:](https://github.com/trigger/trigger/issues/54) Commands allowed in .gorc can now be customized in settings.py (See GORC ALLOWED COMMANDS for more information)
- Vastly expanded debug logging to include device hostname whenever possible. (You're welcome!)

### **Bug fixes**

- Fix AttributeError when trying to connect interactively causing logins to fail.
- [#74:](https://github.com/trigger/trigger/issues/74) Bugfix in error-detection for NetScaler devices
- Bugfix in host lookup bug in  $TriagerTelinet$  causing telnet channels to crash.
- Fix typo that was causing Cisco ACL parsing to generate an unhandled exception.
- Fix typos in tools/tacacsrc2gpg.py that were causing it to crash.
- [#119:](https://github.com/trigger/trigger/issues/119) Get custom importlib from trigger.utils vs. native (for supporting Python < 2.6).
- Replace all calls to  $\circ s$ . getlogin() causing "Invalid argument" during unit tests where the value \$USER is not set.
- Various bugfixes and improvements to the handling of async SSH execution.
- [#33:](https://github.com/trigger/trigger/issues/33) Console paging is now disabled by default for SSH Channels.
- [#49:](https://github.com/trigger/trigger/issues/49) Bugfix in ACL [parser](#page-86-0) to omit src/dst ports if range is 0-65535.
- Bugfix in ACL parser showing useless error when address fails to parse
- Bugfix in [RangeList](#page-83-0) objects causing numeric collapsing/expanding to fail
- Bugfix in [Commando](#page-94-0) causing results from multiple Commando instances to collide with each other because they were inheriting an empty dictionary from the class object.

### **CLI Tools**

• bin/gnng - Added flags to include un-numbered (-u) or disabled (-d) interfaces.

### **trigger.acl**

- Minimal changes to support writing Dell ACLs
- Parser modifications to support negation of address objects in Junos ACLs. (Note that this relies on marking up ACLs with 'trigger: make discard' in term comments. This is undocmented functionality, currently used internally within AOL, and this code will only be used for Junos output.)
- [#47:](https://github.com/trigger/trigger/issues/47) Add parsing of ranges for fragment-offset in Juniper ACLs

### **trigger.changemgmt**

• Refactored BounceWindow definition syntax to be truly usable by humans.

### **trigger.cmds**

- $NetALInfo$  and  $bin/qq$ nng can now include disabled or un-addressed interfaces in their results.
- Added pyparsing as a hard requirement until further notice so that  $NetACLInfo$  and  $bin/qp$ nng will behave as expected without confusing developers and users alike.
- You may now pass login credentials to [Commando](#page-94-0) using the creds argument.

### **trigger.netdevices**

• Prompt patterns are now bound to [Vendor](#page-111-1) objects.

### **trigger.tacacsrc**

• Added a utility function validate credentials() to  $\ldots$  validate credentials  $\ldots$  and return a [Credentials](#page-117-1) object.

### **trigger.twister**

- The new default operating mode for SSH channels is to use shell + pty emulation.
- [#56:](https://github.com/trigger/trigger/issues/56) You may now optionally run "commit full" on Juniper devices. (See [JUNIPER\\_FULL\\_COMMIT\\_FIELDS](#page-30-0) for more information)
- Added support for sending an enable password to IOS-like devices when an enable prompt is detected.
	- $-$  This can either be provided in your netdevices metadata by populating the enable PW attribute, or by setting the environment variable TRIGGER\_ENABLEPW to the value of the enable password.
- Added error-detection for Brocade MLX routers.
- Tacacrc() is now only called once when creds aren't provided upon creation of new clients.

#### **trigger.utils**

• New utility module xmltodict for convert XML into dictionaries, primarily so such objects can be serialized into JSON.

### **3.12.23 1.3.1**

- General changes
	- New contrib package for optional extensions to core Trigger features, [CommandoApplication](#page-100-0) being the first.
	- Remove legacy mtsync check from bin/fe.
	- Conditionally import MySQLdb so we can still do testing without it.
- The following changes have been madw within  $\text{parser}$  $\text{parser}$  $\text{parser}$ , which provides Trigger's support for parsing network access control lists (ACLs) and firewall policies:
	- $-$  [#72:](https://github.com/trigger/trigger/issues/72) Bugfix in [TIP](#page-89-1) where an invalid network preifx (e.g. '1.2.3.1/31' would throw an AttributeError when checking the negated attribute and shadowing the original ValueError.
- The following changes have been made within  $cmds$ , which provides an extensible, developer-friendly interface to writing command exeuction adapters:
	- Added with\_errors argument to [Commando](#page-94-0) constructor to toggle whether errors are raised as exceptions or returned as strings.
	- $-$  Allow timeout to be set as a class variable in *[Commando](#page-94-0)* subclasses, preferrring timeout passed to constructor in *[Commando](#page-94-0)* subclasses.
- The following changes have been made within  $netdevices$ :
- Refactor how we id Brocade switches for startup/commit (fix #75)
	- It's assumed that all Brocade devices all act the same;
	- Except in the case of the VDX, which is treated specially.
- Simplified how startup\_commands are calculated
- Disable SQLite loader if sqlite3 isn't available for some reason.
- Prompt patterns are now bound to  $V$ endor objects object when  $NetDevices$  is populated.
- [Vendor](#page-111-1) objects now have a prompt\_pattern attribute.
- All prompt patterns are now defined in settings.py:
	- Vendor-specific: PROMPT\_PATTERNS
	- IOS-like: IOSLIKE\_PROMPT\_PAT
	- Fallback: DEFAULT\_PROMPT\_PAT
- The following changes have been made within  $twister$ , which provides Trigger's remote execution functionality:
	- Added CLI support for Palo Alto Networks firewalls!
	- SSH Async now enabled by default for Arista, Brocade.
	- $-$  [#54:](https://github.com/trigger/trigger/issues/54) Moved static definition of commands permitted to be executed when specified in a users'  $\sim$ /.gorc file into a new configuration setting [GORC\\_ALLOWED\\_COMMANDS](#page-28-1). The file location may now also be customized using [GORC\\_FILE](#page-27-1).
	- $-$  [#68:](https://github.com/trigger/trigger/issues/68) Fix host lookup bug in  $TriagerTeInet$  causing telnet channels to crash.
	- [#74:](https://github.com/trigger/trigger/issues/74) Fix error-detection for NetScaler devices.
	- Enhanced logging within  $twister$  to include the device name where applicable and useful (such as in SSH channel debugging).
	- All execute\_ functions have been simplified to eliminate hard-coding of vendor checking wherever possible.
	- Beginnings of reworking of Generic vs. AsyncPTY SSH channels:
		- \* Most vendors support async/pty with little problems.
		- \* This will become the new default.
		- \* New execute helper: [execute\\_async\\_pty\\_ssh](#page-124-0)
		- \* New error helper: [has\\_juniper\\_error](#page-125-1)
		- \* Arista now uses [execute\\_async\\_pty\\_ssh](#page-124-0)
		- \* A NetScalerCommandFailure will now just be a [CommandFailure](#page-105-0)
- Documentation
	- Updated README to callout CSV support.
	- Updated README to reflect branching model.
	- Updated supported vendors, and no longer promising NETCONF support.

### **3.12.24 1.3.0**

Warning: If you are upgrading from Trigger Before Upgrading from Trigger 1.2 or earlier, please heed these steps!

- Add NETDEVICES\_SOURCE = NETDEVICES\_FILE to your settings.py. This variable has replaced NETDEVICES\_FILE.
- Create your Bounce window mappings in bounce.py and put it in /etc/trigger/bounce.py. See configs/bounce.py in the source distribution for an example.
- General changes
- All references to psyco have been removed as it doesn't support 64-bit and was causing problems in Python 2.7.3.
- A new document, new\_vendors, has been added to use as checklist for adding new vendor support to Trigger.
- Added [Allan Feid](https://github.com/crazed) as contributor for his *crazed* ideas.
- $\bullet$  [#10:](https://github.com/trigger/trigger/issues/10) The following changes have been made within  $changemgmt$ , which provides Trigger's support for bounce windows and timezones, to move the bounce window settings into configurable data vs. static in the module code.
	- This module has been convertd into a package.
	- The Bounce window API has been totally overhauled. Bounce windows are no longer hard-coded in [changemgmt](#page-92-0) and are now configured using bounce.py and specified using [BOUNCE\\_FILE](#page-30-1). The in-terface for creating [BounceWindow](#page-93-0) objects was greatly simplified to improve readability and usage.
	- Added sample bounce.py to configs/bounce.py in the Trigger source distribution.
	- New setting variables in settings.py:
		- \* [BOUNCE\\_FILE](#page-30-1) The location of the bounce window mapping definitions. Defaults to /etc/ trigger/bounce.py.
		- \* [BOUNCE\\_DEFAULT\\_TZ](#page-30-2) Default timezone for bounce windows. Defaults to 'US/Eastern'.
		- \* [BOUNCE\\_DEFAULT\\_COLOR](#page-30-3) The default bounce risk-level status color. Defaults to 'red'.
- $\bullet$  [#55:](https://github.com/trigger/trigger/issues/55) The following changes have been made within  $netdevices$  to make it easier to populate  $NetDevices$ from arbitrary sources by implementing pluggable loaders.
	- This module has been converted into a package.
	- All hard-coded metadata parsing functions and associated imports have been replaced with loader plugin classes. Filesystem loaders provided by default for JSON, XML, Sqlite, Rancid, and *new*: CSV!). The bare minimum config for CSV is a newline-separated CSV file populated with "hostname, vendor"
	- New configuration setting: NETDEVICES\_LOADERS used to define a list of custom loader classes to try in turn. The first one to return data wins.
	- The configuration settings SUPPORTED\_FORMATS and [NETDEVICES\\_FORMAT](#page-29-0) have been deprecated.
	- The configuration setting  $NETDEVICES$  SOURCE has replaced NETDEVICES FILE.
	- The sample settings.py (found at configs/trigger\_settings.py in the source distribution) illustrates how one may use [NETDEVICES\\_SOURCE](#page-29-1) and NETDEVICES\_LOADERS to replace the dep-recated settings [NETDEVICES\\_FORMAT](#page-29-0) and NETDEVICES\_FILE.
- The following changes have been made within  $twister$ , which provides Trigger's remote execution functionality:
	- [#22:](https://github.com/trigger/trigger/issues/22) Added Aruba wireless controller and Brocade ADX/VDX support for execute/pty in trigger.twister and any device that requires pty-req and shell without actualling using a pty. The channel class for this functionality is called [TriggerSSHAsyncPtyChannel](#page-118-1)
	- Added a new requires\_async\_pty attribute to [NetDevice](#page-109-0) objects to help identify devices that require such channels.
	- $-$  Added a force\_cli flag to  $execute()$  to force CLI execution on Juniper devices instead of Junoscript.
	- The default client factory ([TriggerClientFactory](#page-118-2)) now calls [validate\\_credentials\(\)](#page-117-0) in-stead of directly instantiating [Tacacsrc](#page-117-2) anytime credentials are populated automatically, resulting in only a single call to  $Tacacsrc$  (), when creds aren't provided.
- Added error-detection for Brocade MLX devices.
- The following changes have been made within  $cmds$ , which provides an extensible, developer-friendly interface to writing command exeuction adapters:
	- Added a force\_cli flag to [Commando](#page-94-0) constructor to force CLI execution on Juniper devices instead of Junoscript.
	- The timeout value may now be set as a class variable in  $Commoned$  subclasses.
	- [Commando](#page-94-0) now steps through commands as iterables instead of assuming they are lists. The iterable is also now explicitly cast to a list when we need it be one.
	- $-$  A minor bugfix in [Commando](#page-94-0) causing results from multiple Commando instances to collide with each other because they were inheriting an empty results {} from the class object.
	- [Commando](#page-94-0) now accepts creds as an optional argument. If not set, it will default to reading user credentials from .tacacsrc.
- The following changes have been madw within  $\text{parser}$  $\text{parser}$  $\text{parser}$ , which provides Trigger's support for parsing network access control lists (ACLs) and firewall policies.
	- [#12:](https://github.com/trigger/trigger/issues/12) Support has been added for parsing IPv6 addresses in Juniper firewall filters. (This does not include full IPv6 firewall support!)
	- $-$  [#26:](https://github.com/trigger/trigger/issues/26) The ACL parers was modified to support negation of addresses using the syntax {ip} except; in Juniper firewall filters. To facilitate this a custom IP address class was created: [TIP](#page-89-1) (which is a subclass of IPy.IP).
	- The prefix on /32 and /128 IPs in Juniper ACLs is now always displayed.
- The following changes have been made within  $taccsrc$ , which provides functionality to cache and retrieve user credentials:
	- Added a new function [validate\\_credentials\(\)](#page-117-0) to (you guessed it!) validate credentials. It supports input in the form 2-tuples (username, password), 3-tuples (username, password, realm), and dictio-naries of the same and returns a [Credentials](#page-117-1) object.
- The following changes have been made to Trigger's command-line utilities:
	- [#60:](https://github.com/trigger/trigger/issues/60) bin/load\_acl will now shutdown gracefully if initial the MySQL connection fails, using a try..except to display some information about the connection failure without a traceback. For other MySQL issues, we will leave as is (dumping the traceback) because they would represent coding or transient issues, and we should present as much information as we have.
	- [#20:](https://github.com/trigger/trigger/issues/20) bin/gnng (get\_nets) In support of displaying Juniper 'sp' interfaces (which are un-numbered and were being skipped for this reason), we've added flags to include un-numbered  $(-u)$  or disabled  $(-d)$ interfaces for any device platform.

### **3.12.25 1.2.4**

- The commands required to commit/save the configuration on a device are now attached to  $NetDevice$  objects under the commit\_commands attribute, to make it easier to execute these commands without having to determine them for yourself.
- [#56:](https://github.com/trigger/trigger/issues/56) Added a way to optionally perform a commit full operation on Juniper devices by defining a dictionary of attributes and values for matching devices using [JUNIPER\\_FULL\\_COMMIT\\_FIELDS](#page-30-0). This modifies the commit\_commands that are assigned when the [NetDevice](#page-109-0) object is created.
- [#33:](https://github.com/trigger/trigger/issues/33) Console paging is now disabled by default for async SSH channels.

### **3.12.26 1.2.3**

- [#47:](https://github.com/trigger/trigger/issues/47) Added parsing of ranges for fragment-offset statements in Juniper ACLs.
- [#49:](https://github.com/trigger/trigger/issues/49) Changed ACL parser to omit src/dst ports if port range is 0-65535.
- [#50:](https://github.com/trigger/trigger/issues/50) Fix typo that was causing Cisco parsing to generate an unhandled exception within  $NetALInfo$ .
- Minor bugfix when checking device names and printing a warning within *[Commando](#page-94-0)*.
- Updated docs to say we're using a interactive Python interpreter and added OpenHatch profile to contact info.

### **3.12.27 1.2.2**

- [#16:](https://github.com/trigger/trigger/issues/16) Arista support was added to bin/load\_acl
- [#45:](https://github.com/trigger/trigger/issues/45) Added "SSH-1.99" as a valid SSHv2 version in  $test\_ssh()$  to fix a bug in which devices presenting this banner were errantly falling back to telnet and causing weird behavior during interactive sessions.
- [#46:](https://github.com/trigger/trigger/issues/46) Changed connect () to pass the vendor name to  $get\_init\_commands$  () so that it is more explicit when debugging.
- [#29:](https://github.com/trigger/trigger/issues/29) Added an extensible event notification system
	- A new pluggable notification system has been added in  $notifications$ , which defaults to email notifications. New event handlers and event types can be easily added and specified with the configuration using [NOTIFICATION\\_HANDLERS](#page-38-0).
	- The following changes have been made to bin/load\_acl:
		- \* All alerts are now using the new notification system
		- \* email\_users() moved to [send\\_email\(\)](#page-130-2)
		- \* All calls to send failures now call [send\\_notification\(\)](#page-131-0)
		- \* All calls to send successes now calls send email()
	- In support of the new notification system, the following config settings have been added:
		- \* [EMAIL\\_SENDER](#page-37-0) The default email sender
		- \* [NOTIFICATION\\_SENDER](#page-37-1) The default notification sender
		- \* [SUCCESS\\_RECIPIENTS](#page-37-2) Hosts/addresses to send successes
		- \* [FAILURE\\_RECIPIENTS](#page-38-1) Hosts/addresses to send failures
		- \* [NOTIFICATION\\_HANDLERS](#page-38-0) A list of handler functions to process in order
	- $-$  A new utility module has been added to import modules in *[importlib](#page-129-1)*, and trigger.conf. import\_path() was moved to [import\\_module\\_from\\_path\(\)](#page-129-2) to bring these import tools under one roof.

### **3.12.28 1.2.1**

- [#30:](https://github.com/trigger/trigger/issues/30) Bugfix in bin/acl where tftproot was hard-coded. It now reads from  $TFTPROOT$  DIR.
- [#37:](https://github.com/trigger/trigger/issues/37) Fixed misleading "make discard" output from  $bin/check\_access$ , to use the Term.extra attribute to store a user-friendly comment to make it clear that the term's action has been modified by the "make discard" keyword.
- [#39:](https://github.com/trigger/trigger/issues/39) Call create\_cm\_ticket() in a try..commit block so it can't crash bin/load\_acl.
- [#40:](https://github.com/trigger/trigger/issues/40) Update dot gorc.example with [init\_commands].
- [#43:](https://github.com/trigger/trigger/issues/43) Bugfix in bin/acl to address incorrect exception reference from when exceptions were cleaned up in release 1.2.
- Simplified basic [Commando](#page-94-0) example in docs/index.rst.
- Simplified activity output in *[Commando](#page-94-0)* base to/from methods
- Replaced all calls to time.sleep() with reactor.callLater() within [twister](#page-118-0) support of the command\_interval argument to Twisted state machine constructors.
- Added a way to do SSH version detection within  $network$ 
	- Enhanced [test\\_tcp\\_port\(\)](#page-129-4) to support optional check\_result and expected\_result arguments. If check\_result is set, the first line of output is retreived from the connection and the starting characters must match expected\_result.
	- Added a  $test\_ssh()$  function to shortcut to check port 22 for a banner. Defaults to SSHv2.
	- SSH auto-detection in [NetDevices](#page-111-0) objects now uses [test\\_ssh\(\)](#page-130-0).
- Added a new  $crypt\_md5$  () password-hashing function.
- Added proper argument signature to get\_netdevices.
- Updated misnamed BadPolicerNameError to [BadPolicerName](#page-105-1)
- More and better documentation improvements, including new documentation for  $\frac{bin/act\_script}{.}$

### **3.12.29 1.2**

- [#23:](https://github.com/trigger/trigger/issues/23) Commando API overhauled and support added for RANCID
	- RANCID is now officially supported as a source for network device metadata. A new RANCID compatibility module has been added at  $rancid$ , with support for either single or multiple instance configurations. Multiple instances support can be toggled by setting [RANCID\\_RECURSE\\_SUBDIRS](#page-29-2) to True.
	- The following changes have been made to  $netdevices$ :
		- \* [NetDevices](#page-111-0) can now import from RANCID
		- $*$  A new [Vendor](#page-111-1) type has been added to net devices to store canonical vendor names as determined by the new setting *[VENDOR\\_MAP](#page-23-0)*.
		- \* When NetDevice objects are created, the manufacturer attribute is mapped to a dynamic vendor attribute. This is intended to normalize the way that Trigger identifies vendors internally by a single lower-cased word.
		- \* All [NetDevice](#page-109-0) objects now have a vendor attribute with their canonical [Vendor](#page-111-1) object attached to it.
		- \* If the deviceType attribute is not set, it is determined automatically based on the vendor attribute. The default types for each vendor can be customized using [DEFAULT\\_TYPES](#page-24-0). If a vendor is not specified witihin [DEFAULT\\_TYPES](#page-24-0), [FALLBACK\\_TYPE](#page-24-1). will be used.
		- \* All logical comparisons that onced used the hard-coded value of the manufacturer attribute of a device now instead compare against the vendor attribute.
		- \* You may now tell NetDevices not to fetch acls from AclsDB when instantiate you may also do the same for individual NetDevice objects that you manually create
	- The following changes have been made to [cmds](#page-94-1):
- \* The [Commando](#page-94-0) class been completely redesigned to reduce boilerplate and simplify creation of new command adapters. This is leveraging the changes to NetDevice objects, where the vendor name can be expected to always be normalized to a single, lower-cased word. Defining commands to send to devices is as simple as definiing a  $to_{\text{1}}$  vendor } method, and parsing return results as simple as from {vendor}.
- \* All dynamic method lookups are using the normalized vendor name (e.g. cisco, juniper).
- \* Base parse/generate lookup can be disabled explicitly in  $Commonad$  subclasses or as an argument to the constructor.
- \* [NetACLInfo](#page-98-0) adapted to use Commando 2.0
- The following changes have been made to Trigger's exception handling
	- $*$  All [exceptions](#page-104-0) moved to  $exceptions$  and given docstrings
	- \* trigger.acl.exceptions has been removed
	- \* All calls to exceptions updated to new-style exceptions
- A new -v option has been added to bin/netdev to support vendor lookups
- [#4:](https://github.com/trigger/trigger/issues/4) Support for SSH auto-detection and pty/async improvements:
	- The following changes have been made to  $twister$ :
		- \* Detection of remotely closed SSH connections so bin/gong users can be properly notified (e.g. ssh\_exchange\_identification errors)
		- \* New [execute](#page-123-0) function to automatically choose the best execute\_ function for a given [NetDevice](#page-109-0) object, and is now attached to all NetDevice objects
		- \* [execute\\_ioslike](#page-124-1) now determines whether to use SSH or Telnet automatically
		- $*$  All pty [connect](#page-123-1)ion logic moved out of  $bin/q$ ong into [twister](#page-118-0) and is exposed as the connect function and also attached to all  $NetDevice$  objects
		- \* Interactive sessions may now be optionally logged to a file-like object by passing the log\_to argument to the [Interactor](#page-118-3) constructor
		- \* [execute\\_junoscript](#page-124-2) now using [execute\\_generic\\_ssh](#page-124-3)
		- \* Command interval added to Junoscript channels for consistency
		- \* Global [NetDevices](#page-111-0) import removed from twister; moved to only occur when a telnet channel is created
	- The following changes have been made to [netdevices](#page-108-0):
		- $*$  All  $NetDevice$  objects now have a execute method to perform async interaction
		- $*$  The [connect](#page-123-1) function is now automatically attached to every  $NetDevice object$  $NetDevice object$ ; to get a pty it's as simple as dev.connect().
		- \* New helper methods added to [NetDevice](#page-109-0) objects:
			- SSH functionality methods: has  $\mathsf{ssht}(\mathsf{r})$  (port connection test), can  $\mathsf{ssht}$  async() (device supports async),  $can\_ssh\_pty$  () (device supports pty)
			- $\cdot$  [is\\_ioslike\(\)](#page-110-1) to test if a device is IOS-like as specified by  $\textit{IOSLIKE\_VENDORS}.$
			- · is netscreen to test if a device is a NetScreen firewall
			- $\cdot$  is reachable to test if a device responds to a ping
	- The following changes have been made to settings:
- \* A mapping of officially supported platforms has been defined at [SUPPORTED\\_PLATFORMS](#page-23-1)
- \* VALID\_VENDORS has been renamed to [SUPPORTED\\_VENDORS](#page-23-2)
- \* A mapping of officially supported device types has been defined at [SUPPORTED\\_TYPES](#page-24-2)
- \* You may now disable telnet fallback by toggling [TELNET\\_ENABLED](#page-25-0)
- \* You may now disable SSH for pty or async by vendor/type using [SSH\\_PTY\\_DISABLED](#page-26-2) and [SSH\\_ASYNC\\_DISABLED](#page-27-3) respectively
- \* SSH\_TYPES has been removed as it is no longer needed
- [Commando](#page-94-0) experimentally using the new NetDevice.execute() method
- Two new helper functions added to *[cli](#page-127-0)*: setup\_tty\_for\_pty and update\_password\_and\_reconnect, which modularize functionality that was in bin/gong that didn't seem to fit anywhere else
- [#21:](https://github.com/trigger/trigger/issues/21) The following changes have been made to support A10 hardware and to enhance handling of SSH channels:
	- Added a new generic SSH channel. The NetScreen and A10 channels are based from this. Further abstraction needed to roll NetScaler channel into this as well.
	- Added a new execute generic ssh factory function.
	- Refactored [execute\\_netscreen](#page-125-2) to use [execute\\_generic\\_ssh](#page-124-3)
	- Added a new [execute\\_ioslike\\_ssh](#page-124-4) factory function utilizing the generic SSH channel to support SSH on IOS-like devices (Brocade, Cisco, Arista, A10, etc.). Works like a charm except for the Brocade VDX.
	- The [Commando](#page-94-0) was updated to support A10, NetScreen. Brocade, Arista changed to use SSH vs. telnet.
	- All prompt-matching patterns moved to top of  $trigger$ . twister as constants
	- A10 added to **[IOSLIKE\\_VENDORS](#page-27-2)**
- [#24:](https://github.com/trigger/trigger/issues/24) bin/gong will now display the reason when it fails to connect to a device.

### **3.12.30 1.1**

- All changes from release 1.0.0.100 (oh hey, duh) are officially part of this release
- [#9:](https://github.com/trigger/trigger/issues/9) Fixed missing imports from bin/acl\_script and removed a bunch of duplicated code already within the Trigger libs.
- Added new keywords to setup.py
- Some new utilities added to  $\text{tools}$  $\text{tools}$  $\text{tools}$  for merging new access into an existing ACL object
- $\bullet$  [#17:](https://github.com/trigger/trigger/issues/17) [RangeList](#page-88-0) now sorts port range tuples when parsing access-lists.
- [#8:](https://github.com/trigger/trigger/issues/8)  $get\_device\_password$  user-friendly message moved to  $pty\_connect$  so it no longer bleeds into non-interactive usage.
- [#15:](https://github.com/trigger/trigger/issues/15) *[output\\_ios](#page-89-2)* updated to support optional acl\_name argument for cases when you need to output a [Term](#page-89-3) separately from an [ACL](#page-87-0) object. [check\\_access](#page-91-1), bin/check\_access, and bin/find\_access also had to be updated to utilize this new argument.
- [#19:](https://github.com/trigger/trigger/issues/19) [check\\_access](#page-91-1) updated to support 'complicated' checks against Juniper firewall terms with a 'port' statement defined.

### **3.12.31 1.0.0.100**

- $\text{conf}$  $\text{conf}$  $\text{conf}$  converted from a module to a package.
- All global default settings are now baked into trigger.conf.settings
- settings and *[autoacl](#page-84-0)* may now be imported without the proper expected config files in place on disk. If the config files cannot be found, default versions of these objects will be returned.
- All trigger modules can now be imported with default values (but don't try instantiating any objects without following the install instructions!)
- [#2:](https://github.com/trigger/trigger/issues/2) Fixed a bug in  $Taccasrc$  where newly-created .tacacsrc files were world-readable. Correct 0600 perms are now enforced on every write().
- [#3:](https://github.com/trigger/trigger/issues/3) Added the ability for :class:~trigger.twister.IoslikeSendExpect' to handle confirmation prompts (such as when a device asks you "are you sure? [y/N]:" by detecting common cases within the prompt-matching logic.
- [#5:](https://github.com/trigger/trigger/issues/5) Added ability for gong –oob to lookup devices by partial hostnames using  $device\_match()$ .
- [#6:](https://github.com/trigger/trigger/issues/6) The get firewall db conn() function was moved out of settings.py and into [Queue](#page-89-4) where it belongs.
- [#7:](https://github.com/trigger/trigger/issues/7) Updated [has\\_ioslike\\_error\(\)](#page-125-3) to support Brocade VDX errors.

### **3.12.32 1.0.0.90**

- Added support for .gorc file to specify commands to run when using gong to login to a device. Unique commands cand be specified for each vendor.
- Default realm for credentials within .tacacsrc can now be specified within settings.DEFAULT\_REALM
- The following changes have been made to trigger.tacacsrc:
	- New module-level update\_credentials() function added to facilitate updating of cached user credentials by client applications (e.g. gong)
	- Renamed the exceptions within trigger.tacacsrc to be more human-readable
	- Tacacsrc.\_parse\_old() completely redesigned with real error-handling for bad/missing passwords (GPGparsing coming "Soon")
	- New Tacacsrc.update\_creds() method used to facilitate update of stored credentials within .tacacsrc
	- Realm is now stored as an attribute on Credentials objects to simplify loose-coupling of device/realm information while passing around credentials.
	- prompt\_credentials() refactored to be more user-friendly.
	- Blank passwords can no longer be stored within .tacacsrc.
- The following changes have been made to trigger.twister:
	- trigger.twister internals have been updated to support the passing of a list of initial\_commands to execute on a device upon logging in.
	- TriggerClientFactory now reads the default realm from settings.DEFAULT\_REALM when populating credentials.
	- TriggerClientFactory credentials detection improved
	- All referencing of username/password from credentials by index replaced with attributes.
- Failed logins via telnet/ssh will now raise a LoginFailure exception that can be handled by client applications (such as gong)
- bin/gong now detects login failures and prompts users to update their cached password.

### **3.12.33 1.0.0.80**

- Typo fix in sample configs/trigger\_settings.py
- Explicit imports from trigger.acl and a little docstring cleanup in bin/optimizer
- trigger.acl.autoacl.autoacl() now takes optional explicit\_acls as 2nd argument, a set of ACL names, so that we can reference explicit\_acls within autoacl() implicit ACL logic, but we don't have to rely on the internals.
- trigger.acl.db.AclsDB.get acl\_set() modified to populate explicit acls before implicit acls. autoacl() is now called with these explicit\_acls as the 2nd argument.
- Sample autoacl.py in configs/autoacl.py updated to support explicit\_acls and a simple example of how it could be used.
- Added support for Juniper "family inet" filters in trigger.acl.parser.
- ACL objects now have a family attribute to support this when constructed or parsed using the .output\_junos() method.

### **3.12.34 1.0.0.70**

• Minor bugfix in trigger.netdevices.\_parse\_xml()

### **3.12.35 1.0.0.60**

- New nd2json.py nad nd2sqlite.py tools for use in converting existing netdevices.xml implementations
- Added sample netdevices.json in configs/netdevices.json
- Added SQLite database schema for netdevices in configs/netdevices.sql

### **3.12.36 1.0.0.50**

- New NetDevices device metadata source file support for JSON, XML, or SQLite3
- Companion changes made to configs/trigger\_settings.py
- trigger.netdevice.NetDevice objects can now be created on their own and have the minimum set of attributes defaulted to None upon instantiation

### **3.12.37 1.0.0.40**

- Public release!
- Arista and Dell command execution and interactive login support in trigger.twister!

### **3.12.38 Legacy Versions**

Trigger was renumbered to version 1.0 when it was publicly released on April 2, 2012. This legacy version history is incomplete, but is kept here for posterity.

### **1.6.1**

• Users credentials from tacacsrc.Tacacsrc are now stored as a namedtuple aptly named 'Credentials'

### **1.6.0 - 2011-10-26**

- Fixed missing acl.parse import in bin/find\_access
- More documentation cleanup!
- The following changes have been made to trigger.cmds.Commando:
	- Added parse/generate methods for Citrix NetScaler devices
	- Renamed Commando.work to Commando.jobs to avoid confusing inside of Commando.\_add\_worker()
	- Added distinct parse/generate methods for each supported vendor type (new: Brocade, Foundry, Citrix)
	- Generate methods are no longer called each time \_setup\_callback() is called; they are now called once an entry is popped from the jobs queue.
	- All default parse/generate methods now reference base methods to follow DRY in this base class.
- Fixed incorrect IPy.IP import in bin/acl\_script
- Trigger.twister.pty\_connect will only prompt for distinct passwors on firewalls
- Added \_cleanup() method to acl.parser.RangeList objects to allow for addition of lists of mixed lists/tuples/digits and still account for more complex types such as Protocol objects
- Performance tweak to Rangelist.\_expand() method for calculating ranges.
- Added parsing support for remark statements in IOS numbered ACLs

### **1.5.9 - 2011-08-17**

- Tons and tons of documentation added into the docs folder including usage, API, and setup/install documentation.
- Tons of code docstrings added or clarified across the entire package.
- Added install\_requires to setup() in setup.py; removed bdist\_hcm install command.
- The following changes have been made to trigger.twister:
	- Massive, massive refactoring.
	- New base class for SSH channels.
	- New NetScaler SSH channel. (Full NetScaler support!)
	- New execute\_netscaler() factory function.
	- execute\_netscreenlike() renamed to execute\_netscreen().
	- Every class method now has a docstring.
	- Many, many things moved around and organized.
- Added doctsrings to trigger.netdevices.NetDevice class methods
- The following CLI scripts have been removed from Trigger packaging to an internal repo & removed from setup.py. (These may be added back after further internal code review.)
	- bin/acl\_mass\_delete
	- bin/acl\_mass\_insert
	- bin/fang
	- bin/get\_session
	- bin/merge\_acls
- The following CLI scripts have had their documentation/attributions updated:
	- bin/fe
	- bin/gong
	- bin/load\_acl
- Restructuring within bin/load acl to properly abstract fetching of on-call engineer data and CM ticket creation into trigger\_settings.py.
- External release sanitization:
	- Template for trigger\_settings.py updated and internal references removed.
	- Sanitized autoacl.py and added generic usage examples.
- The following items have been moved from bin/load\_acl into trigger.utils.cli:
	- NullDevice, print\_severed\_head, min\_sec, pretty\_time.
- Fixed a bug in trigger.utils.rcs.RCS that would cause RCS log printing to fail.
- Added REDIS\_PORT, REDIS\_DB to trigger\_settings.py and tweaked trigger.acl.db to support it.
- Fixed bug in bin/netdev causing a false positive against search options.
- trigger.netscreen: Tweak EBNF slightly to parse policies for ScreenOS 6.x.

### **1.5.8 - 20011-06-08**

- trigger.acl.parser fully supports Brocade ACLs now, including the ability to strip comments and properly include the "ip rebind-receive-acl" or "ip rebind-acl" commands.
- trigger.acl.Term objects have a new output\_ios\_brocade() method to support Brocade-special ACLs
- bin/load\_acl will automatically strip comments from Brocade ACLs

### **1.5.7 - 2011-06-01**

- Where possible replaced ElementTree with cElementTree for faster XML parsing
- New NetDevices.match() method allows for case-insensitive queries for devices.
- NetDevices.search() now accepts optional field argument but defaults to nodeName.
- New trigger.acl.ACL.strip\_comments() method ... strips... comments... from ACL object.
- bin/fang:
	- Now accepts hostnames as arguments
- Now *really* properly parses hops on Brocade devices.
- bin/load\_acl:
	- Now fully supports Brocade devices.
	- Strips comments from Brocade ACLs prior to staging and load.
	- Now displays temporary log file location to user.
- Removed jobi, orb, nms modules from Trigger; replaced with python-aol versions.

### **1.5.6 - 2011-05-24**

- bin/acl: corrected excpetion catching, changes option help text and made -a and -r append
- bin/gnng, bin/netdev: Added -N flag to toggle production\_only flag to NetDevices
- trigger.cmds/trigger.twister: Added support for 'BROCADE' vendor (it's ioslike!)
- trigger.cmds.Commando: All generate\_\* methods are now passed a device object as the first argument to allow for better dynamic handling of commands to execute
- bin/fang: Can now properly parse hops on Brocade devices.

### **1.5.5 - 2011-04-27**

- bin/acl: Will now tell you when something isn't found
- bin/acl: Added -q flag to silence messages if needed
- get\_terminal\_width() moved to trigger.utils.cli
- trigger.tacacsrc: Fixed bogus AssertionError for bad .tacacsrc file. Clarified error.
- trigger.twister: Fixed bug in Dell password prompt matching in execute\_ioslike()
- bin/fang: Increased default timeout to 30 seconds when collecting devices.
- trigger.cmds.Commando:
	- Replaced all '\_\_foo()' with '\_foo()'
	- Removed Commando constructor args that are not used at this time
	- Added production\_only flag to Commando constructor

### **1.5.4 - 2011-03-09**

- Fixed a bug in trigger.cmds.Commando that would prevent reactor loop from continuing after an exception was thrown.
- trigger.cmds.Commando now has configurable timeout value (defaults to 30 seconds)
- trigger.acl.tools now looks at acl comments for trigger: make discard
- fixed a bug with gong connecting to devices' oob

### **1.5.3 - 2011-01-12**

- Fixed a bug in trigger.cmds.NetACLInfo where verbosity was not correctly toggled.
- gong (go) will now connect to non-prod devices and throw a warning to the user
- gong can connect to a device through oob by passing the -o or –oob option.
- acl will make any device name lower case before associating an acl with it.

### **1.5.2 - 2010-11-03**

- bin/find\_access: Added -D and -S flags to exclude src/dst of 'any' from search results. Useful for when you need to report on inclusive networks but not quite as inclusive as 0.0.0.0/0.
- Fixed a bug in acls.db where a device without an explicit association would return None and throw a ValueError that would halt NetDevices construction.
- Added *\_hash\_()* to NetDevice objects so they can be serialized (pickled)
- Fixed a bug in explicit ACL associations that would sometimes return incorrect results
- trigger.cmds.NetACLInfo now has a verbosity toggle (defaults to quiet)
- Caught an exception thrown in NetACLInfo for some Cisco devices

### **1.5.1 - 2010-09-08**

- trigger.conf: import\_path() can now be re-used by other modules to load modules from file paths without needing to modify sys.path.
- autoacl can now be loaded from a location specified in settings.AUTOACL\_FILE allowing us to keep the everchanging business rules for acl/device mappings out of the Trigger packaging.
- netdevices:
	- Slight optimization to NetDevice attribute population
	- Added new fields to NetDevice.dump() output
	- All incoming fields from netdevices.xml now normalized
- bin/netdev:
	- added search option for Owning Team (-o)
	- search opt for OnCall Team moved to -O
	- search opt for Owning Org (cost center) moved to -C
	- added search option for Budget Name (-B)
	- refactored search argument parsing code
- bin/fang:
	- will now not display information for ACLs found in settings.IGNORED\_ACLS

### **1.5.0r2 - 2010-08-16**

• Minor fix to warnings/shebang for bin/scripts

### **1.5.0 - 2010-08-04**

- acl.db: renamed ExplicitACL to AclsDB, all references adjusted
- process\_bulk\_loads() moved to trigger.acl.tools
- get\_bulk\_acls() moved to trigger.acl.tdb
- get\_all\_acls(), get\_netdevices(), populate\_bulk\_acls() added to trigger.acl.db
- load\_acl: now imports bulk\_acl functions from trigger.acl.tools
- load\_acl: now uses trigger.acl.queue API vs. direct db queries
- load acl: –bouncy now disables bulk acl thresholding
- load\_acl: now displays CM ticket # upon successful completion
- process\_bulk\_loads() now uses device.bulk\_acl associations, better performance
- device\_match() now sorts and provides correct choices
- Juniper filter-chain support added to trigger.cmds.NetACLInfo
- gnng updated to use NetACLinfo
- Added proceed() utility function trigger.utils.cli
- Several ACL manipulation functions added to trigger.acl.tools:
	- get\_comment\_matches() returns ACL terms comments matching a pattern
	- update\_expirations() updates expiration date for listed ACL terms
	- write\_tmpacl() writes an ACL object to a tempfile
	- diff\_files() returns a diff of two files
	- worklog() inserts a diff of ACL changes into the ACL worklog
- fang: patched to support Juniper filter-lists

#### **1.4.9r2 - 2010-04-27**

- find\_access: Corrected missing import for IPy
- tacacsrc.py: Corrected bug with incorrect username association to .tacacsrc in sudo/su use-cases (such as with cron) where login uid differs from current uid.

#### **1.4.9 - 2010-04-26**

- You may now use gong (go) to connect to Dell devices (telnet only).
- Completely overhauled tacacsrc.py to support auto-detection of missing .tacacsrc
- Heavily documented all changes to tacacsrc.py
- Twister now imports from tacacsrc for device password fetching
- gen\_tacacsrc.py now imports from tacacsrc for .tacacsrc generation
- load\_acl now uses get\_firewall\_db\_conn from global settings
- Added new search() method to NetDevices to search on name matches
- Added a new device\_match() function to netdevices for use with gong
- gong now uses device\_match() to present choices to users
- netdev now uses device\_match() to present choices to users

### **1.4.8 - 2010-04-16**

- acls.db replaced with redis key/value store found at trigger.acl.db
- trigger.acl converted to package
- all former trigger.acl functionality under trigger.acl.parser
- autoacls.py moved to trigger.acl.autoacls
- aclscript.py moved to trigger.acl.tools.py
- netdevices.py now using trigger.acl.db instead of flat files
- added trigger.netdevices.NetDevices.all() as shortcut to itervalues()
- You may now use gong (go) to connect to non-TACACS devices, such as OOB or unsupported devices using password authentication.
- The ACL parser has been reorganized slightly to make future modifications more streamlined.
- Load\_acl now logs *all* activity to a location specified in Trigger config file.
- Added new 'trigger.utils' package to contain useful modules/operations
- 'acl' command moved into Trigger package
- 'netdev' command moved into Trigger package
- Merged trigger.commandscheduler into trigger.nms
- Basic trigger\_settings.py provided in conf directory in source dist.

# CHAPTER 4

Indices and tables

- genindex
- modindex
- search

## Python Module Index

## t

trigger.acl, [78](#page-81-0) trigger.acl.autoacl, [81](#page-84-0) trigger.acl.db, [81](#page-84-1) trigger.acl.parser, [83](#page-86-0) trigger.acl.queue, [86](#page-89-0) trigger.acl.tools, [88](#page-91-0) trigger.changemgmt, [89](#page-92-0) trigger.cmds, [91](#page-94-1) trigger.conf, [97](#page-100-1) trigger.contrib.commando, [97](#page-100-2) trigger.contrib.commando.plugins, [98](#page-101-0) trigger.contrib.docommand, [98](#page-101-1) trigger.contrib.xmlrpc, [100](#page-103-1) trigger.contrib.xmlrpc.server, [100](#page-103-0) trigger.exceptions, [101](#page-104-0) trigger.gorc, [51](#page-54-0) trigger.netdevices, [105](#page-108-0) trigger.netscreen, [110](#page-113-0) trigger.rancid, [111](#page-114-0) trigger.tacacsrc, [113](#page-116-0) trigger.twister, [115](#page-118-0) trigger.utils, [123](#page-126-1) trigger.utils.cli, [124](#page-127-0) trigger.utils.importlib, [126](#page-129-1) trigger.utils.network, [126](#page-129-3) trigger.utils.notifications, [127](#page-130-1) trigger.utils.notifications.events, [128](#page-131-1) trigger.utils.notifications.handlers, [128](#page-131-2) trigger.utils.rcs, [129](#page-132-0)

### Index

## A

ACL (class in trigger.acl), [78](#page-81-1) ACL (class in trigger.acl.parser), [84](#page-87-1) ACLError, [101](#page-104-1) ACLNameError, [101](#page-104-1) ACLProcessor (class in trigger.acl), [79](#page-82-0) ACLProcessor (class in trigger.acl.parser), [84](#page-87-1) ACLQueueError, [101](#page-104-1) ACLScript (class in trigger.acl.tools), [88](#page-91-2) AclsDB (class in trigger.acl.db), [82](#page-85-0) ACLSetError, [101](#page-104-1) ACLStagingFailed, [101](#page-104-1) ActionError, [101](#page-104-1) add\_acl() (trigger.acl.db.AclsDB method), [82](#page-85-0) add device() (trigger.netdevices.NetDevices. actual method), [108](#page-111-2) addHandler() (trigger.contrib.xmlrpc.server.TriggerXMLRPCServetting, [27](#page-30-4) method), [101](#page-104-1) addHandlers() (trigger.contrib.xmlrpc.server.TriggerXMLRPCServeting, [27](#page-30-4) method), [101](#page-104-1) address is internal() (in module trigger.utils.network), [127](#page-130-3) all() (trigger.netdevices.NetDevices.\_actual method), [109](#page-112-0) ALLOW\_JUNIPER\_MULTILINE\_COMMENTS setting, [30](#page-33-0) allowable() (trigger.netdevices.NetDevice method), [106](#page-109-4) append\_parsed\_results() (trigger.cmds.Commando method), [92](#page-95-0) autoacl() (in module trigger.acl.autoacl), [81](#page-84-2) AUTOACL\_FILE setting, [25](#page-28-2) AUTOLOAD\_BULK\_THRESH setting, [31](#page-34-0) AUTOLOAD\_FILTER setting, [30](#page-33-0) AUTOLOAD\_FILTER\_THRESH setting, [31](#page-34-0)

## B

BadACLName, [102](#page-105-2) BadCounterName, [102](#page-105-2) BadForwardingClassName, [102](#page-105-2) BadIPSecSAName, [102](#page-105-2) BadMatchArgRange, [102](#page-105-2) BadPolicerName, [102](#page-105-2) BadRejectCode, [102](#page-105-2) BadRoutingInstanceName, [102](#page-105-2) BadTermName, [102](#page-105-2) BadVendorName, [102](#page-105-2) BaseSettings (class in trigger.conf), [97](#page-100-3) bounce() (in module trigger.changemgmt), [91](#page-94-2) BOUNCE\_DEFAULT\_COLOR setting, [27](#page-30-4) BOUNCE\_DEFAULT\_TZ BOUNCE\_FILE BounceStatus (class in trigger.changemgmt), [89](#page-92-1) BounceWindow (class in trigger.changemgmt), [90](#page-93-1) buildProtocol() (trigger.twister.TriggerSSHChannelFactory method), [116](#page-119-0) BULK\_MAX\_HITS setting, [31](#page-34-0) BULK\_MAX\_HITS\_DEFAULT setting, [31](#page-34-0) C can ssh async() (trigger.netdevices.NetDevice method),

## [106](#page-109-4)

can\_ssh\_pty() (trigger.netdevices.NetDevice method), [106](#page-109-4)

channelClosed() (trigger.twister.TriggerSSHConnection method), [117](#page-120-0)

channelClosed() (trigger.twister.TriggerSSHMultiplexConnection method), [117](#page-120-0)

channelOpen() (trigger.twister.TriggerSSHAsyncPtyChannel method), [116](#page-119-0)

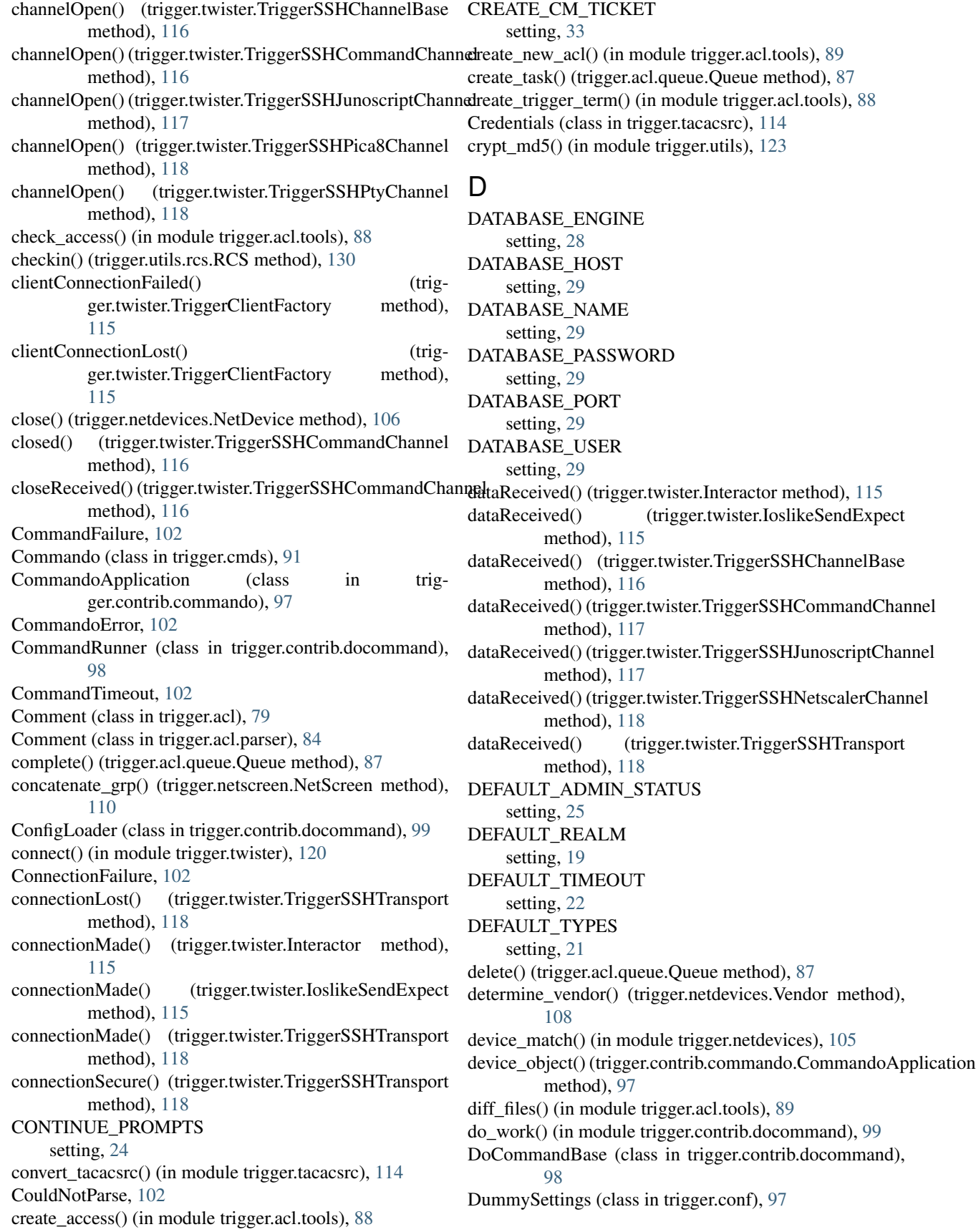

- [91](#page-94-2)
- dump() (trigger.netdevices.NetDevice method), [106](#page-109-4)

## E

email\_handler() (in module trigger.utils.notifications), [128](#page-131-3) email\_handler() (in module trigger.utils.notifications.handlers), [128](#page-131-3) EMAIL\_SENDER setting, [34](#page-37-3) EmailEvent (class in trigger.utils.notifications.events), [129](#page-132-1) EnablePasswordFailure, [102](#page-105-2) enableRemote() (trigger.twister.TriggerTelnet method), [119](#page-122-2) eofReceived() (trigger.twister.TriggerSSHCommandChanneget\_acl\_set() (trigger.acl.db.AclsDB method), [83](#page-86-1) method), [117](#page-120-0) errback() (trigger.cmds.Commando method), [93](#page-96-2) errback() (trigger.contrib.docommand.DoCommandBase method), [98](#page-101-2) Event (class in trigger.utils.notifications.events), [128](#page-131-3) execute() (in module trigger.twister), [120](#page-123-2) execute async pty ssh() (in module trigger.twister), [121](#page-124-5) execute\_exec\_ssh() (in module trigger.twister), [121](#page-124-5) execute\_generic\_ssh() (in module trigger.twister), [121](#page-124-5) execute\_ioslike() (in module trigger.twister), [121](#page-124-5) execute\_ioslike\_ssh() (in module trigger.twister), [121](#page-124-5) execute\_ioslike\_telnet() (in module trigger.twister), [121](#page-124-5) execute\_junoscript() (in module trigger.twister), [121](#page-124-5) execute\_netscaler() (in module trigger.twister), [122](#page-125-4) execute\_netscreen() (in module trigger.twister), [122](#page-125-4) execute pica8() (in module trigger.twister), [122](#page-125-4) expanded() (trigger.acl.parser.RangeList method), [85](#page-88-1) expanded() (trigger.acl.RangeList method), [80](#page-83-1)

## F

FAILURE\_EMAILS setting, [34](#page-37-3) FAILURE\_RECIPIENTS setting, [34](#page-37-3) FALLBACK\_MANUFACTURER setting, [22](#page-25-1) FALLBACK\_TYPE setting, [21](#page-24-3) filter\_commands() (in module trigger.gorc), [104](#page-107-0) find() (trigger.netdevices.NetDevices.\_actual method), [109](#page-112-0) FIREWALL\_DIR setting, [19](#page-22-1) from arista() (trigger.cmds.NetACLInfo method), [96](#page-99-0) from\_base() (trigger.contrib.commando.CommandoApplicationRC\_FILE

method), [97](#page-100-3)

- dump() (trigger.changemgmt.BounceWindow method), from\_base() (trigger.contrib.docommand.DoCommandBase method), [98](#page-101-2) from brocade() (trigger.cmds.NetACLInfo method), [96](#page-99-0) from\_cisco() (trigger.cmds.NetACLInfo method), [96](#page-99-0) from\_force10() (trigger.cmds.NetACLInfo method), [96](#page-99-0) from foundry() (trigger.cmds.NetACLInfo method), [96](#page-99-0) from juniper() (trigger.cmds.NetACLInfo method), [96](#page-99-0)
	- from juniper() (trigger.contrib.commando.CommandoApplication method), [97](#page-100-3)
	- from\_juniper() (trigger.contrib.docommand.ConfigLoader method), [99](#page-102-0)

## G

gather\_devices() (in module trigger.rancid), [112](#page-115-0) generate() (trigger.cmds.Commando method), [93](#page-96-2) get acl dict() (trigger.acl.db.AclsDB method), [83](#page-86-1) get\_all\_acls() (in module trigger.acl.db), [82](#page-85-0) get\_bulk\_acls() (in module trigger.acl.db), [82](#page-85-0) get\_bulk\_acls() (in module trigger.acl.tools), [89](#page-92-1) get commands from opts() (in module trigger.contrib.docommand), [99](#page-102-0) get\_comment\_matches() (in module trigger.acl.tools), [89](#page-92-1) GET CURRENT ONCALL setting, [33](#page-36-0) get\_device\_password() (in module trigger.tacacsrc), [113](#page-116-2) get\_devices\_by\_type() (trigger.netdevices.NetDevices.\_actual method), [109](#page-112-0) get\_devices\_from\_opts() (in module trigger.contrib.docommand), [99](#page-102-0) get\_devices\_from\_path() (in module trigger.contrib.docommand), [99](#page-102-0) get init commands() (in module trigger.gorc), [105](#page-108-3) get\_jobs() (in module trigger.contrib.docommand), [100](#page-103-2) get\_list\_from\_file() (in module trigger.contrib.docommand), [100](#page-103-2) get\_matching\_acls() (in module trigger.acl.db), [82](#page-85-0) get\_model() (trigger.acl.queue.Queue method), [87](#page-90-0) get\_terminal\_size() (in module trigger.utils.cli), [124](#page-127-1) get terminal width() (in module trigger.utils.cli), [124](#page-127-1) GET\_TFTP\_SOURCE setting, [32](#page-35-0) get\_user() (in module trigger.utils.cli), [126](#page-129-5) getGenericAnswers() (trigger.twister.TriggerSSHUserAuth method), [119](#page-122-2) getPassword() (trigger.twister.TriggerSSHUserAuth method), [119](#page-122-2) GORC\_ALLOWED\_COMMANDS setting, [25](#page-28-2) setting, [24](#page-27-4)

## H

handle\_login\_failure() (in module trigger.twister), [122](#page-125-4) handle\_raw\_netscreen() (trigger.netscreen.NetScreen method), [110](#page-113-1) has\_ioslike\_error() (in module trigger.twister), [122](#page-125-4) has\_juniper\_error() (in module trigger.twister), [122](#page-125-4) has\_junoscript\_error() (in module trigger.twister), [122](#page-125-4) has\_netscaler\_error() (in module trigger.twister), [122](#page-125-4) has ssh() (trigger.netdevices.NetDevice method), [106](#page-109-4)

## I

IGNORED\_ACLS

setting, [30](#page-33-0)

import\_module() (in module trigger.utils.importlib), [126](#page-129-5) import module from path() (in module trigger.utils.importlib), [126](#page-129-5) ImproperlyConfigured, [102](#page-105-2) IncrementalXMLTreeBuilder (class in trigger.twister), [115](#page-118-4) insert() (trigger.acl.queue.Queue method), [87](#page-90-0) insert term into acl() (in module trigger.acl.tools), [89](#page-92-1) Interactor (class in trigger.twister), [115](#page-118-4) INTERNAL\_NETWORKS setting, [19](#page-22-1) InvalidACLSet, [102](#page-105-2) InvalidBounceWindow, [102](#page-105-2) ios\_address\_str() (trigger.acl.Matches method), [79](#page-82-0) ios\_address\_str() (trigger.acl.parser.Matches method), [85](#page-88-1) ios\_port\_str() (trigger.acl.Matches method), [79](#page-82-0) ios\_port\_str() (trigger.acl.parser.Matches method), [85](#page-88-1) IOSLIKE\_VENDORS setting, [24](#page-27-4) IoslikeCommandFailure, [102](#page-105-2) IoslikeSendExpect (class in trigger.twister), [115](#page-118-4) IPhost() (trigger.cmds.NetACLInfo method), [96](#page-99-0) IPsubnet() (trigger.cmds.NetACLInfo method), [96](#page-99-0) is awaiting confirmation() (in module trigger.twister), [122](#page-125-4) is\_brocade\_vdx() (trigger.netdevices.NetDevice method), [106](#page-109-4) is\_cisco\_asa() (trigger.netdevices.NetDevice method), [106](#page-109-4) is\_cisco\_nexus() (trigger.netdevices.NetDevice method), [106](#page-109-4) is\_cumulus() (trigger.netdevices.NetDevice method), [106](#page-109-4) is\_firewall() (trigger.netdevices.NetDevice method), [106](#page-109-4) is\_ioslike() (trigger.netdevices.NetDevice method), [107](#page-110-3) is netscaler() (trigger.netdevices.NetDevice method), [107](#page-110-3) is netscreen() (trigger.netdevices.NetDevice method), [107](#page-110-3) is pica8() (trigger.netdevices.NetDevice method), [107](#page-110-3) is\_reachable() (trigger.netdevices.NetDevice method), [107](#page-110-3) is router() (trigger.netdevices.NetDevice method), [107](#page-110-3)

is switch() (trigger.netdevices.NetDevice method), [107](#page-110-3)

### J

JUNIPER\_FULL\_COMMIT\_FIELDS setting, [27](#page-30-4) JuniperElement (class in trigger.utils), [123](#page-126-2) junos\_str() (trigger.acl.Matches method), [79](#page-82-0)

junos\_str() (trigger.acl.parser.Matches method), [85](#page-88-1) JunoscriptCommandFailure, [102](#page-105-2)

### K

key (trigger.utils.JuniperElement attribute), [123](#page-126-2)

### L

list() (trigger.acl.queue.Queue method), [87](#page-90-0) list\_firewalls() (trigger.netdevices.NetDevices.\_actual method), [109](#page-112-0) list\_routers() (trigger.netdevices.NetDevices.\_actual method), [109](#page-112-0) list\_switches() (trigger.netdevices.NetDevices.\_actual method), [109](#page-112-0) listProcedures() (trigger.contrib.xmlrpc.server.TriggerXMLRPCServer method), [101](#page-104-1) literals() (in module trigger.acl), [78](#page-81-1) literals() (in module trigger.acl.parser), [83](#page-86-1) LoaderFailed, [102](#page-105-2) lock() (trigger.utils.rcs.RCS method), [130](#page-133-0) lock\_loop() (trigger.utils.rcs.RCS method), [130](#page-133-0) log() (trigger.utils.rcs.RCS method), [131](#page-134-0) login\_state\_machine() (trigger.twister.TriggerTelnet method), [119](#page-122-2) LoginFailure, [103](#page-106-0) LoginTimeout, [103](#page-106-0) lookupProcedure() (trigger.contrib.xmlrpc.server.TriggerXMLRPCServer method), [101](#page-104-1) loseConnection() (trigger.twister.Interactor method), [115](#page-118-4) loseConnection() (trigger.twister.TriggerSSHChannelBase method), [116](#page-119-0) loseConnection() (trigger.twister.TriggerSSHCommandChannel method), [117](#page-120-0)

### M

- main() (in module trigger.contrib.docommand), [100](#page-103-2)
- main() (in module trigger.contrib.xmlrpc.server), [101](#page-104-1)
- map\_parsed\_results() (trigger.cmds.Commando method), [93](#page-96-2)
- map\_results() (trigger.cmds.Commando method), [93](#page-96-2)
- map\_results() (trigger.contrib.commando.CommandoApplication method), [98](#page-101-2)
- match() (trigger.netdevices.NetDevices.\_actual method), [109](#page-112-0)

MatchError, [103](#page-106-0)

Matches (class in trigger.acl), [79](#page-82-0) Matches (class in trigger.acl.parser), [85](#page-88-1) min\_sec() (in module trigger.utils.cli), [125](#page-128-1) MissingACLName, [103](#page-106-0) MissingPassword, [103](#page-106-0) MissingPlatform, [103](#page-106-0) MissingRealmName, [103](#page-106-0) MissingTermName, [103](#page-106-0) monitor\_result() (trigger.cmds.ReactorlessCommando method), [95](#page-98-1) monitor\_result() (trigger.contrib.commando.CommandoApplication[integration]) (trigger.acl.ACL method), [78](#page-81-1) method), [98](#page-101-2)

## N

name\_terms() (trigger.acl.ACL method), [78](#page-81-1) name\_terms() (trigger.acl.parser.ACL method), [84](#page-87-1) NetACLInfo (class in trigger.cmds), [95](#page-98-1) NetDevice (class in trigger.netdevices), [106](#page-109-4) NetDeviceError, [103](#page-106-0) NetDevices (class in trigger.netdevices), [108](#page-111-2) NetDevices.\_actual (class in trigger.netdevices), [108](#page-111-2) NETDEVICES\_FORMAT setting, [25](#page-28-2) NETDEVICES\_SOURCE setting, [26](#page-29-3) netmask2cidr() (trigger.netscreen.NetScreen method), [110](#page-113-1) NetscalerCommandFailure, [103](#page-106-0) NetScreen (class in trigger.netscreen), [110](#page-113-1) NetScreenError, [103](#page-106-0) NetScreenParseError, [103](#page-106-0) next\_ok() (trigger.changemgmt.BounceWindow method), [91](#page-94-2) next\_ok() (trigger.netdevices.NetDevice method), [107](#page-110-3) NodePort (in module trigger.utils), [123](#page-126-2) NONMOD\_ACLS setting, [30](#page-33-0) normalized (trigger.netdevices.Vendor attribute), [108](#page-111-2) Notification (class in trigger.utils.notifications.events), [129](#page-132-1) NOTIFICATION\_HANDLERS setting, [35](#page-38-2) NOTIFICATION\_SENDER setting, [34](#page-37-3) NotificationFailure, [103](#page-106-0) notify() (in module trigger.utils.notifications), [128](#page-131-3) notify() (in module trigger.utils.notifications.handlers), [128](#page-131-3) NSAddress (class in trigger.netscreen), [110](#page-113-1) NSAddressBook (class in trigger.netscreen), [110](#page-113-1) NSGroup (class in trigger.netscreen), [110](#page-113-1) NSPolicy (class in trigger.netscreen), [111](#page-114-1) NSRawGroup (class in trigger.netscreen), [110](#page-113-1) NSRawPolicy (class in trigger.netscreen), [110](#page-113-1)

NSService (class in trigger.netscreen), [111](#page-114-1) NSServiceBook (class in trigger.netscreen), [110](#page-113-1) NullDevice (class in trigger.utils.cli), [125](#page-128-1)

## O

open() (trigger.netdevices.NetDevice method), [107](#page-110-3) output() (trigger.acl.ACL method), [78](#page-81-1) output() (trigger.acl.parser.ACL method), [84](#page-87-1) output() (trigger.acl.parser.Term method), [86](#page-89-5) output() (trigger.acl.Term method), [80](#page-83-1) output\_ios() (trigger.acl.Comment method), [79](#page-82-0) output\_ios() (trigger.acl.Matches method), [79](#page-82-0) output\_ios() (trigger.acl.parser.ACL method), [84](#page-87-1) output\_ios() (trigger.acl.parser.Comment method), [85](#page-88-1) output\_ios() (trigger.acl.parser.Matches method), [85](#page-88-1) output\_ios() (trigger.acl.parser.Term method), [86](#page-89-5) output\_ios() (trigger.acl.Term method), [80](#page-83-1) output\_ios\_brocade() (trigger.acl.ACL method), [78](#page-81-1) output\_ios\_brocade() (trigger.acl.parser.ACL method), [84](#page-87-1) output\_ios\_named() (trigger.acl.ACL method), [79](#page-82-0) output\_ios\_named() (trigger.acl.Comment method), [79](#page-82-0) output\_ios\_named() (trigger.acl.parser.ACL method), [84](#page-87-1) output ios named() (trigger.acl.parser.Comment method), [85](#page-88-1) output\_ios\_named() (trigger.acl.parser.Remark method), [86](#page-89-5) output ios\_named() (trigger.acl.parser.Term method), [86](#page-89-5) output\_ios\_named() (trigger.acl.Remark method), [80](#page-83-1) output\_ios\_named() (trigger.acl.Term method), [80](#page-83-1) output\_iosxr() (trigger.acl.ACL method), [79](#page-82-0) output\_iosxr() (trigger.acl.Comment method), [79](#page-82-0) output\_iosxr() (trigger.acl.parser.ACL method), [84](#page-87-1) output\_iosxr() (trigger.acl.parser.Comment method), [85](#page-88-1) output\_iosxr() (trigger.acl.parser.Term method), [86](#page-89-5) output\_iosxr() (trigger.acl.Term method), [80](#page-83-1) output\_junos() (trigger.acl.ACL method), [79](#page-82-0) output\_junos() (trigger.acl.Comment method), [79](#page-82-0) output\_junos() (trigger.acl.Matches method), [80](#page-83-1) output\_junos() (trigger.acl.parser.ACL method), [84](#page-87-1) output junos() (trigger.acl.parser.Comment method), [85](#page-88-1) output\_junos() (trigger.acl.parser.Matches method), [85](#page-88-1) output\_junos() (trigger.acl.parser.Term method), [86](#page-89-5) output junos() (trigger.acl.Term method), [80](#page-83-1)

## P

parse() (in module trigger.acl), [78](#page-81-1) parse() (in module trigger.acl.parser), [83](#page-86-1) parse() (trigger.cmds.Commando method), [93](#page-96-2) parse() (trigger.netscreen.NetScreen method), [110](#page-113-1) parse\_commands() (in module trigger.gorc), [105](#page-108-3) parse\_devices() (in module trigger.rancid), [111](#page-114-1) parse node port() (in module trigger.utils), [123](#page-126-2) parse rancid data() (in module trigger.rancid), [112](#page-115-0) parse rancid file() (in module trigger.rancid), [111](#page-114-1) parse\_template() (trigger.cmds.Commando method), [93](#page-96-2) ParseError, [103](#page-106-0) password (trigger.tacacsrc.Credentials attribute), [114](#page-117-3) ping() (in module trigger.utils.network), [126](#page-129-5) Policer (class in trigger.acl), [80](#page-83-1) Policer (class in trigger.acl.parser), [85](#page-88-1) PolicerGroup (class in trigger.acl), [80](#page-83-1) PolicerGroup (class in trigger.acl.parser), [85](#page-88-1) populate\_bulk\_acls() (in module trigger.acl.db), [82](#page-85-0) PREFIX setting, [18](#page-21-0) pretty\_time() (in module trigger.utils.cli), [125](#page-128-1) print\_results() (in module trigger.contrib.docommand), [100](#page-103-2) print\_severed\_head() (in module trigger.utils.cli), [125](#page-128-1) print\_work() (in module trigger.contrib.docommand), [100](#page-103-2) proceed() (in module trigger.utils.cli), [126](#page-129-5) process\_bulk\_loads() (in module trigger.acl.tools), [88](#page-91-2) prompt\_credentials() (in module trigger.tacacsrc), [113](#page-116-2) Protocol (class in trigger.acl), [80](#page-83-1) Protocol (class in trigger.acl.parser), [85](#page-88-1) pty\_connect() (in module trigger.twister), [122](#page-125-4)

## Q

Queue (class in trigger.acl.queue), [86](#page-89-5)

## R

Rancid (class in trigger.rancid), [112](#page-115-0) RANCID\_RECURSE\_SUBDIRS setting, [26](#page-29-3) RancidDevice (class in trigger.rancid), [113](#page-116-2) RangeList (class in trigger.acl), [80](#page-83-1) RangeList (class in trigger.acl.parser), [85](#page-88-1) RCS (class in trigger.utils.rcs), [129](#page-132-1) reactor\_running (trigger.cmds.Commando attribute), [93](#page-96-2) ReactorlessCommando (class in trigger.cmds), [94](#page-97-1) read config() (in module trigger.gorc), [105](#page-108-3) realm (trigger.tacacsrc.Credentials attribute), [114](#page-117-3) receiveError() (trigger.twister.TriggerSSHTransport method), [118](#page-121-0) REDIS\_DB setting, [28](#page-31-1) REDIS\_HOST setting, [28](#page-31-1) REDIS\_PORT setting, [28](#page-31-1) Remark (class in trigger.acl), [80](#page-83-1) Remark (class in trigger.acl.parser), [86](#page-89-5) remove() (trigger.acl.queue.Queue method), [87](#page-90-0) remove\_acl() (trigger.acl.db.AclsDB method), [83](#page-86-1) requires\_enable() (in module trigger.twister), [123](#page-126-2) run() (trigger.cmds.Commando method), [93](#page-96-2) run() (trigger.cmds.ReactorlessCommando method), [95](#page-98-1)

run() (trigger.utils.cli.Whirlygig method), [125](#page-128-1)

run\_channeled\_commands() (trigger.netdevices.NetDevice method), [107](#page-110-3)

run\_commands() (trigger.netdevices.NetDevice method), [107](#page-110-3)

## S

- S() (in module trigger.acl), [78](#page-81-1)
- S() (in module trigger.acl.parser), [84](#page-87-1)

search() (trigger.netdevices.NetDevices.\_actual method), [109](#page-112-0)

- select\_next\_device() (trigger.cmds.Commando method), [93](#page-96-2)
- send\_command() (trigger.twister.TriggerSSHMultiplexConnection method), [117](#page-120-0)
- send email() (in module trigger.utils.notifications), [127](#page-130-3)
- send\_enable() (in module trigger.twister), [123](#page-126-2)

send next command() (trigger.twister.TriggerSSHCommandChannel method), [117](#page-120-0)

- send notification() (in module trigger.utils.notifications), [128](#page-131-3)
- sendDisconnect() (trigger.twister.TriggerSSHTransport method), [118](#page-121-0)
- serviceStarted() (trigger.twister.TriggerSSHConnection method), [117](#page-120-0)
- set\_action\_or\_modifier() (trigger.acl.parser.Term method), [86](#page-89-5)
- set\_action\_or\_modifier() (trigger.acl.Term method), [80](#page-83-1)
- set\_loader() (trigger.netdevices.NetDevices.\_actual method), [110](#page-113-1)

### setting

ALLOW\_JUNIPER\_MULTILINE\_COMMENTS, [30](#page-33-0) AUTOACL\_FILE, [25](#page-28-2) AUTOLOAD\_BULK\_THRESH, [31](#page-34-0) AUTOLOAD\_FILTER, [30](#page-33-0) AUTOLOAD\_FILTER\_THRESH, [31](#page-34-0) BOUNCE\_DEFAULT\_COLOR, [27](#page-30-4) BOUNCE\_DEFAULT\_TZ, [27](#page-30-4) BOUNCE\_FILE, [27](#page-30-4) BULK MAX HITS, [31](#page-34-0) BULK\_MAX\_HITS\_DEFAULT, [31](#page-34-0) CONTINUE\_PROMPTS, [24](#page-27-4) CREATE\_CM\_TICKET, [33](#page-36-0) DATABASE\_ENGINE, [28](#page-31-1) DATABASE\_HOST, [29](#page-32-1) DATABASE\_NAME, [29](#page-32-1) DATABASE\_PASSWORD, [29](#page-32-1) DATABASE\_PORT, [29](#page-32-1) DATABASE\_USER, [29](#page-32-1) DEFAULT\_ADMIN\_STATUS, [25](#page-28-2)

DEFAULT\_REALM, [19](#page-22-1) DEFAULT\_TIMEOUT, [22](#page-25-1) DEFAULT\_TYPES, [21](#page-24-3) EMAIL\_SENDER, [34](#page-37-3) FAILURE\_EMAILS, [34](#page-37-3) FAILURE\_RECIPIENTS, [34](#page-37-3) FALLBACK\_MANUFACTURER, [22](#page-25-1) FALLBACK\_TYPE, [21](#page-24-3) FIREWALL\_DIR, [19](#page-22-1) GET\_CURRENT\_ONCALL, [33](#page-36-0) GET\_TFTP\_SOURCE, [32](#page-35-0) GORC\_ALLOWED\_COMMANDS, [25](#page-28-2) GORC\_FILE, [24](#page-27-4) IGNORED\_ACLS, [30](#page-33-0) INTERNAL\_NETWORKS, [19](#page-22-1) IOSLIKE\_VENDORS, [24](#page-27-4) JUNIPER\_FULL\_COMMIT\_FIELDS, [27](#page-30-4) NETDEVICES\_FORMAT, [25](#page-28-2) NETDEVICES SOURCE, [26](#page-29-3) NONMOD\_ACLS, [30](#page-33-0) NOTIFICATION\_HANDLERS, [35](#page-38-2) NOTIFICATION\_SENDER, [34](#page-37-3) PREFIX, [18](#page-21-0) RANCID\_RECURSE\_SUBDIRS, [26](#page-29-3) REDIS\_DB, [28](#page-31-1) REDIS\_HOST, [28](#page-31-1) REDIS\_PORT, [28](#page-31-1) SSH\_ASYNC\_DISABLED, [23](#page-26-3) SSH\_AUTHENTICATION\_ORDER, [23](#page-26-3) SSH\_PORT, [22](#page-25-1) SSH\_PTY\_DISABLED, [23](#page-26-3) STAGE\_ACLS, [32](#page-35-0) SUCCESS\_EMAILS, [34](#page-37-3) SUCCESS\_RECIPIENTS, [34](#page-37-3) SUPPORTED\_PLATFORMS, [20](#page-23-3) SUPPORTED\_TYPES, [21](#page-24-3) SUPPORTED\_VENDORS, [20](#page-23-3) TACACSRC, [18](#page-21-0) TACACSRC\_KEYFILE, [18](#page-21-0) TELNET\_ENABLED, [22](#page-25-1) TELNET\_PORT, [23](#page-26-3) TELNET\_TIMEOUT, [22](#page-25-1) TEXTFSM\_TEMPLATE\_DIR, [19](#page-22-1) TFTPROOT\_DIR, [19](#page-22-1) TRIGGER\_ENABLEPW, [23](#page-26-3) USE\_GPG\_AUTH, [18](#page-21-0) VALID\_OWNERS, [26](#page-29-3) VENDOR\_MAP, [20](#page-23-3) VIPS, [30](#page-33-0) WITH\_ACLS, [25](#page-28-2) Settings (class in trigger.conf), [97](#page-100-3) SSH\_ASYNC\_DISABLED setting, [23](#page-26-3) SSH\_AUTHENTICATION\_ORDER

setting, [23](#page-26-3) SSH\_PORT setting, [22](#page-25-1) SSH\_PTY\_DISABLED setting, [23](#page-26-3) ssh\_USERAUTH\_BANNER() (trigger.twister.TriggerSSHUserAuth method), [119](#page-122-2) ssh\_USERAUTH\_FAILURE() (trigger.twister.TriggerSSHUserAuth method), [119](#page-122-2) SSHConnectionLost, [103](#page-106-0) STAGE\_ACLS setting, [32](#page-35-0) stage\_tftp() (in module trigger.contrib.docommand), [100](#page-103-2) state\_enable() (trigger.twister.TriggerTelnet method), [119](#page-122-2) state\_enable\_pw() (trigger.twister.TriggerTelnet method), [119](#page-122-2) state\_logged\_in() (trigger.twister.TriggerTelnet method), [119](#page-122-2) state\_login\_pw() (trigger.twister.TriggerTelnet method), [119](#page-122-2) state\_password() (trigger.twister.TriggerTelnet method), [119](#page-122-2) state\_percent\_error() (trigger.twister.TriggerTelnet method), [119](#page-122-2) state\_raise\_error() (trigger.twister.TriggerTelnet method), [119](#page-122-2) state\_username() (trigger.twister.TriggerTelnet method), [119](#page-122-2) status() (trigger.changemgmt.BounceWindow method), [91](#page-94-2) stop\_reactor() (in module trigger.twister), [123](#page-126-2) stopFactory() (trigger.twister.TriggerClientFactory method), [115](#page-118-4) store\_error() (trigger.cmds.Commando method), [94](#page-97-1) store\_error() (trigger.contrib.commando.CommandoApplication method), [98](#page-101-2) store\_results() (trigger.cmds.Commando method), [94](#page-97-1) store\_results() (trigger.contrib.commando.CommandoApplication method), [98](#page-101-2) store\_results() (trigger.contrib.docommand.CommandRunner method), [99](#page-102-0) store\_results() (trigger.contrib.docommand.ConfigLoader method), [99](#page-102-0) strip\_comments() (trigger.acl.ACL method), [79](#page-82-0) strip\_comments() (trigger.acl.parser.ACL method), [84](#page-87-1) strip\_juniper\_namespace() (in module trigger.utils), [123](#page-126-2) SUCCESS\_EMAILS setting, [34](#page-37-3) SUCCESS\_RECIPIENTS setting, [34](#page-37-3) SUPPORTED\_PLATFORMS setting, [20](#page-23-3)

### SUPPORTED\_TYPES setting, [21](#page-24-3) SUPPORTED\_VENDORS setting, [20](#page-23-3)

## T

TACACSRC setting, [18](#page-21-0) Tacacsrc (class in trigger.tacacsrc), [114](#page-117-3) TACACSRC\_KEYFILE setting, [18](#page-21-0) TacacsrcError, [103](#page-106-0) TELNET\_ENABLED setting, [22](#page-25-1) TELNET\_PORT setting, [23](#page-26-3) TELNET\_TIMEOUT setting, [22](#page-25-1) Term (class in trigger.acl), [80](#page-83-1) Term (class in trigger.acl.parser), [86](#page-89-5) TermList (class in trigger.acl), [81](#page-84-2) TermList (class in trigger.acl.parser), [86](#page-89-5) test\_ssh() (in module trigger.utils.network), [127](#page-130-3) test tcp\_port $($ ) (in module trigger.utils.network), [126](#page-129-5) TEXTFSM\_TEMPLATE\_DIR setting, [19](#page-22-1) TFTPROOT\_DIR setting, [19](#page-22-1) timeoutConnection() (trigger.twister.IoslikeSendExpect method), [115](#page-118-4) timeoutConnection() (trigger.twister.TriggerSSHChannelBase method), [116](#page-119-0) timeoutConnection() (trigger.twister.TriggerTelnet method), [119](#page-122-2) TIP (class in trigger.acl), [81](#page-84-2) TIP (class in trigger.acl.parser), [86](#page-89-5) to\_arista() (trigger.cmds.NetACLInfo method), [96](#page-99-0) to\_brocade() (trigger.cmds.NetACLInfo method), [96](#page-99-0) to\_cisco() (trigger.cmds.NetACLInfo method), [96](#page-99-0) to force10() (trigger.cmds.NetACLInfo method), [96](#page-99-0) to\_foundry() (trigger.cmds.NetACLInfo method), [96](#page-99-0) to\_juniper() (trigger.cmds.Commando method), [94](#page-97-1) to\_juniper() (trigger.cmds.NetACLInfo method), [96](#page-99-0) to\_juniper() (trigger.contrib.docommand.ConfigLoader method), [99](#page-102-0) trigger.acl (module), [78](#page-81-1) trigger.acl.autoacl (module), [81](#page-84-2) trigger.acl.db (module), [81](#page-84-2) trigger.acl.parser (module), [83](#page-86-1) trigger.acl.queue (module), [86](#page-89-5) trigger.acl.tools (module), [88](#page-91-2) trigger.changemgmt (module), [89](#page-92-1)

trigger.conf (module), [97](#page-100-3) trigger.contrib.commando (module), [97](#page-100-3) trigger.contrib.commando.plugins (module), [98](#page-101-2) trigger.contrib.docommand (module), [98](#page-101-2) trigger.contrib.xmlrpc (module), [100](#page-103-2) trigger.contrib.xmlrpc.server (module), [100](#page-103-2) trigger.exceptions (module), [101](#page-104-1) trigger.gorc (module), [51,](#page-54-1) [104](#page-107-0) trigger.netdevices (module), [105](#page-108-3) trigger.netscreen (module), [110](#page-113-1) trigger.rancid (module), [111](#page-114-1) trigger.tacacsrc (module), [113](#page-116-2) trigger.twister (module), [115](#page-118-4) trigger.utils (module), [123](#page-126-2) trigger.utils.cli (module), [124](#page-127-1) trigger.utils.importlib (module), [126](#page-129-5) trigger.utils.network (module), [126](#page-129-5) trigger.utils.notifications (module), [127](#page-130-3) trigger.utils.notifications.events (module), [128](#page-131-3) trigger.utils.notifications.handlers (module), [128](#page-131-3) trigger.utils.rcs (module), [129](#page-132-1) TRIGGER\_ENABLEPW setting, [23](#page-26-3) TriggerClientFactory (class in trigger.twister), [115](#page-118-4) TriggerError, [103](#page-106-0) TriggerSSHAsyncPtyChannel (class in trigger.twister), [115](#page-118-4) TriggerSSHChannelBase (class in trigger.twister), [116](#page-119-0) TriggerSSHChannelFactory (class in trigger.twister), [116](#page-119-0) TriggerSSHCommandChannel (class in trigger.twister), [116](#page-119-0) TriggerSSHConnection (class in trigger.twister), [117](#page-120-0) TriggerSSHGenericChannel (class in trigger.twister), [117](#page-120-0) TriggerSSHJunoscriptChannel (class in trigger.twister), [117](#page-120-0) TriggerSSHMultiplexConnection (class in trigger.twister), [117](#page-120-0) TriggerSSHNetscalerChannel (class in trigger.twister), [118](#page-121-0) TriggerSSHPica8Channel (class in trigger.twister), [118](#page-121-0) TriggerSSHPtyChannel (class in trigger.twister), [118](#page-121-0) TriggerSSHPtyClientFactory (class in trigger.twister), [118](#page-121-0) TriggerSSHTransport (class in trigger.twister), [118](#page-121-0) TriggerSSHUserAuth (class in trigger.twister), [119](#page-122-2) TriggerTelnet (class in trigger.twister), [119](#page-122-2) TriggerTelnetClientFactory (class in trigger.twister), [119](#page-122-2) TriggerXMLRPCServer (class in trigger.contrib.xmlrpc.server), [101](#page-104-1) TwisterError, [103](#page-106-0)

### U

UnknownActionName, [103](#page-106-0) UnknownMatchArg, [103](#page-106-0)

trigger.cmds (module), [91](#page-94-2)
UnknownMatchType, [103](#page-106-0) unlock() (trigger.utils.rcs.RCS method), [131](#page-134-0) UnsupportedDeviceType, [104](#page-107-0) UnsupportedVendor, [104](#page-107-0) update\_credentials() (in module trigger.tacacsrc), [114](#page-117-0) update\_creds() (trigger.tacacsrc.Tacacsrc method), [114](#page-117-0) USE\_GPG\_AUTH setting, [18](#page-21-0) user\_has\_gpg() (trigger.tacacsrc.Tacacsrc method), [114](#page-117-0) username (trigger.tacacsrc.Credentials attribute), [114](#page-117-0)

## V

VALID\_OWNERS setting, [26](#page-29-0) validate\_credentials() (in module trigger.tacacsrc), [114](#page-117-0) value (trigger.utils.JuniperElement attribute), [123](#page-126-0) Vendor (class in trigger.netdevices), [108](#page-111-0) VENDOR\_MAP setting, [20](#page-23-0) VendorSupportLacking, [104](#page-107-0) verify\_opts() (in module trigger.contrib.docommand), [100](#page-103-0) verifyHostKey() (trigger.twister.TriggerSSHTransport method), [118](#page-121-0) VersionMismatch, [104](#page-107-0) VIPS setting, [30](#page-33-0) vprint() (trigger.acl.queue.Queue method), [88](#page-91-0)

## W

walk\_rancid\_subdirs() (in module trigger.rancid), [112](#page-115-0) Whirlygig (class in trigger.utils.cli), [124](#page-127-0) WITH\_ACLS setting, [25](#page-28-0) worklog() (in module trigger.acl.tools), [89](#page-92-0) write() (trigger.tacacsrc.Tacacsrc method), [114](#page-117-0) write\_tmpacl() (in module trigger.acl.tools), [89](#page-92-0)

## X

```
xml_print() (in module trigger.contrib.docommand), 99
xmlrpc_add() (trigger.contrib.xmlrpc.server.TriggerXMLRPCServer
        method), 101
xmlrpc_add_handler() (trig-
        ger.contrib.xmlrpc.server.TriggerXMLRPCServer
        method), 101
xmlrpc_execute_commands() (trig-
        ger.contrib.xmlrpc.server.TriggerXMLRPCServer
        method), 101
xmlrpc_fault() (trigger.contrib.xmlrpc.server.TriggerXMLRPCServer
        method), 101
```
## Y

yesno() (in module trigger.utils.cli), [124](#page-127-0)